# Fisher™ 4320 Wireless Position Monitor (Supported Product)

# Bežični monitor položaja Fisher 4320

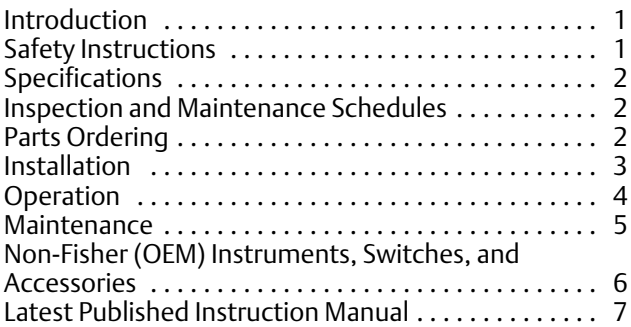

# Introduction

The product covered in this document is no longer in production. This document, which includes the latest published version of the instruction manual, is made available to provide updates of newer safety procedures. Be sure to follow the safety procedures in this supplement as well as the specific instructions in the included instruction manual.

Part numbers in the included instruction manual should not be relied on to order replacement parts. For replacement parts, contact your **[Emerson sales office](http://www.emerson.com/en-us/contact-us)**.

For more than 30 years, Fisher products have been manufactured with asbestos-free components. The included manual might mention asbestos containing parts. Since 1988, any gasket or packing which may have contained some asbestos, has been replaced by a suitable non‐asbestos material. Replacement parts in other materials are available from your sales office.

# Safety Instructions

Please read these safety warnings, cautions, and instructions carefully before using the product.

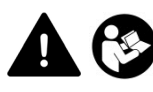

These instructions cannot cover every installation and situation. Do not install, operate, or maintain this product without being fully trained and qualified in valve, actuator and accessory installation, operation and maintenance. To avoid personal injury or property damage it is important to carefully read, understand, and follow all of the contents of this manual, including all safety cautions and warnings. If you have any questions about these instructions, contact your Emerson sales office before proceeding.

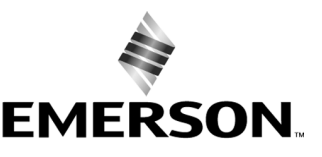

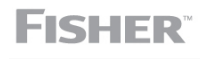

www.Fisher.com

# <span id="page-1-0"></span>Specifications

This product was intended for a specific range of service conditions‐‐pressure, pressure drop, process and ambient temperature, temperature variations, process fluid, and possibly other specifications. Do not expose the product to service conditions or variables other than those for which the product was intended. If you are not sure what these conditions or variables are, contact your [Emerson sales office](http://www.emerson.com/en-us/contact-us) for assistance. Provide the product serial number and all other pertinent information that you have available.

# Inspection and Maintenance Schedules

All products must be inspected periodically and maintained as needed. The schedule for inspection can only be determined based on the severity of your service conditions. Your installation might also be subject to inspection schedules set by applicable governmental codes and regulations, industry standards, company standards, or plant standards.

In order to avoid increasing dust explosion risk, periodically clean dust deposits from all equipment.

When equipment is installed in a hazardous area location (potentially explosive atmosphere), prevent sparks by proper tool selection and avoiding other types of impact energy.

# Parts Ordering

Whenever ordering parts for older products, always specify the serial number of the product and provide all other pertinent information that you can, such as product size, part material, age of the product, and general service conditions. If you have modified the product since it was originally purchased, include that information with your request.

## **WARNING**

**Use only genuine Fisher replacement parts. Components that are not supplied by Emerson should not, under any circumstances, be used in any Fisher product. Use of components not supplied by Emerson may void your warranty, might adversely affect the performance of the product and could result in personal injury and property damage.**

# <span id="page-2-0"></span>Installation

## **WARNING**

**Avoid personal injury or property damage from sudden release of process pressure or bursting of parts. Before mounting the product:**

- - **Do not install any system component where service conditions could exceed the limits given in this manual or the limits on the appropriate nameplates. Use pressure‐relieving devices as required by government or accepted industry codes and good engineering practices.**
- - **Always wear protective gloves, clothing, and eyewear when performing any installation operations.**
- - **Do not remove the actuator from the valve while the valve is still pressurized.**
- - **Disconnect any operating lines providing air pressure, electric power, or a control signal to the actuator. Be sure the actuator cannot suddenly open or close the valve.**
- - **Use bypass valves or completely shut off the process to isolate the valve from process pressure. Relieve process pressure from both sides of the valve.**
- - **Vent the pneumatic actuator loading pressure and relieve any actuator spring precompression so the actuator is not applying force to the valve stem; this will allow for the safe removal of the stem connector.**
- - **Use lock‐out procedures to be sure that the above measures stay in effect while you work on the equipment.**
- - **The instrument is capable of supplying full supply pressure to connected equipment. To avoid personal injury and equipment damage, caused by sudden release of process pressure or bursting of parts, make sure the supply pressure never exceeds the maximum safe working pressure of any connected equipment.**
- - **Severe personal injury or property damage may occur from an uncontrolled process if the instrument air supply is not clean, dry and oil‐free, or noncorrosive gas. While use and regular maintenance of a filter that removes particles larger than 40 microns will suffice in most applications, check with an Emerson field office and Industry Instrument air quality standards for use with corrosive gas or if you are unsure about the proper amount or method of air filtration or filter maintenance.**
- - **For corrosive media, make sure the tubing and instrument components that contact the corrosive media are of suitable corrosion-resistant material. The use of unsuitable materials might result in personal injury or property damage due to the uncontrolled release of the corrosive media.**
- - **If natural gas or other flammable or hazardous gas is to be used as the supply pressure medium and preventive measures are not taken, personal injury and property damage could result from fire or explosion of accumulated gas or from contact with hazardous gas. Preventive measures may include, but are not limited to: Remote venting of the unit, re‐evaluating the hazardous area classification, ensuring adequate ventilation, and the removal of any ignition sources.**
- - **To avoid personal injury or property damage resulting from the sudden release of process pressure, use a high‐pressure regulator system when operating the controller or transmitter from a high‐pressure source.**

**The instrument or instrument/actuator assembly does not form a gas‐tight seal, and when the assembly is in an enclosed area, a remote vent line, adequate ventilation, and necessary safety measures should be used. Vent line piping should comply with local and regional codes and should be as short as possible with adequate inside diameter and few bends to reduce case pressure buildup. However, a remote vent pipe alone cannot be relied upon to remove all hazardous gas, and leaks may still occur.**

- - **Personal injury or property damage can result from the discharge of static electricity when flammable or hazardous gases are present. Connect a 14 AWG (2.08 mm2) ground strap between the instrument and earth ground when flammable or hazardous gases are present. Refer to national and local codes and standards for grounding requirements.**
- - **Personal injury or property damage caused by fire or explosion may occur if electrical connections are attempted in an area that contains a potentially explosive atmosphere or has been classified as hazardous. Confirm that area classification and atmosphere conditions permit the safe removal of covers before proceeding.**
- - **Personal injury or property damage, caused by fire or explosion from the leakage of flammable or hazardous gas, can result if a suitable conduit seal is not installed. For explosion‐proof applications, install the seal no more than 457 mm (18 inches) from the instrument when required by the nameplate. For ATEX applications use the proper cable gland certified to the required category. Equipment must be installed per local and national electric codes.**
- - **Check with your process or safety engineer for any additional measures that must be taken to protect against process media.**

<span id="page-3-0"></span>- **If installing into an existing application, also refer to the WARNING in the Maintenance section.**

## Special Instructions for Safe Use and Installations in Hazardous Locations

Certain nameplates may carry more than one approval, and each approval may have unique installation requirements and/or conditions of safe use. Special instructions are listed by agency/approval. To get these instructions, contact [Emerson sales office](http://www.emerson.com/en-us/contact-us). Read and understand these special conditions of use before installing.

## **WARNING**

**Failure to follow conditions of safe use could result in personal injury or property damage from fire or explosion, or area re‐classification.**

## Operation

With instruments, switches, and other accessories that are controlling valves or other final control elements, it is possible to lose control of the final control element when you adjust or calibrate the instrument. If it is necessary to take the instrument out of service for calibration or other adjustments, observe the following warning before proceeding.

## **WARNING**

**Avoid personal injury or equipment damage from uncontrolled process. Provide some temporary means of control for the process before taking the instrument out of service.**

## <span id="page-4-0"></span>Maintenance

### **WARNING**

**Avoid personal injury or property damage from sudden release of process pressure or bursting of parts. Before performing any maintenance operations on an actuator‐mounted instrument or accessory:**

- - **Always wear protective gloves, clothing, and eyewear.**
- - **Provide some temporary measure of control to the process before taking the instrument out of service.**
- - **Provide a means of containing the process fluid before removing any measurement devices from the process.**
- - **Disconnect any operating lines providing air pressure, electric power, or a control signal to the actuator. Be sure the actuator cannot suddenly open or close the valve.**
- - **Use bypass valves or completely shut off the process to isolate the valve from process pressure. Relieve process pressure from both sides of the valve.**
- - **Vent the pneumatic actuator loading pressure and relieve any actuator spring precompression so the actuator is not applying force to the valve stem; this will allow for the safe removal of the stem connector.**
- - **Use lock‐out procedures to be sure that the above measures stay in effect while you work on the equipment.**
- - **Check with your process or safety engineer for any additional measures that must be taken to protect against process media.**

**When using natural gas as the supply medium, or for explosion proof applications, the following warnings also apply:**

- - **Remove electrical power before removing any housing cover or cap. Personal injury or property damage from fire or explosion may result if power is not disconnected before removing the cover or cap.**
- - **Remove electrical power before disconnecting any of the pneumatic connections.**
- - **When disconnecting any of the pneumatic connections or any pressure retaining part, natural gas will seep from the unit and any connected equipment into the surrounding atmosphere. Personal injury or property damage may result from fire or explosion if natural gas is used as the supply medium and appropriate preventive measures are not taken. Preventive measures may include, but are not limited to, one or more of the following: ensuring adequate ventilation and the removal of any ignition sources.**
- - **Ensure that all housing caps and covers are correctly installed before putting this unit back into service. Failure to do so could result in personal injury or property damage from fire or explosion.**

## Instruments Mounted on Tank or Cage

## **WARNING**

**For instruments mounted on a tank or displacer cage, release trapped pressure from the tank and lower the liquid level to a point below the connection. This precaution is necessary to avoid personal injury from contact with the process fluid.**

## <span id="page-5-0"></span>Instruments With a Hollow Displacer or Float

## **WARNING**

**For instruments with a hollow liquid level displacer, the displacer might retain process fluid or pressure. Personal injury and property might result from sudden release of this pressure or fluid. Contact with hazardous fluid, fire, or explosion can be caused by puncturing, heating, or repairing a displacer that is retaining process pressure or fluid. This danger may not be readily apparent when disassembling the sensor or removing the displacer. A displacer that has been penetrated by process pressure or fluid might contain:**

- - **pressure as a result of being in a pressurized vessel**
- - **liquid that becomes pressurized due to a change in temperature**
- - **liquid that is flammable, hazardous or corrosive.**

**Handle the displacer with care. Consider the characteristics of the specific process liquid in use. Before removing the displacer, observe the appropriate warnings provided in the sensor instruction manual.**

# Non‐Fisher (OEM) Instruments, Switches, and Accessories

## Installation, Operation, and Maintenance

Refer to the original manufacturer's documentation for Installation, Operation and Maintenance safety information.

Neither Emerson, Emerson Automation Solutions, nor any of their affiliated entities assumes responsibility for the selection, use or maintenance of any product. Responsibility for proper selection, use, and maintenance of any product remains solely with the purchaser and end user.

Fisher is a mark owned by one of the companies in the Emerson Automation Solutions business unit of Emerson Electric Co. Emerson Automation Solutions, Emerson, and the Emerson logo are trademarks and service marks of Emerson Electric Co. All other marks are the property of their respective owners.

The contents of this publication are presented for informational purposes only, and while every effort has been made to ensure their accuracy, they are not to be construed as warranties or guarantees, express or implied, regarding the products or services described herein or their use or applicability. All sales are governed by our terms and conditions, which are available upon request. We reserve the right to modify or improve the designs or specifications of such products at any time without notice.

Emerson Automation Solutions Marshalltown, Iowa 50158 USA Sorocaba, 18087 Brazil Cernay, 68700 France Dubai, United Arab Emirates Singapore 128461 Singapore

www.Fisher.com

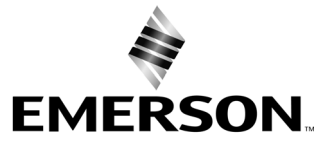

# Bežični monitor položaja Fisher™ 4320

#### Ovaj priručnik vrijedi za

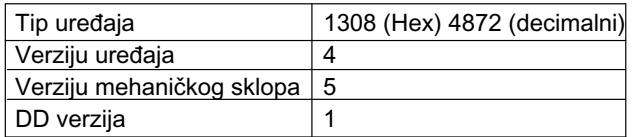

# Sadržaj

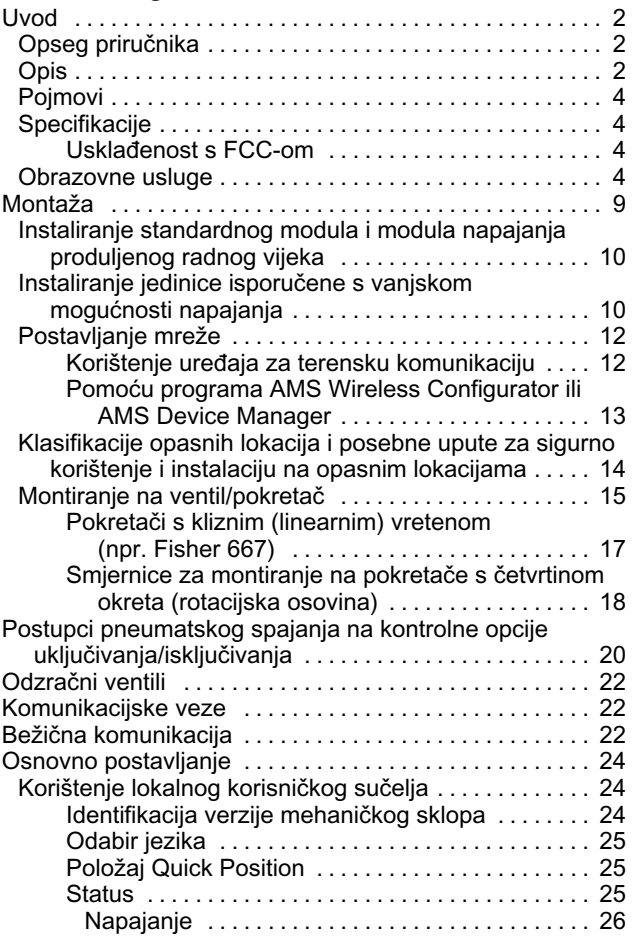

#### Slika 1. Fisher 4320 bežični monitor položaja s kontrolnim opcijama uključivanja/isključivanja

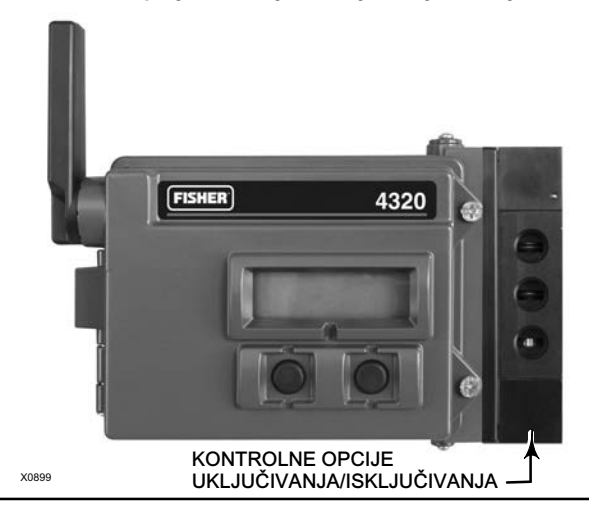

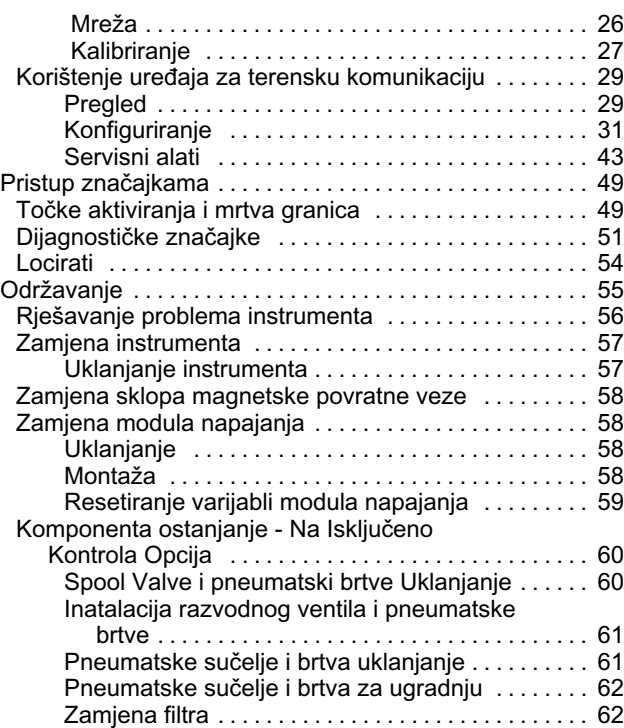

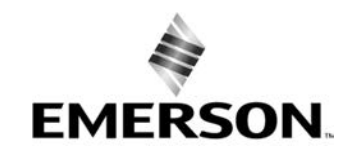

# <span id="page-7-0"></span>Sadržaj (nastavak)

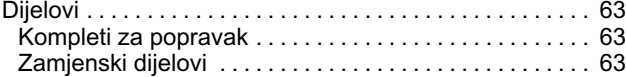

## Uvod

## Opseg priručnika

Ovaj priručnik sadrži specifikacije, informacije o početnom postavljanju, konfiguraciji, radu, rješavanju problema i o održavanju za Fisher 4320.

U priručniku je opisano postavljanje i kalibriranje instrumenta pomoću lokalnog sučelja ili terenskog komunikatora.

Bez potpune obuke i kvalifikacije za montažu ventila, pokretača i dodatne opreme te za njihovo korištenje i održavanje, nemojte instalirati, upravljati ili održavati uređaj Fisher 4320. Da biste izbjegli ozljede ili oštećivanje imovine, važno je pažljivo pročitati, razumjeti i pratiti cijeli sadržaj ovog priručnika, uključujući sve sigurnosne mjere opreza i upozorenja. Ako imate ikakvih pitanja o ovim uputama, obratite se svojem [prodajnom uredu društva Emerson](http://www.emerson.com/en-us/contact-us) ili lokalnom poslovnom partneru prije nastavka.

## **Opis**

Položaj ventila osjeti se kroz ne- contact, povezanost - i manje senzora povratne informacije. Nema pokretnih veza i 4320 je fizički odvojen od ventila pomoću magnetskog senzora Hall efekta. Magnetsko polje se montira na vreteno ventila i senzor se ugrađuje u kućište 4320. Senzor je električki spojen s tiskanom pločom i osigurava putovanje povratnog signala koji se koristi u upravljačkom algoritmu.

## Opcija kontrole uključivanja/isključivanja

Monitor položaja 4320 šalje digitalnu točku postavljanja koju generira domaćin kontrole za dostavljanje diskretne (otvorene/zatvorene) kontrolne radnje na pokretač ventila. Povratni položaj ventila osigurava potvrdu o kontrolnoj radnji, kao što je prikazano na slici [2](#page-8-0). Naredba ventila pretvara se u pneumatski izlazni signal. Pneumatski se izlaz spaja na opskrbni tlak te ovisno o zadanom trenutku otvara se ili zatvara. Izlaz se može koristiti sa kao zrak-za-otvaranje ili zrak-za-zatvaranje i podržava i jednostruki i dvostruki pokretač djelovanja. Kada se koristi jednostruki pokretač djelovanja potrebno je priključiti jedan od izlaznih priključaka na kalem ventila.

Uređaj za kontrolu uključivanja/isključivanjea može se biti konfigurirati kao trenutačni kontroler djelovanja. U ovoj konfiguraciji, nema povratnog signala za kontroliranu opremu. Stanje nadziranog procesa aktivira naredbu kontroliranog ventila. Sustav kontrole upozorava se na promjene u procesu i naredbi ventila, ali kontrolana radnja ostaje u polju instrumenta. 4320 koristi signal položaja, pragove sklople i postavke načina rada trenutačne kontrole da odluči kada će otvoriti ili zatvoriti ventil. Na primjer, na slici [3](#page-8-0), kada se postige visoa razina u spremniku, 4320 zatvara ulazni ventil. U izravno - djelujućem zatvaranju, visoko ili otvoreno aktiviranje na ulazu uzrokuje otvaranje kontroliranog ventila, a nisko/zatvoreno aktiviranje na ulazu uzrokuje zatvaranje kontroliranog ventila. U povratno- djelujućem zatvaranju, visoko/otvoreno aktiviranje na ulazu uzrokuje zatvaranje kontroliranog ventila, a nisko/zatvoreno aktiviranje na ulazu uzrokuje otvaranje kontroliranog ventila.

#### <span id="page-8-0"></span>Slika 2. Kontrolni rad - bežični automatizirani ventil

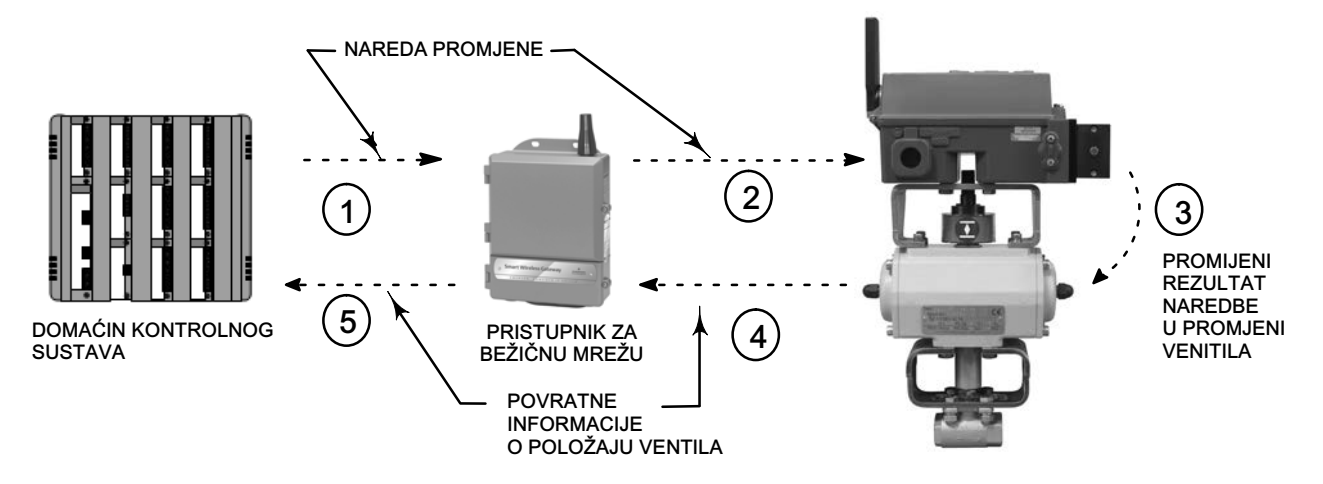

 $\textcircled{1}$  naredba za promjenu ventila počinje na domaćinu kontrolnog sustava koji je šalje na pristupnik.

- PRISTUPNIK USMJERAVA NAREDBU O PROMJENI VENTILA NA 4320.
- 4320 POSTUPA PO NAREDBI ZA VENTIL I IZVRŠAVA PROMJENU VENTILA.
- 4320 NADZIRE POLOŽAJ VENTIL I ŠALJE AŽURIRANJA PRISTUPNIKU.
- PRISTUPNIK DAJE TRENUTNE PODATKE O POLOŽAJU VENTILA DOMAĆINU KONTROLNOG SUSTAVA. POVRATNA INFORMACIJA O POLOŽAJU VENTILA KORISTI SE ZA POTVRDU DA JE IZVEDENA TRAŽENA RADNJA NAREDBE.

### Slika 3. Kontrolni rad - kontrola zatvaranja

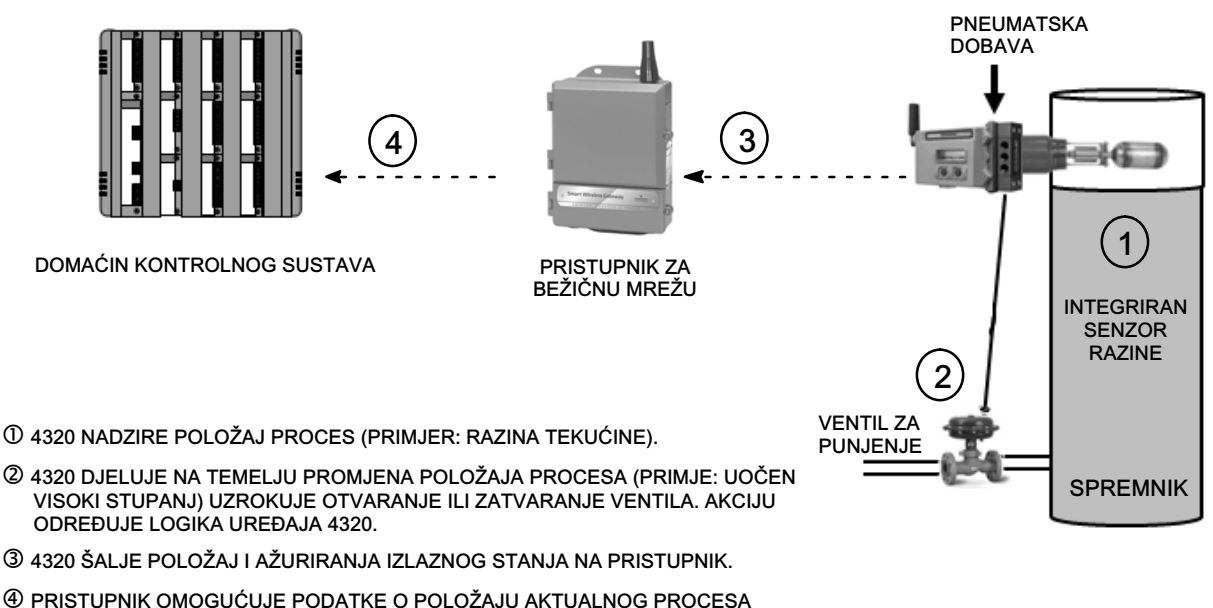

I NAREDBU IZLAZNOG VENTILA ZA DOMAĆINA KONTROLNOG SUSTAVA.

## <span id="page-9-0"></span>Pojmovi

Lokalno sučelje - Svi se bežični monitori položaja 4320 isporučuju sa standardnim zaslonom od tekućih kristala (LCD) i dva (2) gumba. Lokalno sučelje omogućuje postavljanje i kalibriranje monitora.

Sklop magneta - Ovo je komponenta za povratne informacije koja se montira izravno na vreteno ventila. Uređaj daje magnetsko polje koje očitava instrument. Ova komponenta obično je dio sklopova iz kompleta za montažu.

## **Specifikacije**

Specifikacije za 4320 prikazane su u tablici [1](#page-10-0).

## Usklađenost s FCC-om

Ova je oprema ispitana te je utvrđeno da je usklađena s ograničenjima za klasu A digitalnih uređaja koja odgovaraju odlomku 15 pravila FCC-a. Ta su ograničenja osmišljena radi pružanja razumne zaštite od štetnih smetnji kada oprema funkcionira u komercijalnom okruženju. Ta oprema generira, koristi i može zračiti energiju radijske frekvencije te, ako se ne instalira i ne koristi u skladu s uputama iz ovog priručnika, može u radijskoj komunikaciji uzrokovati štetne smetnje. Funkcioniranje te opreme u stambenom području vjerojatno će uzrokovati štetne smetnje, a u tom će se slučaju od korisnika tražiti da ispravi smetnje o vlastitom trošku.

Ovaj je proizvod uređaj koji je odobrio FCC. Promjene ili izmjene uređaja 4320 koje nije izričito odobrila strana odgovorna za usklađivanje mogu poništiti ovlasti za rukovanje uređajem.

## **UPOZORENJE**

Ovaj je proizvod namijenjen određenom temperaturnom rasponu i ostalim specifikacijama primjene. Nepridržavanje ovih specifikacija može uzrokovati kvar proizvoda, oštećenje imovine ili ozljede.

## Obrazovne usluge

Informacije o dostupnim tečajevima za bežični monitor položaja 4320 te za razne druge proizvode zatražite na sljedećoj adresi:

Emerson Automation Solutions Educational Services, Registration Telefon:+1-641-754-3771 ili +1-800-338-8158 e‐pošta: education@emerson.com emerson.com/fishervalvetraining

### <span id="page-10-0"></span>Priručnik s uputama

D103621X0HR

#### Tablica 1. Specifikacije

#### Dostupne montaže

■ Rotacijska osovina s četvrtinom okreta, ■ klizno vreteno ili ■ linearne primjene

Može se montirati i na druge pokretače koji su sukladni sa standardima za montažu IEC 60534-6-1, IEC 60534-6-2, VDI/VDE 3845 i NAMUR

#### Ulazno mjerenje (ventil ili proces)

Hod vretena (linearno kretanje):

*Minimalna:* 2,5 mm (0.10 in.) Maksimalno: 210 mm (8.25 in.)

Rotacija osovine (rotacijsko kretanje) Minimalna: 45° Maksimalna: 90°

Rotacija osovine (rotacijsko kretanje, lučna mreža) Minimalna: 13<sup>°</sup> Maksimalna: 30°

#### Izlaz mjerenja

Analogni: 0 - 100% Diskretno: uključivanje/isključivanje prekidača (2)

#### Referentna točnost

Standarda: 1% miernog raspona Dodatno: 0,4% mjernog raspona

#### Kontrola uključivanja/isključivanja

#### Izlazni signal

Pneumatski signal kako zahtijeva pokretača, do 95% od dobavnog tlaka

Minimalni raspon: 3,1 bar (45 psig) Maksimalni raspon: 7 bara (101 psig) Radnja: Jednostruko ili dvostruko djelovanje

#### Dobavni tlak

Minimalni: 3,1 bara (45 psig) Maksimalni: 7 bara (101 psig)

#### Dobavni medij

Zrak ili prirodni plin

Medij za isporuku mora biti čist, suha i nekorozivan. Dovod zraka u uređaj bi trebao imati točku rosišta ispod  $-20$  °C (-4 °F).

Proučite dodatak u vezi direktive ATEX ili Odobrenja za opasna područja prema sustavu IECEx (odnosno, [D104306X0HR](http://www.emerson.com/documents/automation/im-supplement-odobrenja-za-opasna-podru%C4%8Dja-prema-direktivi-atex-fisher-4320-be%C5%BEi%C4%8Dni-monitor-polo%C5%BEaja-atex-hazardous-area-approvals-fisher-4320-wireless-position-monitor-croatian-hr-3736304.pdf) ili [D104307X012\)](http://www.emerson.com/documents/automation/im-supplement-iecex-approvals-fisher-4320-wireless-position-monitor-en-3661184.pdf) za dodatne podatke o uporabi prirodnog plina kao medija za dobavu.

#### Na temelju standarda ISA 7.0.1

Maksimalna veličina od 40 mikrometara u sustavu zraka je prihvatljiva u skladu sa standardom 7.0.01. Dodatna filtracija na čestice od 5 mikrometara se preporučuje. Sadržaj maziva ne smije prelaziti 1 p/m težine (w/w) ili osnove volumena (v/v). Kondenzaciju u dovodu zraka treba svesti na minimum.

#### Na temelju standarda ISO 8573-1

Maksimalna veličina gustoća čestica: Klasa 7 Sadržaj ulja: Klasa 3 Rosište tlaka: Klasa 3 ili najmanje 10 °C manja od najniže očekivane temperature okoline

Potrošnja zraka<sup>[\(1](#page-12-0))</sup>

#### 4320

Na 5,5 bara (80 psig) dobavni tlak:  $0,036$  m<sup>3</sup>/Hr (1.27 scfh)

#### Propuštanje glavnog ventila

Maksimalno na  $20^{\circ}$  C: 8 ml/min (0.0003 scfm/min) Maksimalno na -20 $^{\circ}$  C: 800 ml/min (0.028 scfm/min)

#### Kapacitet zraka/Protok

Dobavni tlak: 1,2 Cv

#### Veze (dodatno)

Dovod, izlazni tlak, odzračni ventil: 1/4 NPT

Naredba točke postavljanja bežične mrežne IEC 62591 (WirelessHART) 2,4 GHz DSSS

#### Lokalno korisničko sučelje

Zaslon od tekućih kristala (LCD) Dvije tipke za navigaciju, postavljanje i kalibraciju

#### Komunikacijski protokol

HART 7, IEC 62591 (WirelessHART)

#### Održavanje komunikacijskog signala s priključkom

Bell 202 signalizacija napona: 1 200 bps dvofazna kontinuirana modulacija frekvencije (1 220 Hz oznaka, 2 400 Hz prostor) superimponirana na naponskoj razini

#### Početna dodjela dinamičkih varijabli (zadano)

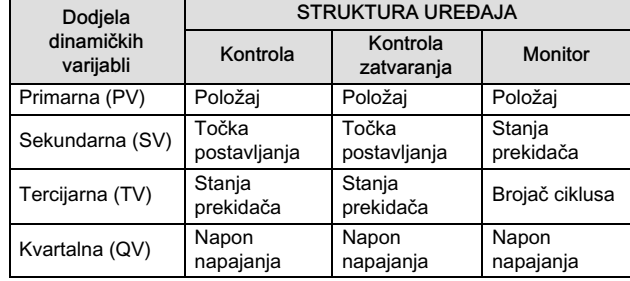

Za potpuni popis varijabli uređaja pogledajte tablicu [4](#page-13-0)

-nastavak-

#### Tablica [1](#page-10-0). Specifikacije (nastavak)

#### Bežični komunikacijski signal

2,4 GHz, DSSS, IEC 62591 (WirelessHART) Maksimum 10 dBm (10 mW) EIRP at 2,46 GHz

#### Klasifikacije bežičnih uređaja

Klasa A digitalnih uređaja koja je usklađena s dijelom 15 FCC pravila Sadrži ID FCC-a: LW2RM2510 Sadrži IC: 2731A-RM2510

#### Elektromagnetska kompatibilnost

Ispunjava uvjete norme EN 61326‐1:2013 Imunitet - Industrijske lokacije prema tablici 2 standarda EN 61326-1. Performanse su prikazane u tablici [2](#page-12-0) u nastavku. Emisije - Klasa A i B. Performanse su prikazane u tablici [3](#page-12-0) u nastavku. Ocjena ISM opreme: Grupa 1, klasa A i B

#### Testiranje vibracija

Odgovara ili premašuje zahtjeve o razinama vibracija navedenim u ANSI/ISA 75.13.01 1996 (2007): 4 mm vršno na vršno pri 5 Hz, 2 g od 15 - 150 Hz, i 1 g od 150 2 000 Hz

#### Informacije o Direktivi Europske unije

Ovaj je proizvod u skladu sa sljedećim direktivama:

Direktiva ATEX (2014/34/EU)

Elektromagnetska kompatibilnost (EMK) (2014/30/EU) Direktiva o radijskoj opremi (RED) (2014/53/EU) Direktiva o tlačnoj opremi (PED) (2014/68/EU) Ograničenje uporabe određenih opasnih tvari u električnoj i elektroničkoj opremi (RoHS) (2011/65/EU)

Kliknite ili skenirajte za pristup Izjavi o sukladnosti

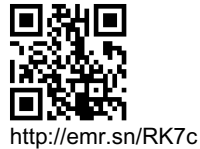

#### Granice radne temperature[\(2](#page-12-0))([3\)](#page-12-0)

Nadzor nad

baterijskim napajanjem: -40 do 85 °C (-40 do 185 °F) Vaniska snaga: -40 to 80 °C (-40 to 176 °F) LCD se možda neće moći čitati ispod -20 $\degree$ C (-4 $\degree$ F)

S pneumatskim izlazom (kontrola uključivanja/ isključivanja):  $-20$  Do 50 $^{\circ}$ C (-4 do 122  $^{\circ}$ F)

#### Temperaturna osjetljivost

0,06% promjene po Celzijevu stupnju

Granice temperature skladištenja[\(2](#page-12-0))([3\)](#page-12-0)

-40 do 70 °C (-40 do 158 °F)

Granice vlažnosti

Nekondenzirajuća relativna vlažnost od 10 do 95%

#### Klasifikacija električnih uređaja

CSA (C/US) - Samosigurni uređaj

ATEX - Samosigurni uređaj

IECEx - samosigurni uređaj

#### Električno kućište

Tip 4X, IP66 and IP67

#### Ostale klasifikacije/certifikacije

CUTR - Tehnički propisi carinske unije (Rusija, Kazahstan, Bjelorusija i Armenija) INMETRO - Nacionalni institut za umjeravanje, kvalitetu i tehnologiju (Brazil) NEPSI - Odobrenja Državnog centra za nadzor i provjeru zaštite od eksplozija i sigurnosti instrumenata (NEPSI) PESO CCOE - Sigurnosna organizacija za naftu i eksplozive - glavni kontrolor eksploziva (Indija) TIIS - Tehnološki institut za industrijsku zaštitu (Japan)

Obratite se svojem [prodajnom uredu društva Emerson](http://www.emerson.com/en-us/contact-us) ili lokalnom poslovnom partneru radi specifičnih podataka o klasifikacijama/certifikacijama

#### Usklađenost s direktivom IEC 61010

Zadovoljava uvjete stupnja 4 zagađenja

#### Podešavanja

Nulti i maksimalni mjerni raspon putem lokalnog sučelja

#### Nazivna vrijednost za nadmorsku visinu

Do 2 000 metara (6 562 stopa)

#### Težina

Nadzor - 0,57 kg (1.25 lb) Kontrola uključivanja/isključivanja - 1,6 kg (3.4 lb)

-nastavak-

<span id="page-12-0"></span>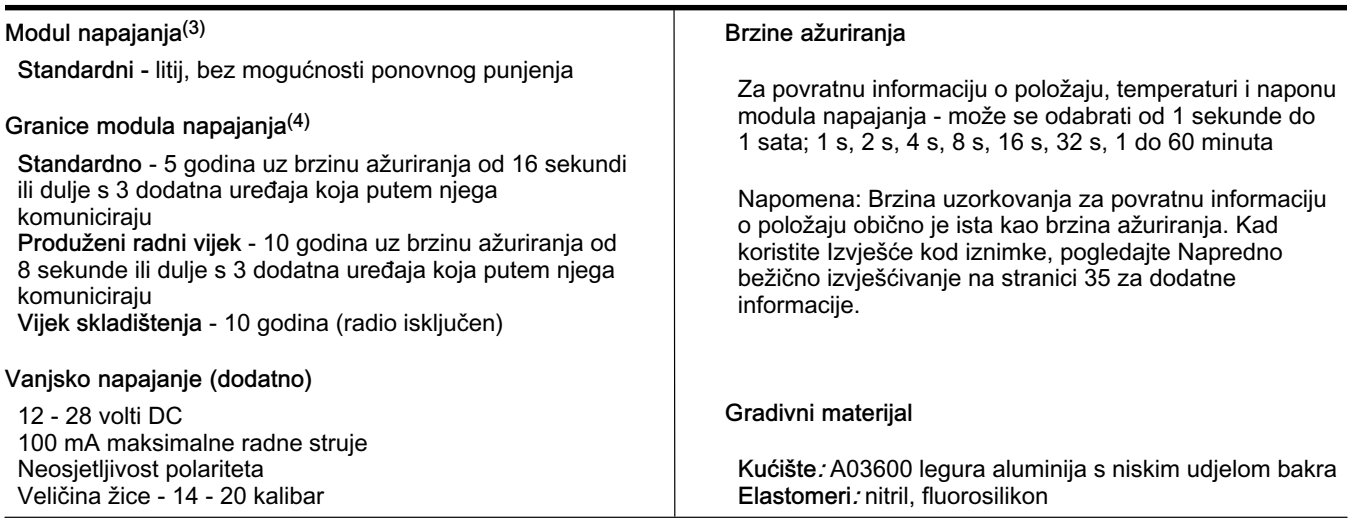

1. Normalno m<sup>3</sup>/sat - Normalni kubični metri po satu na 0 °C i 1,01325 bara, apsolutno. Scfin - Standardni kubičnih metar na satu pri 60 °F i 14,7 psia.<br>2. Granice tlaka/temperature navedene u ovon priručniku i svakom pr

#### Tablica 2. Rezultati sažetka EMC-a - Imunitet

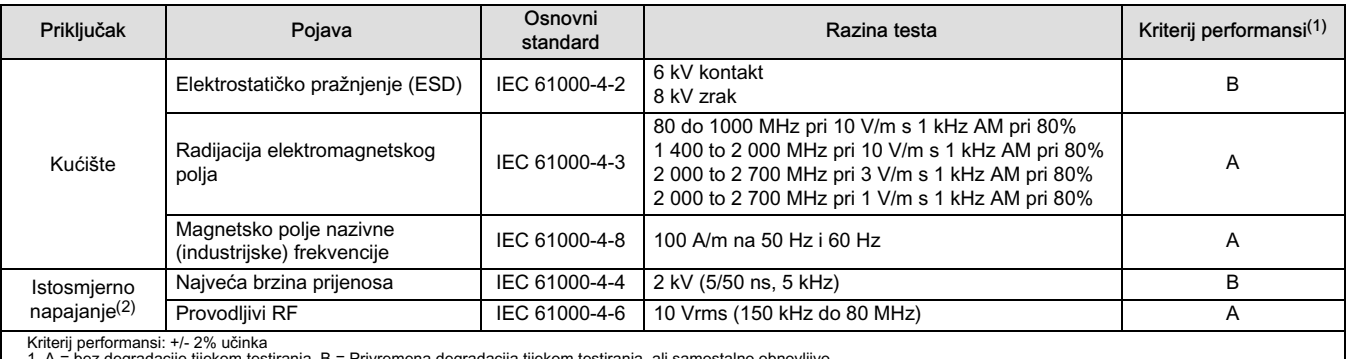

1. A = bez degradacije tijekom testiranja. B = Privremena degradacija tijekom testiranja, ali samostalno obnovljivo. 2. Primjenjivo samo za opciju vanjskog napajanja.

#### Tablica 3. Rezultati sažetka EMC-a - Emisije

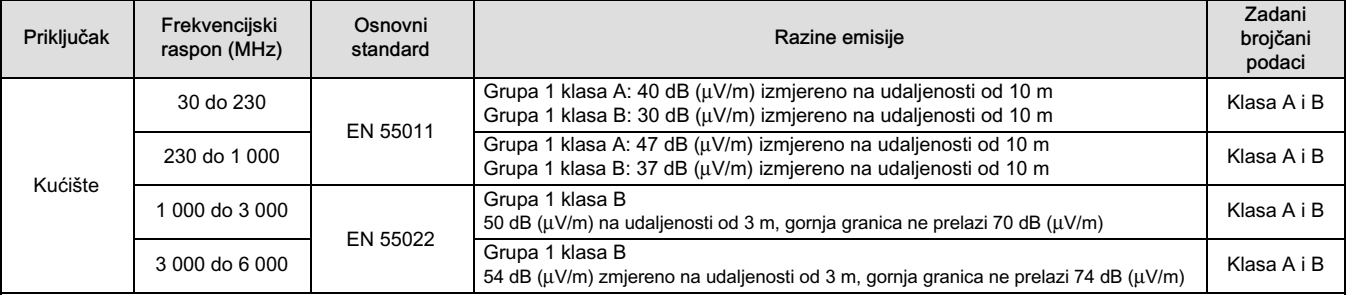

NAPOMENE:

Uređaj 4320 smatra se uređajem Grupe 1.<br>Oprema industrijske, znanstvene i srednje (ISM) radijske frekvencije (RF) ocjenjuje se u skladu sa svojom Grupom i klasom kako slijedi;<br>Grupa I - oprema u kojoj se namjerno generira

### <span id="page-13-0"></span>Tablica 4. Varijable uređaja

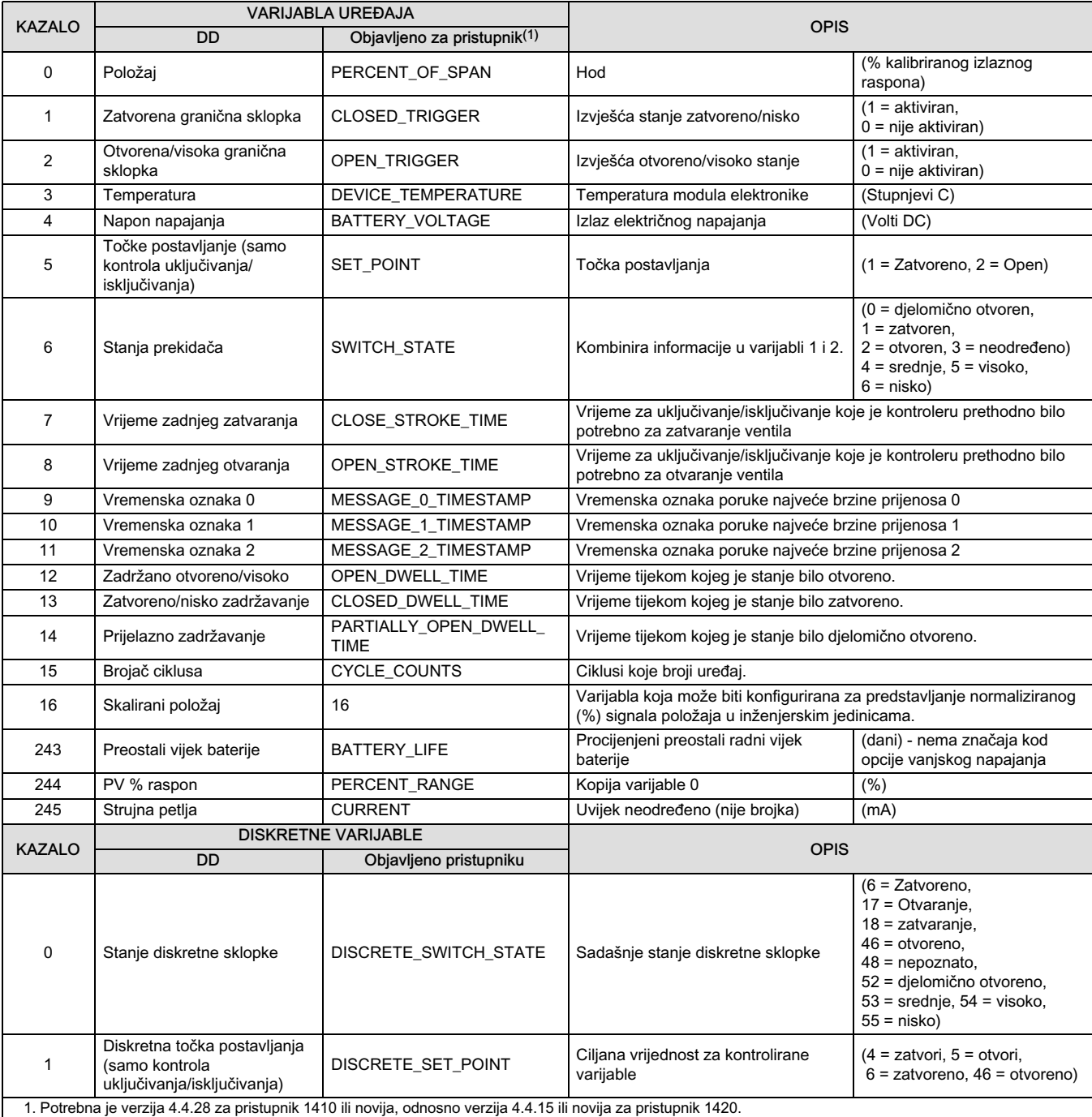

## <span id="page-14-0"></span>Montaža

## **UPOZORENJE**

Prije montiranja uređaja 4320:

- Pri bilo kojem postupku instalacije uvijek nosite zaštitnu odjeću, rukavice i naočale da biste izbjegli ozljede ili oštećivanje imovine.
- Ako postavljate uređaj u postojećoj instalaciji, pogledajte UPOZORENJA na početku odjeljka održavanje u ovom priručniku.
- Sa svojim procesnim inženjerom ili inženjerom zaštite na radu provjerite sve dodatne mjere koje je potrebno poduzeti radi zaštite od procesnog medija.

## **UPOZORENJE**

Modul napajanja uređaja 4320 sastoji se od dviju primarnih litij-tionil-klorid baterija. U uobičajenim okolnostima materijali baterije stabilni su i nisu reaktivni tako dugo dok su baterije i modul napajanja neoštećeni. Poduzmite potrebne mjere kako biste spriječili mehaničko, električno ili termičko oštećenje. Modul napajanja NEMOJTE ponovno puniti, kratko spajati, rastavljati, grijati i izlagati vodi. Baterije sadrže zapaljive materijale, a provođenje prethodno navedenih radnji može uzrokovati njihovo oštećenje, zapaljenje ili eksploziju te posljedične ozljede ili materijalnu štetu. Prije montiranja, uporabe, pohrane ili isporuke obratite pažnju na sva upozorenja koja ste dobili uz uređaj 4320.

Ako se modul napajanja izloži temperaturi višoj od 100 °C (212 °F), može doći do ozljede ili materijalne štete. Module napajanja potrebno je pohraniti na hladnom, suhom i prozračenom mjestu. Za maksimalni vijek trajanja temperatura na mjestu pohrane ne bi smjela biti viša od 30 °C (86 °F).

## **OPREZ**

Prilikom instaliranja komponenata potrebno je koristiti odgovarajuća sredstva za zaštitu od elektrostatičkog pražnjenja. Ako se ne koristi traka za uzemljenje ili neko drugo sredstvo zaštite od elektrostatičkog pražnjenja, može doći do oštećenja elektronike.

## **UPOZORENJE**

Da biste izbjegli statičko pražnjenje, antenu nemojte ni trljati ni čistiti otapalima.

Monitor 4320 ima dva moguća izvora napajanja: modul napajanja baterijom ili vanjski izvor napajanja.

#### Napomena

Monitor 4320 napajan baterijskim modulom ne može se pretvoriti u monitor 4320 s vanjskim izvorom napajanja. Kućište i elektronika nije isto za monitor 4320 napajan baterijskim modulom i monitor 4320 s vanjskim izvorom napajanja.

## <span id="page-15-0"></span>Instaliranje standardnog modula i modula napajanja produljenog radnog vijeka

Postoje dvije opcije napajanja iz baterija: modul standardnog vijeka trajanja i modul produljenog vijeka trajanja. Kako biste odredili koji modul napajanja posjedujete, pregledajte oznake upozorenja s modula napajanja prikazane na slici 4. Prilikom instaliranja pogledajte sliku [5.](#page-16-0)

#### Slika 4. Oznake upozorenja s modula napajanja

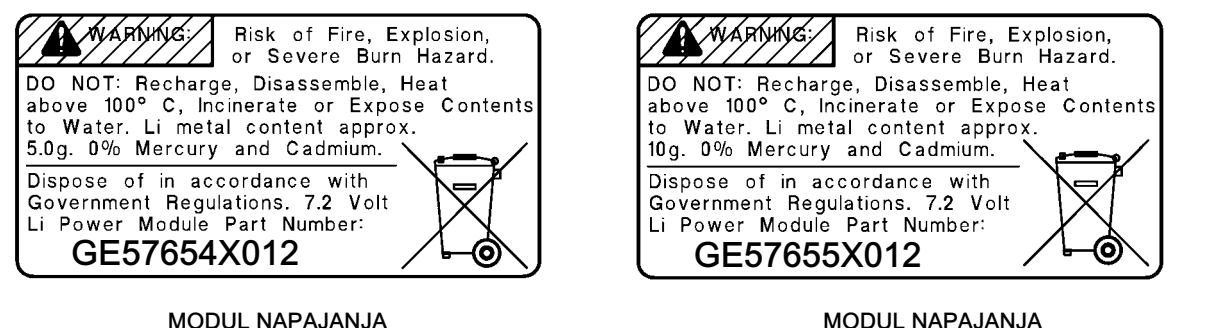

STANDARDNOG RADNOG VIJEKA

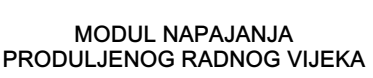

#### Napomena

Zadana je konfiguracija za modul napajanja standardnog radnog vijeka. Ako instalirate modul napajanja produljenog radnog vijeka morate promijeniti konfiguraciju. Neispravna konfiguracija modula napajanja utjecat će na izračun preostalih radnih dana. Ako koristite terenski komunikator idite na Konfiguriraj, Ručno postavljanje, Modul napajanja, Resetiraj podatke o modulu. U programu AMS Device Manager idite na Konfiguriraj, Ručno postavljanje i odaberite Resetiraj varijable modula napajanja na kartici Napajanje.

Da biste instalirali modul napajanja:

- 1. Otpustite dva vijka na instrumentu da biste otvorili poklopac.
- 2. Poravnajte modula napajanje preko četiri banana priključka i postavite ga na glavnu ploču.
- 3. Umetnite četiri samorezna vijka u odgovarajuće ženske utore na poklopcu/sklopu glavne ploče i zategnite momentom od 0,282 N· m (2.5 lbf in.) kako bi se osiguralo da je modul za napajanje ispravno učvršćen.
- 4. Ako mijenjate modul napajanja, pogledajte dodatne korake za resetiranje brojača preostalog životnog vijeka modula napajanja u proceduri Resetiranje varijabli modula napajanja na stranici [59](#page-64-0).
- 5. Zatvorite poklopac i zategnite vijke na poklopcu instrumenta momentom od 5,6 do 6,7 Nm (50 do 60 lbf in.).

## Instaliranje jedinice isporučene s vanjskom mogućnosti napajanja

Prilikom postavljanja žica pogledajte sliku [6](#page-17-0).

1. Otpustite dva vijka na instrumentu da biste otvorili poklopac.

## **UPOZORENJE**

Odaberite odgovarajuću uvodnicu kabela za okolinu u kojoj se koristi (npr. uvodnice za opasna područja, zaštitu od prodora i termalno zaštićenu). Ako ne koristite propisanu kabelsku uvodnicu, mogli biste uzrokovati ozljedu ili oštećenje imovine zbog požara ili eksplozije.

Prilikom instalacije uvodnice ili nastavka dovoda smanjiti količinu žica preostalih u šupljini kućišta, tako ih da ne biste komprimirali ili oštetili prilikom zatvaranja poklopca u koraku [7.](#page-16-0)

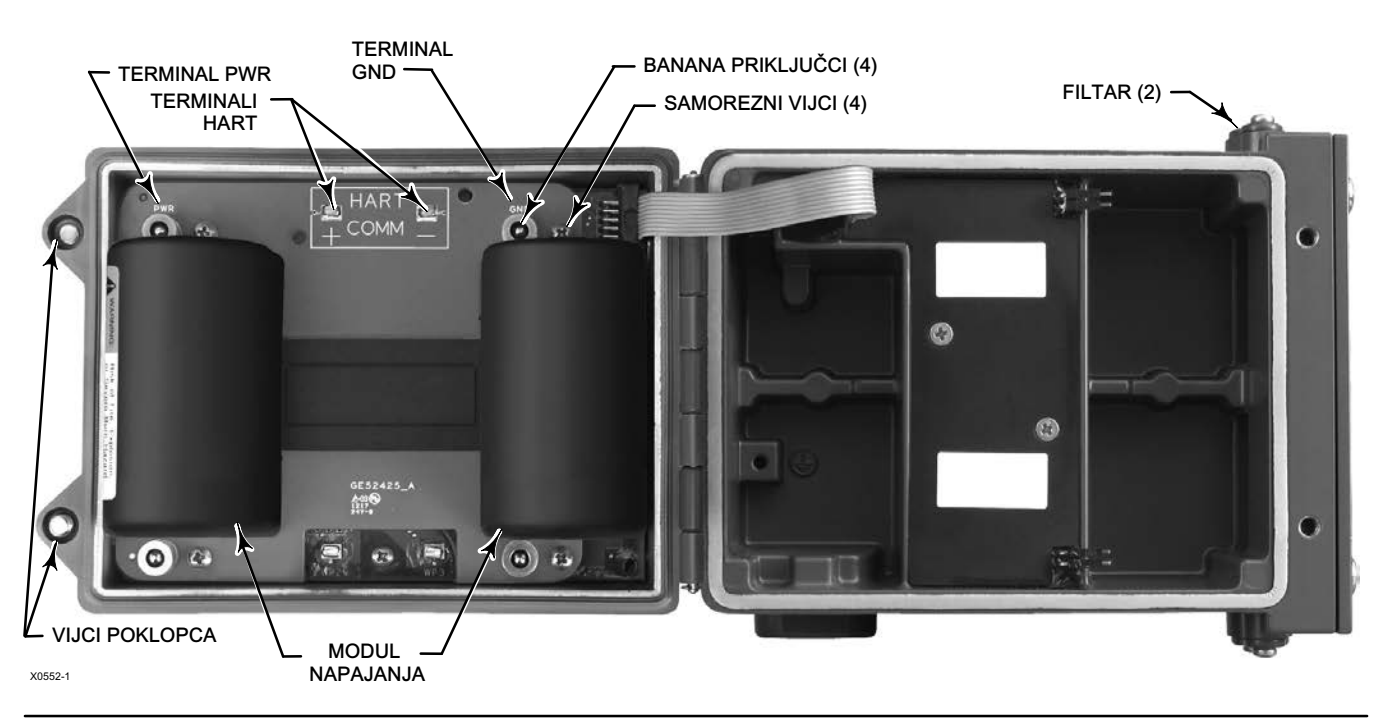

#### <span id="page-16-0"></span>Slika 5. Fisher 4320 s modulima baterijskog izvora napajanja

- 2. Umetnite korisnički nabavljenu uvodnicu kabela ili nastavak dovoda u kućište.
- 3. Postavite žice kroz uvodnicu kabela/nastavak voda.

## **UPOZORENJE**

Ožičenje spojeno na priključke za vanjsko napajanje treba imati maksimalnu nazivnu vrijednosti od +100 °C (212 °F). Ako ne koristite propisano ožičenje, mogli biste uzrokovati ozljedu ili oštećenje imovine zbog požara ili eksplozije.

- 4. Spojite žice na spojne točke, kako je prikazano na slici [6](#page-17-0). Terminali i elektronički spojevi nisu osjetljivi na polaritet, odnosno možete spojiti pozitivnu ili negativnu žicu na bilo koji vijak terminala.
- 5. Kao što je prikazano na slici [6](#page-17-0), uzemljenje je na raspolaganju za sigurno spajanje. Povežite ovaj terminal u skladu sa sljedećim nacionalnim i lokalnim zakonima i standardima za električne instalacije.
- 6. Pritegnite vijke terminala za žice.
- 7. Zatvorite poklopac i zategnite vijke na poklopcu instrumenta momentom od 5,6 do 6,7 Nm (50 do 60 lbf in.).

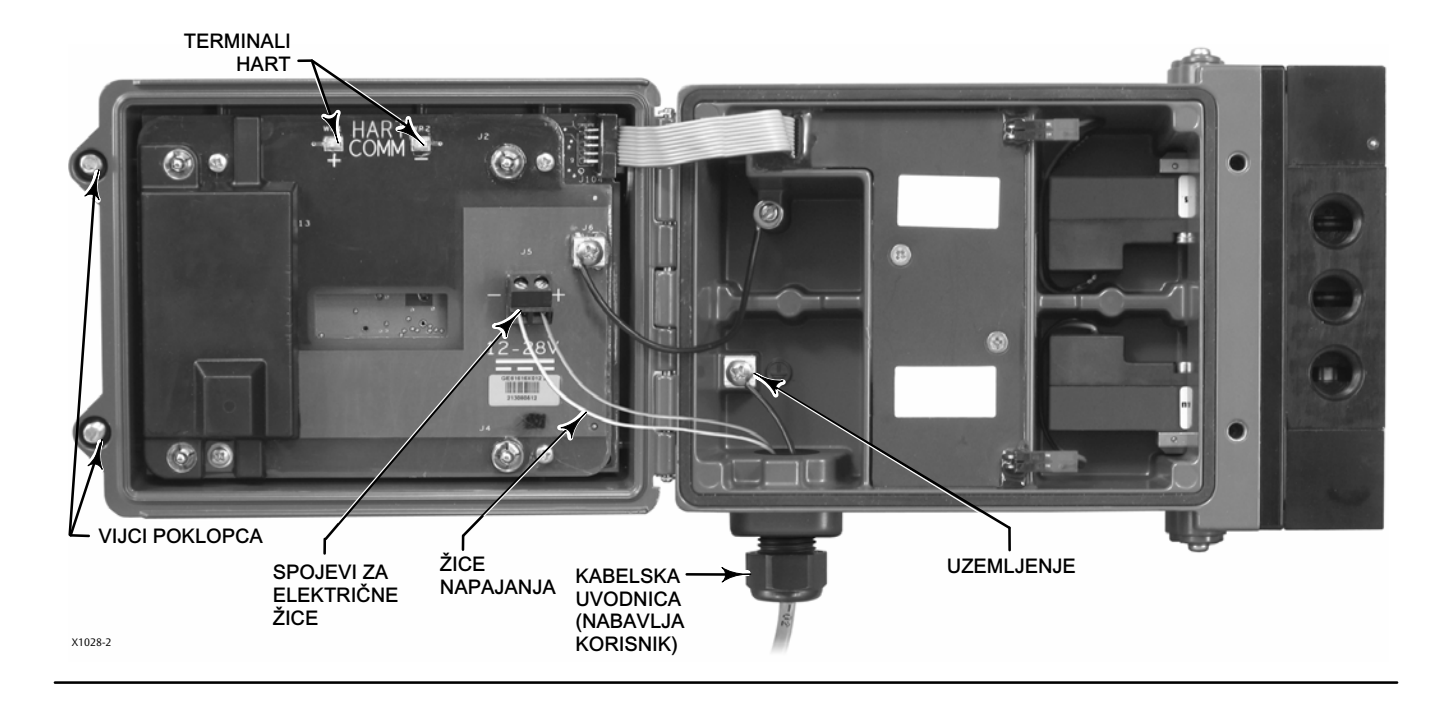

#### <span id="page-17-0"></span>Slika 6. Instaliranje jedinice isporučene s vanjskom mogućnosti napajanja

## Postavljanje mreže

Prije nego što postane dio bežične mreže, monitor 4320 mora imati konfigurirane parametre za bežičnu mrežu. Svi WirelessHART uređaji u mreži imaju dva jednaka parametra mreže: ID mreže i Ključ pridruživanja.

Monitor 4320 isporučuje se s unaprijed konfiguriranim ID-om mreže 1229 i Ključem pridruživanja koji je postavljen na sve nule. Ti se parametri prije instalacije moraju postaviti tako da odgovaraju ostalim uređajima u mreži. Ove promjene konfiguracije mogu se provesti pomoću uređaja za terensku komunikaciju 475 ili 375 Field Communicator, programa za bežičnu konfiguraciju AMS Wireless Configurator ili programa AMS Device Manager 10.5 ili novijeg.

#### Napomena

Kad se pametni bežični pristupnik konfigurira u naprednom načinu osiguravanja, svaki uređaj mora imati individualan ključ pridruživanja.

### Korištenje uređaja za terensku komunikaciju

1. Provjerite da terenski komunikator ima opis uređaja (DD) učitan za uređaj 4320, verzija 4 (DD Revizija 1 ili noviji).

#### <span id="page-18-0"></span>Napomena

Podaci o dokumentaciji i nacrtima modela 4320 za terenski komunikator dostupni su na: http://www.emerson.com/en-us/catalog/ams-475-field-communicator

Prethodna poveznica upućuje na internetsku stranicu na engleskom jeziku. Idite na http://www.emerson.com/en-us/locale-chooser za pristup internetskoj stranici određene države ili regije.

- 2. Nabavite ID mreže i Ključ pridruživanja od pristupnika putem web-sučelja. Idite na Setup (Postavljanje) i odaberite Network (Mreža). Prikazat će ID mreže. Odaberite Da kako biste vidjeli Ključ pridruživanja.
- 3. Otvorite poklopac monitora 4320 i priključite vodove uređaja za terensku komunikaciju Field Communicator na 4320 HART terminale (pogledajte sliku [5](#page-16-0) ili [6\)](#page-17-0).
- 4. Odaberite Online (Na mreži), Overview (Pregled), Join Device to Network (Pridruži uređaj mreži) da biste unijeli postavke parametra mreže (za stablo izbornika Pregled pogledajte sliku [21\)](#page-34-0).
- 5. Uklonite vodove iz monitora 4320 i zatvorite poklopac. Zategnite poklopac i vijke na poklopcu instrumenta momentom od 5,6 do 6,7 Nm (50 do 60 lbf in.).
- 6. Instalirajte 4320 na nadziranu opremu i/ili provjerite pristupnik.

#### Napomena

Potrebna je verzija 4.4.28 za pristupnik 1410 ili novija, odnosno verzija 4.4.15 ili novija za pristupnik 1420.

## Pomoću programa AMS Wireless Configurator ili AMS Device Manager (putem HART modema)

1. Provjerite da AMS ima opis uređaja (DD) učitan za uređaj 4320, verzija 4 (DD Revizija 1 ili noviji).

#### Napomena

Podaci o dokumentaciji i nacrtima modela 4320 za terenski komunikator dostupni su na: http://www.emerson.com/en-us/catalog/ams-475-field-communicator

Prethodna poveznica upućuje na internetsku stranicu na engleskom jeziku. Idite na http://www.emerson.com/en-us/locale-chooser za pristup internetskoj stranici određene države ili regije.

- 2. Nabavite ID mreže i Ključ pridruživanja od pristupnika putem web-sučelja.
- 3. Otvorite poklopac monitora 4320 i priključite vodove HART modema na HART terminale (pogledajte sliku [5](#page-16-0) ili [6](#page-17-0)).
- 4. U programu AMS odaberite uređaj koji je povezan s modemom HART.
- 5. Idite na Configure (Konfiguriraj), Guided Setup (Vođeno postavljanje), Wireless (Bežično) za konfiguriranje članstva u mreži (pogledajte sliku [7](#page-19-0).) Odaberite *Join Device to Network* (Pridružite uređaj mreži) i unesite postavke mrežnih parametara.

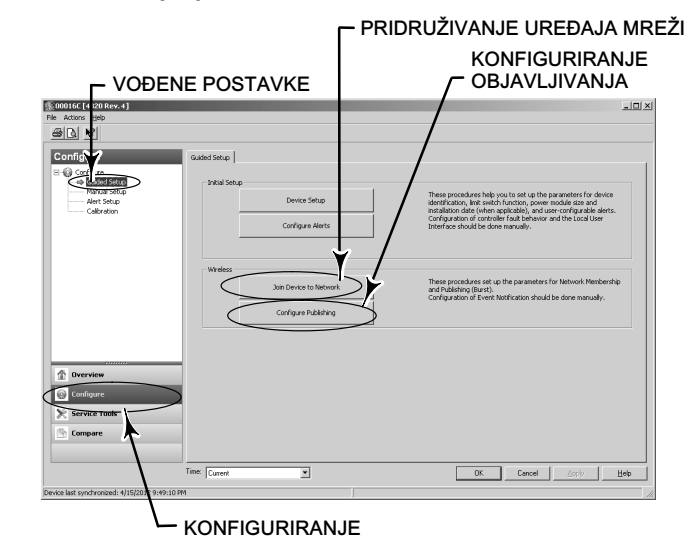

#### <span id="page-19-0"></span>Slika 7. Postavljanje bežične veze

Postoje tri poruke najveće brzine prijenosa koje se mogu konfigurirati. Svaka ima svoj vlastiti sadržaj, jedan od pet načina okidanja i raspon brzina ažuriranja. Poruke najveće brzine prijenosa mogu se postaviti na zadane vrijednosti ili prilagoditi vašoj instalaciju u izborniku Konfiguriranje objavljivanja. Za dodatne informacije o konfiguriranju poruke najveće brzine prijenosa pogledajte Objava informacije na stranici [33](#page-38-0).

- 6. Uklonite vodove iz monitora 4320 i zatvorite poklopac. Zategnite poklopac i vijke na poklopcu instrumenta momentom od 5,6 do 6,7 Nm (50 do 60 lbf in.).
- 7. Instalirajte 4320 na nadziranu opremu i/ili provjerite pristupnik.

#### Napomena

Potrebna je verzija 4.4.28 za pristupnik 1410 ili novija, odnosno verzija 4.4.15 ili novija za pristupnik 1420.

## Klasifikacije opasnih lokacija i posebne upute za sigurno korištenje i instalaciju na opasnim lokacijama

Proučite sljedeće dodatke priručnika s uputama radi podataka o odobrenjima.

- Podaci o odobrenju udruženja CSA (za Kanadu/SAD) za bežični monitor položaja Fisher 4320 ([D104305X012\)](http://www.emerson.com/documents/automation/im-supplement-csa-c-us-approvals-fisher-4320-wireless-position-monitor-en-3661188.pdf)
- Podaci o odobrenju prema direktivi ATEX za bežični monitor položaja Fisher 4320 [\(D104306X0HR](http://www.emerson.com/documents/automation/im-supplement-odobrenja-za-opasna-podru%C4%8Dja-prema-direktivi-atex-fisher-4320-be%C5%BEi%C4%8Dni-monitor-polo%C5%BEaja-atex-hazardous-area-approvals-fisher-4320-wireless-position-monitor-croatian-hr-3736304.pdf))
- Podaci o odobrenju prema sustavu IECEx za bežični monitor položaja Fisher 4320 ([D104307X012](http://www.emerson.com/documents/automation/im-supplement-iecex-approvals-fisher-4320-wireless-position-monitor-en-3661184.pdf))

Svi dokumenti dostupni su u vašem [prodajnom uredu društva Emerson](http://www.emerson.com/en-us/contact-us) ili kod lokalnog poslovnog partnera ili na stranici www.Fisher.com. Obratite se svojem prodajnom uredu društva Emerson ili lokalnom poslovnom partneru za sve ostale podatke o odobrenjima/certifikacijama.

## <span id="page-20-0"></span>Montiranje na ventil/pokretač

Ako se naruči kao dio sklopa regulacijskog ventila, tvornica će montirati uređaj 4320 na pokretač i kalibrirati instrument. Ako ste instrument kupili zasebno, trebat će vam komplet za montažu da biste ga montirali na pokretač. Sljedeći postupci predstavljaju općenite smjernice koje biste trebali pratiti prilikom montiranja uređaja 4320. Detaljne informacije o montiranju uređaja na određeni model pokretača potražite u uputama koje se isporučuju uz komplet za montiranje.

#### Napomena

Svi montažni materijali moraju biti ne-željezni. Željezni materijali su magnetični i mogu utjecati na povratne informacije.

Sustav povratne veze za 4320 koristi magnetsko polje za pravo bežično, bezkontaktno mjerenje položaja s manje povezivanja. Da bi se spriječio slučajni pomak vretena tijekom rada instrumenta, ne smiju se koristiti magnetski alati (poput odvijača s magnetskim vrhom).

### **OPREZ**

Materijal magneta posebno je izabran kako bi osigurao dugoročno stabilno magnetsko polje. No kao i sa svakim magnetom, prilikom upravljanja sklopom magneta mora se pažljivo postupati. Drugi jaki magnet postavljen u neposrednoj blizini (manje od 25 mm) može uzrokovati trajno oštećenje. Mogući izvori oštećenja opreme uključuju, ali nisu ograničeni na: transformatore istosmjernih motora, slaganje magnetskih sklopova.

### **OPREZ**

Općenite smjernice za upotrebu magneta velike snage

Potrebno je izbjeći upotrebu magneta velike snage u blizini bilo kojeg instrumenta.

Upotreba magnetskih alata

 Odvijači s magnetskim vrhom - za rad na uređaju 4320 mogu se koristiti odvijači s magnetskim vrhom. Međutim, oni ne bi trebali biti dovedeni u neposrednoj blizini sklopa magneta (koji se nalazi na stražnjoj strani instrumenta) tijekom procesa rada.

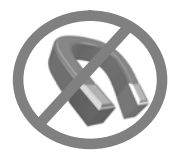

#### Napomena

Opće je pravilo da ne koristite manje od 50% sklopa magneta za mjerenje punog hoda. Performanse će se smanjivati u skladu sa smanjenjem sklopa.

Sklopovi linearnog magneta imaju valjani raspon hoda označen strelicama urezanim u komad. To znači da senzor Hall (na poleđini kućišta monitora 4320) mora ostati unutar svojeg raspona duž cijelog hoda vretena ventila. Pogledajte sliku [8](#page-21-0).

Sklopovi linearnih magneta simetrični su. Bilo koji kraj može biti okrenut prema gore.

<span id="page-21-0"></span>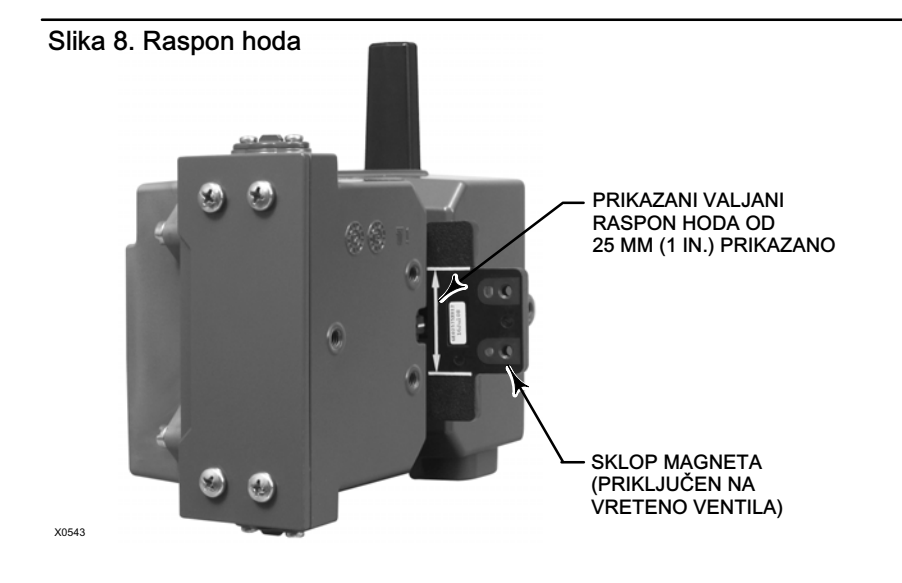

Postoje brojni nosači za montiranje i kompleti koji se koriste za montiranje monitora 4320 na različite pokretače. No unatoč neznatnim razlikama u sponama, nosačima i spojevima, postupci montiranja mogu se kategorizirati na sljedeći način:

- Linearni i pokretači s kliznim vretenima s hodom do 210 mm (8.25 in.)
- Rotacijski pokretači s hodom do 90 stupnjeva
- Primjene rotacijskih pokretača koji zahtijevaju rotaciju od 13 do 30 stupnjeva specifične za uređaj

Pojedinosti o hodu i različitim sklopovima magneta s povratnom vezom potražite na slici 9.

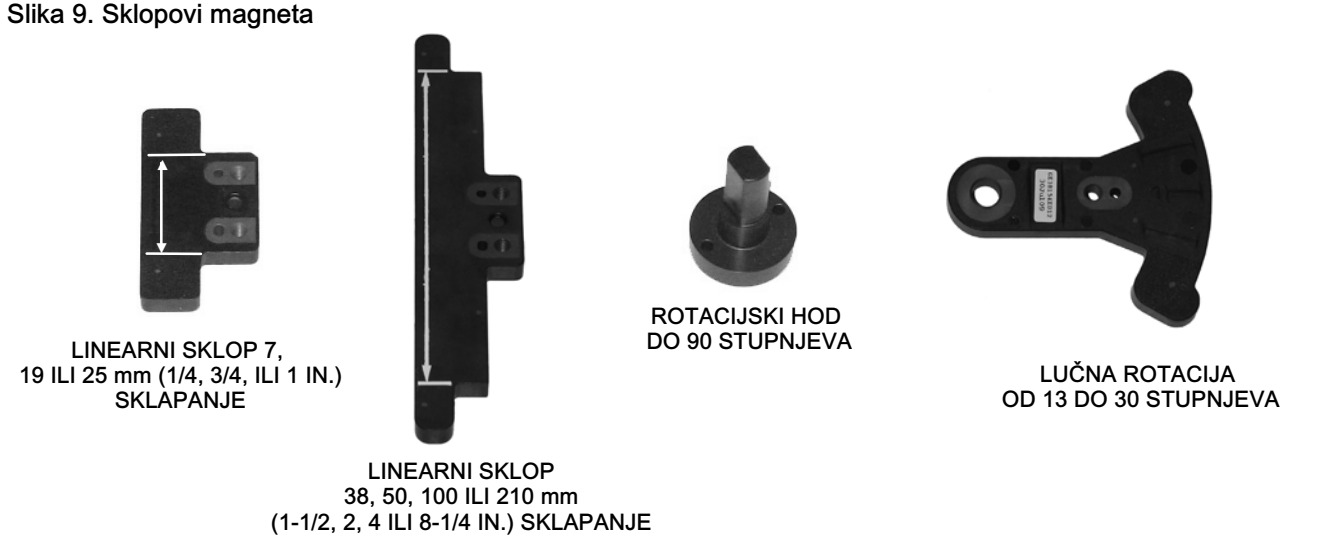

### <span id="page-22-0"></span>Pokretači s kliznim (linearnim) vretenom (npr. Fisher 667)

Prije montiranja provjerite da je linearni hod veći od jedne polovice te da nije veći od maksimalnog preporučenog hoda kompleta povratne veze.

- 1. Nosač za montiranje priključite na pokretač.
- 2. Labavo priključite komade povratne veze i sklop magneta na priključnicu vretena ventila. Ne pritežite spone jer je potrebno fino podešavanje.

## **OPREZ**

Nemojte instalirati sklop magneta koji je kraći od fizičkog hoda pokretača. Gubitak kontrole bit će posljedica kretanja sklopa magneta izvan raspona indeksne oznake u utoru povratne veze kućišta monitora 4320.

- 3. Centrirajte sklopa magneta unutar potpornog utora 5,7 mm (0.22 in.) od baze kućišta prema mjerenju od središta rupa za vijke sklopa do baze kućišta (pogledajte sliku 10).
- 4. Sklop magneta poravnajte prema slici 10.
- 5. Pritegnite spone.
- 6. Pomoću vijaka za montažu montirajte uređaj 4320 na nosač za montiranje. Za linearne pokretače moraju se koristiti sve rupe za montažu. Pogledajte sliku [11](#page-23-0).
- 7. Nakon montaže instrumenta izvršite postupak kalibracije lokalnog sučelja prema opisu na stranici [27](#page-32-0). Prije uključivanja sklopa provjerite položaj sklopa magneta duž cijelog raspona hoda.

#### Slika 10. Montiranje - sklop magneta s kliznim vretenom

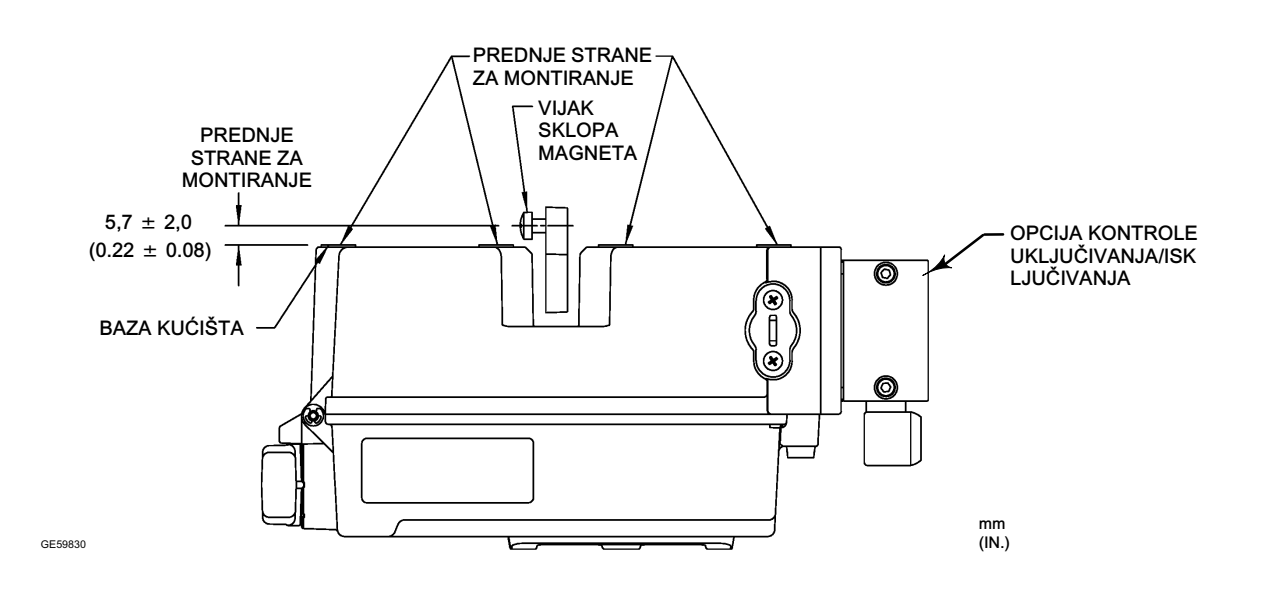

<span id="page-23-0"></span>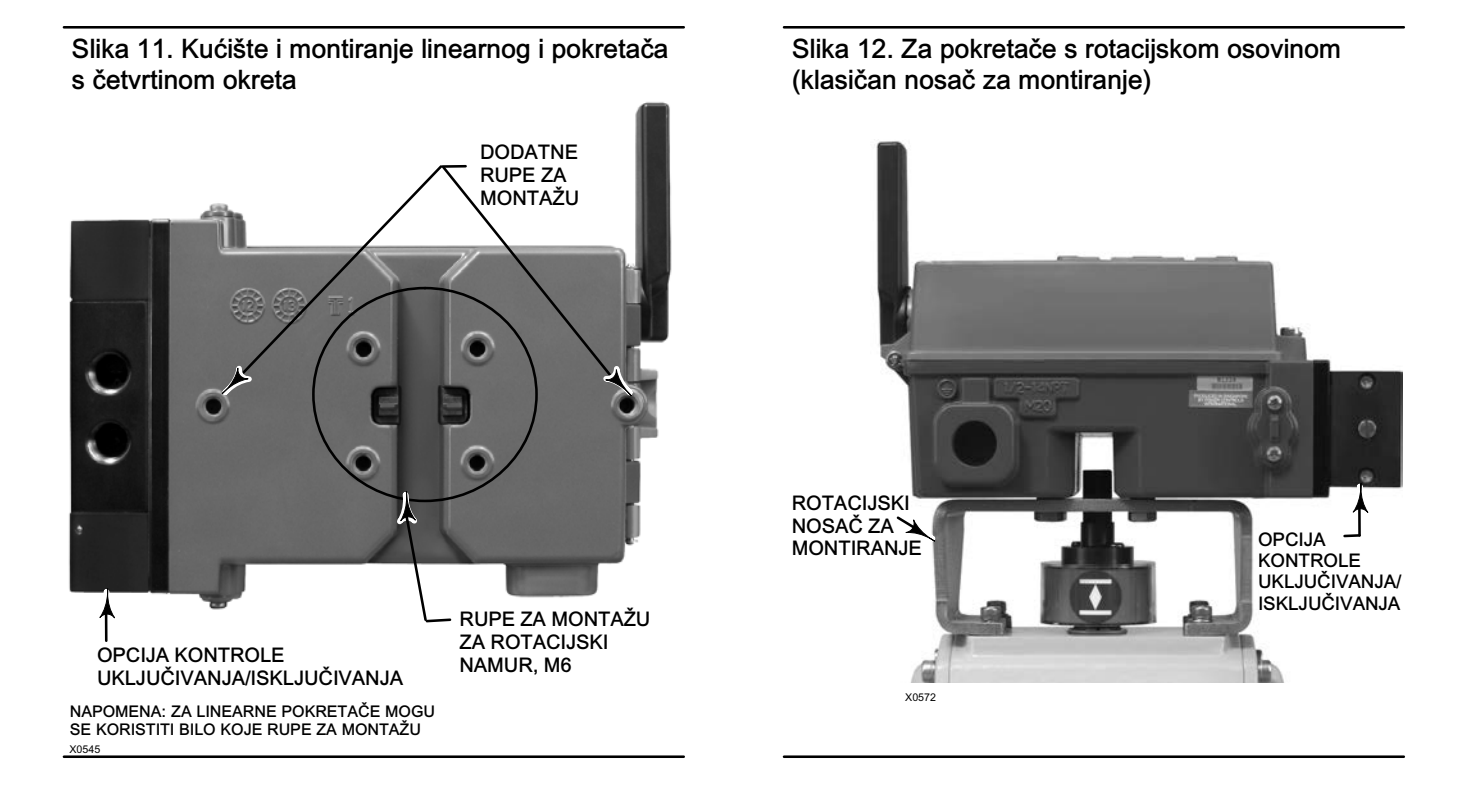

## Smjernice za montiranje na pokretače s četvrtinom okreta (rotacijska osovina)

Uređaj 4320 može se montirati na bilo koji pokretač s četvrtinom okreta (rotacijska osovina) kao i na one koji odgovaraju smjernicama NAMUR-a. Potrebni su nosač za montiranje i pridruženi hardver. Pogledajte sliku 12.

Prije montiranja provjerite iznosi li rotacijsko kretanje 45 do 90 stupnjeva rotacije.

- 1. Aktivirajte pokretač na jednom kraju njegova puta.
- 2. Na osovinu pokretača priključite sklop magneta prema slici [13](#page-24-0). Sklop magneta postavite na udaljenosti od 19,5 mm (0.77 in.) od donje baze kućišta prema mjerenju od baze sklopa do baze kućišta. Ako se pokretač aktivira skroz ulijevo tj. obrnuto od kazaljke na satu, pričvrstite sklop magneta tako da pokazuje na antenu (gornji lijevi kut instrumenta). Ako se pokretač aktivira skroz udesno tj. u smjeru kazaljke na satu, pričvrstite sklop magneta tako da pokazuje na gornji desni kut instrumenta. Pogledajte sliku [14](#page-24-0).

#### Napomena

Kad je pokretač na svojim granica puta, magnetsko polje uvijek mora biti pod kutom od 45 stupnjeva, bez obzira na orijentaciju uređaja 4320.

- 3. Instalirajte nosač za montiranje na pokretač.
- 4. Pomoću 4 vijka za montiranje priključite 4320 na nosač za montiranje kao što je prikazano na slici 12.
- 5. Provjerite razmak između sklopa magneta i utora povratne veze monitora položaja.
- 6. Aktivirajte pokretač i uvjerite se da je sklop magneta usmjeren na utor u cijelom rasponu okretaja.
- 7. Nakon montaže instrumenta izvršite postupak kalibracije lokalnog sučelja prema opisu na stranici [27](#page-32-0). Provjerite je li sklop magneta centriran duž cijelog raspona rotacije.

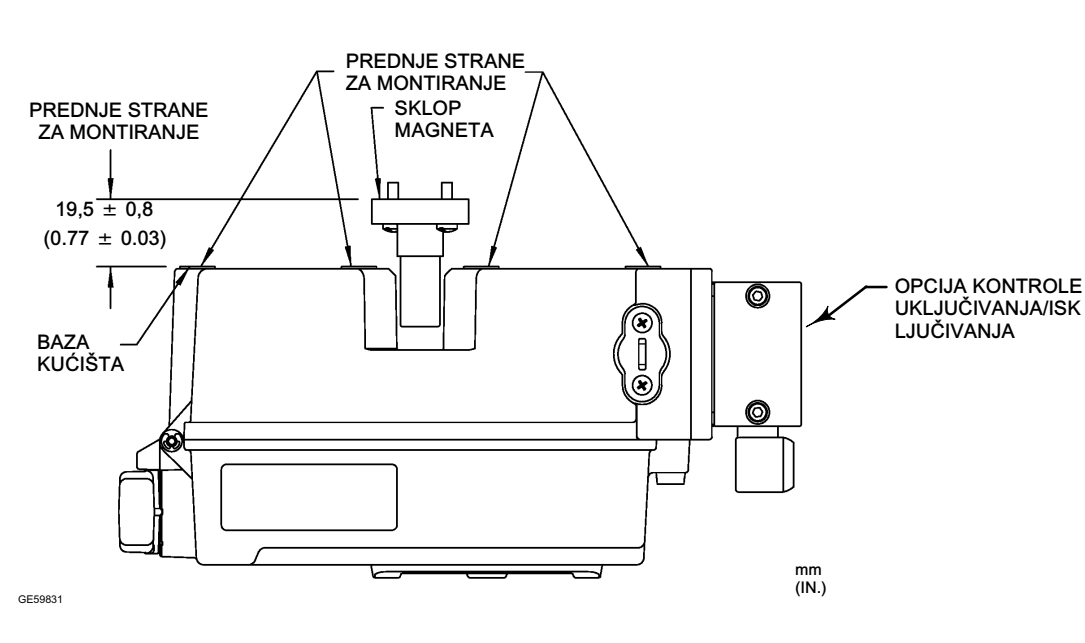

#### <span id="page-24-0"></span>Slika 13. Montiranje - Sklop rotacijskog magneta

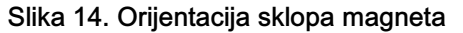

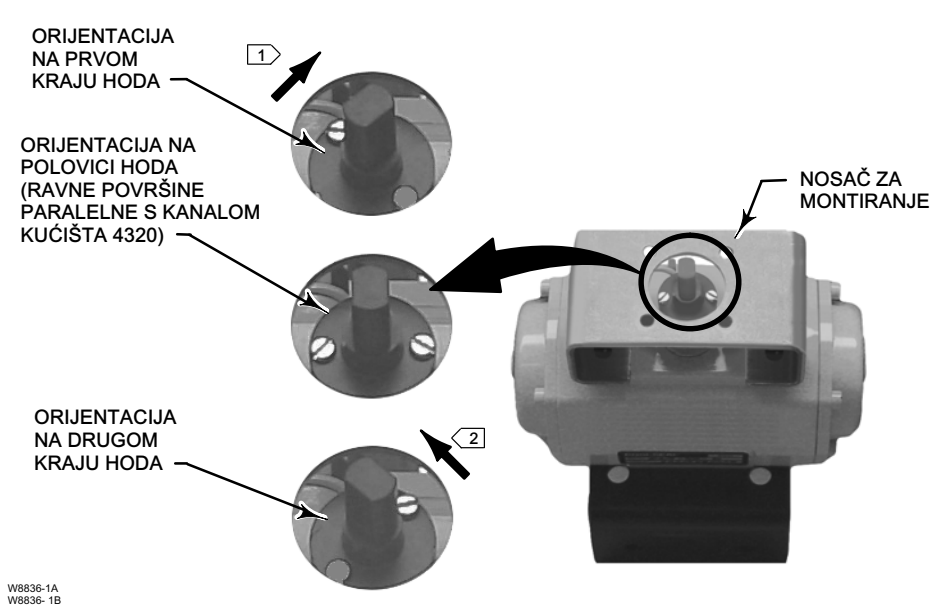

NAPOMENE:

∐\_> AKO SE POKRETAČ AKTIVIRA SKROZ UDESNO TJ. U SMJERU KAZALJKE NA SATU, PRIČVRSTITE<br>SKLOP MAGNETA TAKO DA POKAZUJE NA GORNJI DESNI KUT INSTRUMENTA.

<u>|2 </u>) AKO SE POKRETAC AKTIVIRA SKROZ ULIJEVO TJ. OBRNUTO OD KAZALJKE NA SATU,<br>PRIČVRSTITE SKLOP MAGNETA TAKO DA POKAZUJE NA ANTENU (GORNJI LIJEVI KUT INSTRUMENTA).

# <span id="page-25-0"></span>Postupci pneumatskog spajanja na kontrolne opcije uključivanja/isključivanja

## **UPOZORENJE**

Da biste izbjegli ozljede ili materijalnu štetu uslijed pucanja dijelova, ne prelazitei maksimalnu dobavni tlak.

Ako se kao dobavni medij koristi prirodni plin a nisu poduzete preventivne mjere, može doći do osobne ozljede ili oštećenja imovine uzrokovanih požarom ili eksplozijom. Preventivne mjere mogu uključivati, ali nisu ograničene, jednu ili nekoliko sljedećih stavki: Daljinsko odušivanje jedinice, ponovna procjena klasifikacije rizičnosti područja, osiguravanje odgovarajuće ventilacije i uklanjanje svakog izvora plamena. Više informacija o udaljenom odzračivanju ovog kontrolera potražite na stranici [22](#page-27-0).

Ako medij koji se koristi za dobavljanje instrumentu nije čist, suh i bez ulja i bez korozije, može doći do ozbiljne osobne ozljede ili oštećenja imovine zbog nekontroliranog procesa. Iako će uporaba i održavanje filtra koji uklanja čestice veće od 40 mikrometara u većini primjena biti dovoljna, obratite se terenskoj službi tvrtke Emerson ili pogledajte industrijske standarde za mjerne instrumente za uporabu s korozivnim zrakom. Učinite to i ako niste sigurni kolika je ispravna količina ili filtriranje zraka ili održavanje filtra.

## **UPOZORENJE**

Kada se prirodni plin koristi kao dobavni medij vrijedi sljedeće:

- Prilikom odspajanja bilo kojeg od pneumatskih priključaka ili bilo kojeg dijela koji zadržava tlak, prirodni plin curit iz jedinice i priključene opreme u okolnu atmosferu. Ako se kao dobavni medij koristi prirodni plin a nisu poduzete preventivne mjere, može doći do osobne ozljede ili oštećenja imovine. Preventivne mjere mogu uključivati, ali nisu ograničene na jedan ili više od sljedećeg: osigurajte odgovarajuću ventilaciju i uklanjanje bilo kojeg izvora paljenja.
- Uređaj 4320 ne sadrži eksplozivne tekućine i/ili procesne brtve. Slijedite odgovarajuće lokalne, regionalne, nacionalne zakone za instalaciju ove vrste proizvoda pri upotrebi prirodnog plina kao medija za dovod.

### **OPREZ**

Nemojte upotrebljavati traku za brtvljenje na pneumatskim priključcima. Instrument ima manje prolaze koji se mogu prepriječiti odvojenom trakom za brtvljenje. Pasta za brtvljenje navoja trebala bi se koristiti za brtvljenje i podmazivanje pneumatskih navojnih priključaka.

Dobavni tlak mora biti čist, suh i nekorozivan te zrak koji ispunjavati zahtjeve standarda ISA 7.0.01 ili ISO 8573-1. Maksimalna veličina od 40 mikrometara u sustava zraka je prihvatljiva. Dodatna filtracija na čestice od 5 mikrometara se preporučuje. Sadržaj maziva ne smije prelaziti 1 p/m težine (w/w) ili osnove volumena (v/v). Kondenzaciju u dovodu medija treba svesti na minimum.

Primjena regulatora filtra 67CFR sa standardnim 5 mikrometarskim filtrom ili njegovog ekvivalenta za filtriranje i reguliranje dovoda zraka trebalo bi biti dostatni u većini aplikacija. Dovodne veze su 1/4 NPT.

Prije spajanja dovoda zraka na razvodni ventil, isperite sustav kako bi uklonili prljavštinu i nečistoće.

## 4-smjerni razvodni ventili

Razvodni ventil je 4-smjerni ventil s 5 ulaza, pokreće ga interno montiran pilot. Pogledajte sliku [15](#page-26-0) za dovod razvodnog ventila i lokacije radnih ulaza te mogućnosti instalacije.

## **OPREZ**

Ako ne instalirate isporučene ventile u odzračne priključke (luke 3 i 5) može doći do oštećenja brtve.

<span id="page-26-0"></span>Nikad nemojte začepiti, blokirati ili ograničiti ulaz 5 jer bilo kakva blokada ili ograničenje može dovesti do povećanja unutarnjeg tlaka -u kućištu, što može dovesti do štete na brtve kućišta.

Instalirajte isporučene ventile u ispušne ulaze (ulazi 3 i 5) da spriječite da krhotine padaju u razvodni ventil. Primijenite brtvilo navoja opće namjene za cijevne navoje i fitinge. Kontrola protoka, kao što su igleni ventili, mogu se koristiti za ulaz 3, ali nikad ne trebali biti korišteni za ulaz 5. Da bi se postigla zaštita u skladu sa standardom IP67, potrebno je daljinsko ventiliranje ulaza 3 i 5.

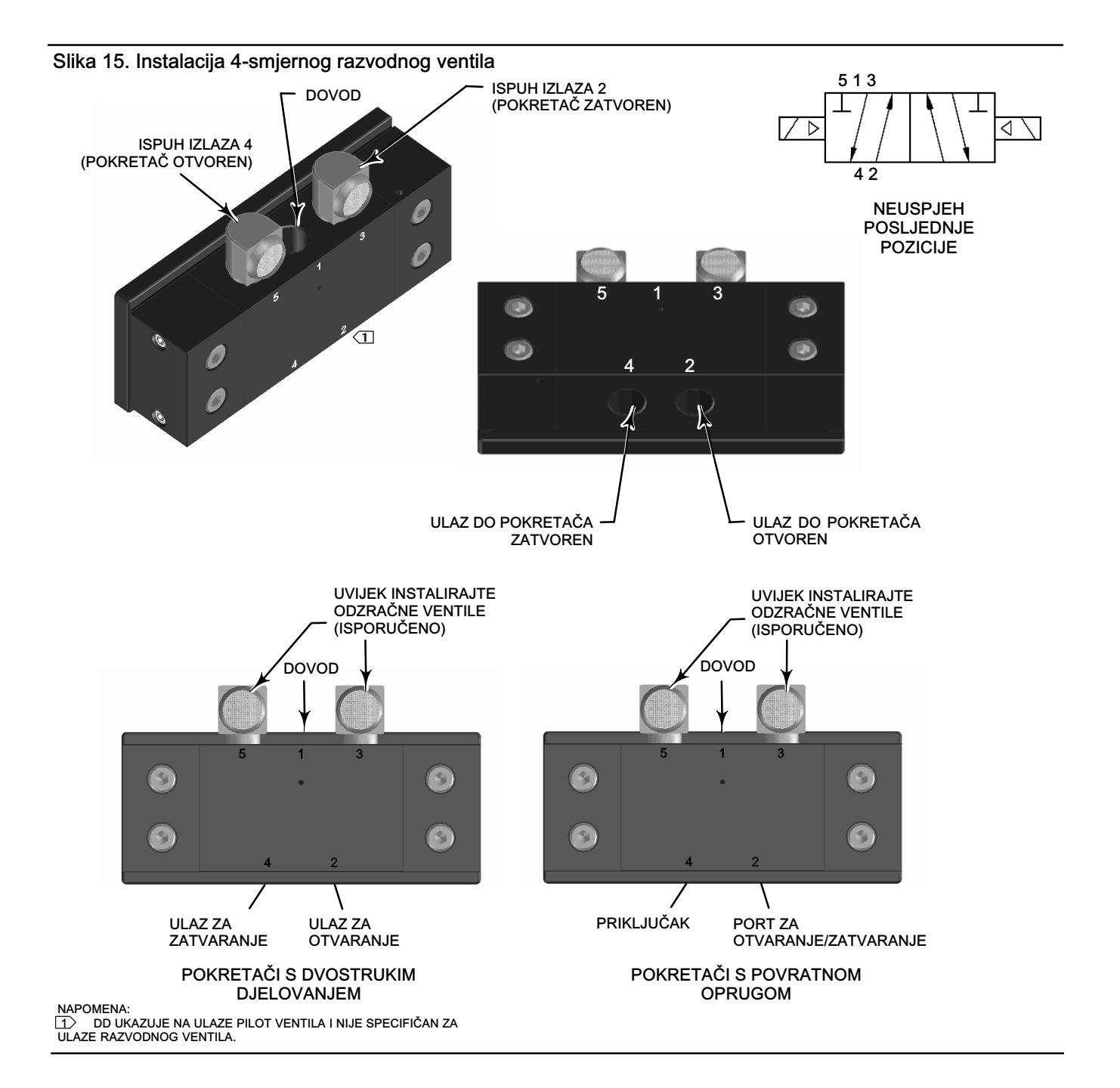

## <span id="page-27-0"></span>Odzračni ventili

## **UPOZORENJE**

Tjelesne ozljede ili oštećenja imovine može se pojaviti u slučaju skupljanja prevelikog tlaka ispod poklopca. Uvjerite se da je otvor za ventilaciju na kućištu otvoren i bez od krhotina kako biste spriječili nakupljanje tlaka ispod poklopca.

## **UPOZORENJE**

Ova jedinica ispušta dobavni medij u okolnu atmosferu. Kad instalirate ovu jedinicu u neopasnim (nerazvrstanim) lokacijama u ograđenom prostoru, s prirodnim plinom kao dobavnim medijem, morate daljinski odzračivati ovaj uređaj na sigurno mjesto. Ako to ne učinite, mogli biste uzrokovati ozljedu ili oštećenje imovine zbog požara ili eksplozije i ponovnu klasifikaciju uređaja.

Kad instalirate ovu jedinicu u opasnim (klasificirani) mjestima udaljeno prozračivanje uređaja može biti potrebno, ovisno o klasifikaciji područja i kako je određeno zahtjevima lokalnih, regionalnih i saveznih zakona, pravila i propisa. Nepoštivanje ovih uvjeta sigurnog korištenja kad je potrebeno može dovesti do osobne ozljede ili oštećenja imovine od požara ili eksplozije i promjene kvalifikacije područja.

Cijev odušnog voda mora biti u skladu s lokalnim i regionalnim zakonima, što je moguće kraća s minimalnim unutarnjim promjerom 12,7 mm (1/2 in.) i nekoliko koljena kako bi se smanjio porast tlaka.

Za daljinsko odzračivanje ispuha ili da bi se postigla zaštita IP67, spojite cijevi i 1/4 NPT nastavke za ulaze 3 i 5 razvodnog ventila. Spojite cijevi i nastavak 1/2 NPT na odvodni ventil kućišta.

## Komunikacijske veze

Prikladne točke terminala smještene se unutar prednjeg poklopca, kao što je prikazano na slici [5.](#page-16-0) Spojni pinovi neosjetljivi na obrtanje polariteta pružaju pristup priključku za održavanje, definiranom u specifikacijama za WirelessHART.

## Bežična komunikacija

Uređaji na mreži WirelessHART sinkronizirani su, a svoje podatke šalju pristupniku pri zadanim brzinama ažuriranja. Brzine ažuriranja uređaja utječu na broj uređaja koje pristupnik može posluživati. Ako, primjerice, svaki uređaj šalje ažuriranje jedanput u minuti, pristupnik može podržavati do 100 uređaja.

Uređaji na baterije štede energiju jer očitavaju i prenose podatke prema brzini ažuriranja koja se može odabrati. Što su brzine veće kraći je radni vijek modula napajanja. Slike [16](#page-28-0), [17](#page-28-0), [18](#page-28-0) i [19](#page-28-0) prikazuju suodnos između vijeka trajanja modula napajanja i brzine ažuriranja/uzorkovanja, broja poduređaja, temperature i aktiviranja.

<span id="page-28-0"></span>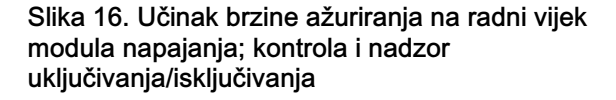

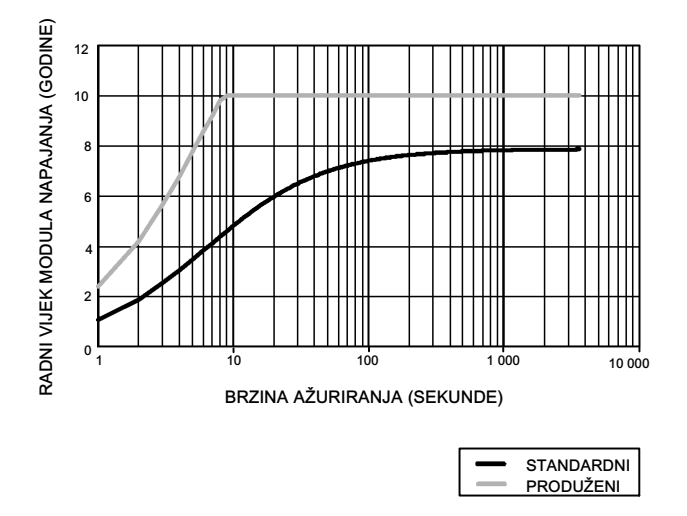

NAPOMENA: TRI PODUREĐAJ ASE PODRAZUMIJEVAJU, KONSTANTNA<br>TEMPERATURA OD 22 °C (72 °F).

#### Slika 17. Broj poduređaja utječe na radni vijek modula napajanja, nadzor

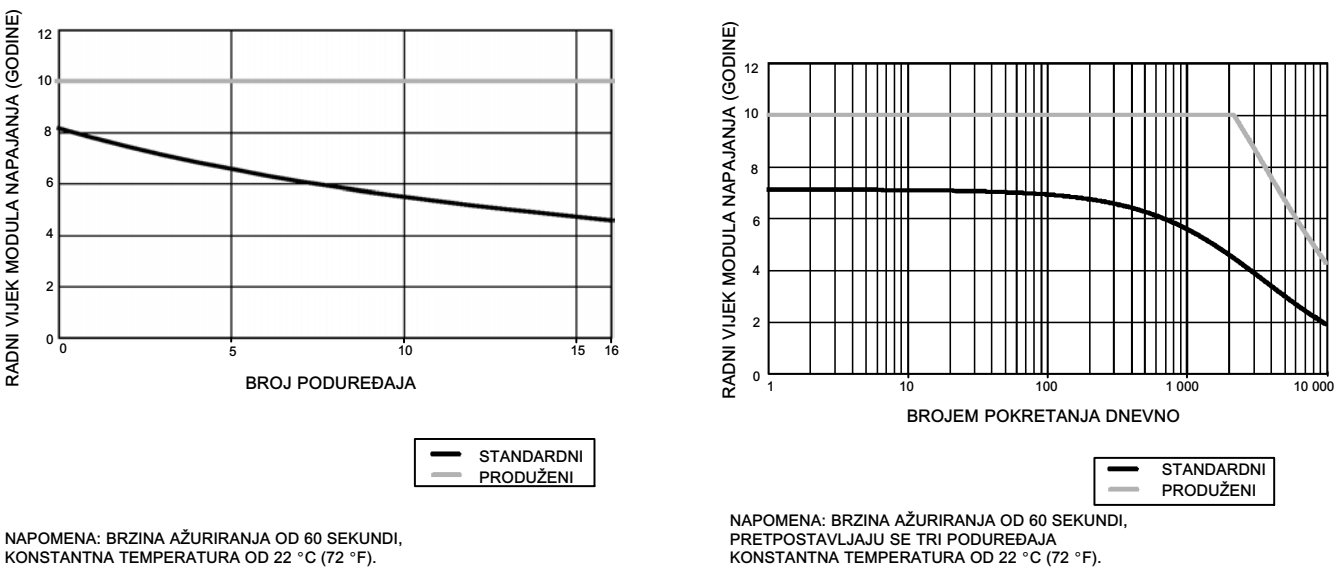

Slika 18. Učinak temperature na radni vijek modula napajanja; kontrola i nadzor uključivanja/isključivanja

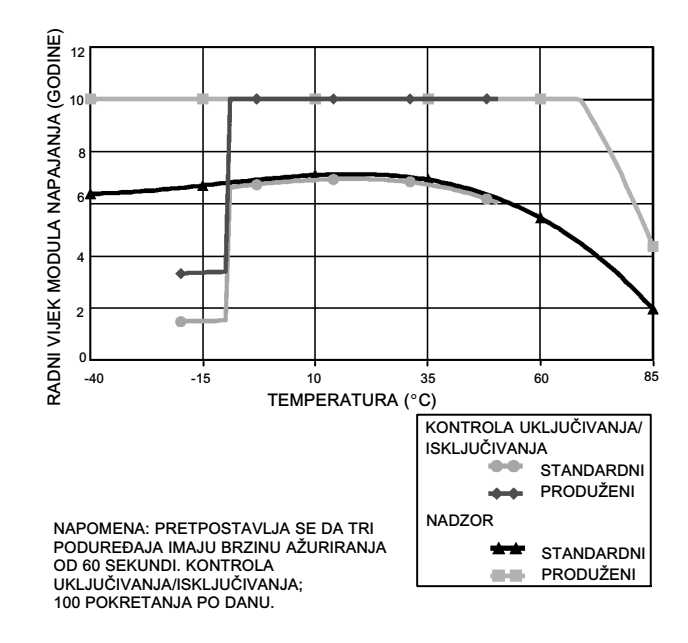

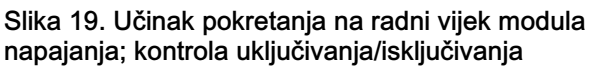

Neprekidno ažuriranje je zadani način komunikacije za odabranu varijablu uređaja; Uređaj šalje podatke pristupniku svakog razdoblja ažuriranja, bez obzira jesu li podaci promijenjeni ili ne. Međutim, 4320 se može konfigurirati za dopustiti uzorkovanje povratnog položaja brže od zadane stope ažuriranja i šalje podatke samo kada se mjerena varijabla promijeni. Ovo je korisno u nekim primjenama. Na primjer, kad se koristi s nadziranjem odušnog ventila. Kad se koriste standardni moduli baterijskog

<span id="page-29-0"></span>izvora napajanja i produljenog radnog vijeka, brzine uzorkovanja mogu se postaviti do 0,5 sekundi. Kod korištenja opcije vanjskog napajanja, brzina uzorkovanja postavljena je na približno 20 uzorkovanja u sekundi.

#### Napomena

Uzorkovanje brže od stope objavljivanja može se konfigurirati samo ako se aktivira barem jedna od tri poruke najveće brzine.

Za dodatne informacije o bržem uzorkovanju pogledajte Napredno bežično izvješćivanje (Izvješće kod iznimke i Izvješća s odgođenim okidanjem) na stranici [35.](#page-40-0)

Za detalje o veličini mreže pogledajte informacije o Emerson Smart Wireless Gateway, dostupne na adresi http://climate.emerson.com/en/shop/1/emerson-57wg

## Osnovno postavljanje

## Korištenje lokalnog korisničkog sučelja

### **OPREZ**

Prilikom pristupanja tipkama ili terminalima potrebna su odgovarajuća sredstva zaštite od elektrostatičkog pražnjenja. Bez odgovarajuće zaštite može doći do kvara uređaja.

Primarna je funkcija lokalnog korisničkog sučelja kalibracija. Putem lokalnog korisničkog sučelja dostupne su i informacije za provjeru statusa uređaja i povezane opreme ili ventila.

#### Napomena

Ventil se mora kretati od otvorenog do zatvorenog položaja i obratno da bi se 4320 mogao kalibrirati. Pokušaj kalibriranja uređaja bez kretanja ventila rezultirat će odbacivanjem ove radnje. Funkcioniranje uređaja neće se promijeniti.

Funkcija kalibracije lokalnog korisničkog sučelja može se blokirati od glavnog HART-a iz sigurnosnih razloga.

Dvije tipke na LCD zaslonu (pogledajte sliku [20\)](#page-30-0) koriste se za aktiviranje prikaza kada se LCD zaslon nalazi u stanju mirovanja (prazan ili isključen). Tipke se mogu pritiskati pojedinačno ili istodobno. Logotip Emerson prikazat će se pri aktivaciji LCD zaslona iz HART naredbe isticanja. Više informacija potražite na stranici [54.](#page-59-0)

Prilikom kretanja po sučelju lijeva se tipka obično koristi za ODABIR ili izvršavanje neke radnje, a desna za SLJEDEĆU opciju. Dijagram toka lokalnog sučelja nalazi se na slici [20](#page-30-0).

### Identifikacija verzije mehaničkog sklopa

Da biste identificirali verziju uređaja kad je uređaj u stanju mirovanja, pritisnite desni gumb.

<span id="page-30-0"></span>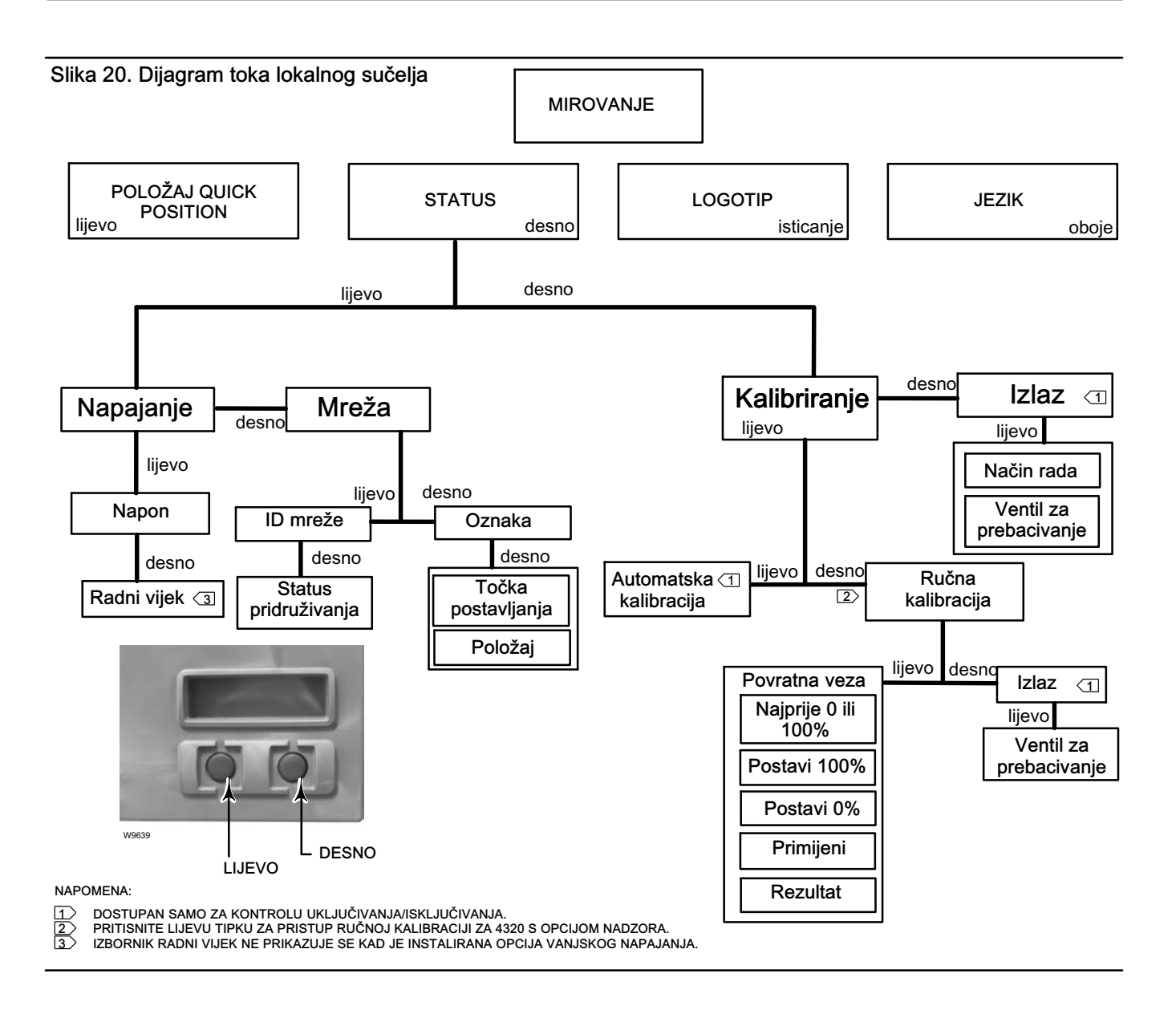

## Odabir jezika

Pritiskom na obje tipke aktivirat će se izbornik odabira jezika. Pritisnite desnu tipku SLJEDEĆE da biste se pomaknuli do željenog jezika, a zatim pritisnite lijevu tipku da biste ODABRALI jezik.

## Položaj Quick Position

Pritiskom na lijevu tipku kada je zaslon u stanju mirovanja aktivira se prikaz pozicije QUICK POSITION. Prikazani su postotak (%) RASPONA i položaj ventila (OTVOREN, DJELOMIČNO OTVOREN i ZATVOREN). Zaslon će se automatski isključiti nakon 4 sekundi.

## **Status**

Pritiskom samo na desnu tipku aktivira se izbornik STATUSA. Izbornik STATUSA sadrži informacije o uređaju, uključujući status modula napajanja, radne parametre mreže, uključujući točku namještanje kontrole uključivanja/isključivanja i stanje mrežnog sučelja. To također omogućuje kalibriranje uređaja.

### <span id="page-31-0"></span>Napajanje

U izbornik statusa napajanja ulazi se iz izbornika STATUS kada pritisnete ODABERI. Pritisnite ODABERI da biste vidjeli napon modula napajanja. Pritisnite SLJEDEĆE da biste prikazali procijenjeni preostali radni vijek modula napajanja.

#### Napomena

Vrijednost preostalog radnog vijeka modula napajanja jest procjena. Na raspon radnog vijeka modula napajanja utječu brojni uvjeti rada uključujući: Tip modula napajanja. Brzina ažuriranja ili najveća brzina prijenosa podataka 4320. Broj uređaja koji funkcioniraju putem ovog uređaja do pristupnika i brzine ažuriranja tih uređaja ili najveće brzine prijenosa podataka. Promjene mreže koje uzrokuju protok većih ili manjih količina prometa u uređaju, kvar na drugom bežičnom uređaju u složenoj mreži što dovodi do preusmjeravanja, a time i povećanja prometa kroz uređaj. I ekstremne će temperature (visoke i niske) utjecati na raspon radnog vijeka modula napajanja.

Izbornik Radni vijek nije dostupan kad je instalirana opcija vanjskog napajanja.

Na zaslonu radnog vijeka modula napajanja pritisnite SLJEDEĆE da biste se vratili na izbornik Napajanje. Da biste ušli u izbornik Mreža, pritisnite SLJEDEĆE.

### Mreža

Zaslonu Mreža pristupite pritiskom na desnu tipku (STATUS), lijevu tipku (ODABERI), a zatim ponovno na desnu tipku (SLJEDEĆE).

Da biste prikazali ID MREŽE konfiguriran u uređaju, pritisnite ODABERI. Da biste prikazali trenutačno radno stanje mreže, pritisnite SLJEDEĆE:

PRETRAŽIVANJE - Uređaj čeka otkrivanje prisutnosti bežične mreže s istim ID-em mreže i ključem pridruživanja.

PREGOVARANJE - Otkrivena je prisutnost bežične mreže s istim parametrima mreže, a uređaj se pokušava pridružiti mreži.

POVEZAN - Uređaj je otkrio prisutnost bežične mreže s istim parametrima mreže i uspješno se pridružio mreži.

RAD - Uređaj radi u bežičnoj mreži.

PREKID VEZE - Veza uređaja s bežičnom mrežom prekinuta je.

STANJE MIROVANJA - Uređaj je putem naredbe HART dobio uputu da ne pokušava sudjelovati u bežičnoj mreži.

Da biste se vratili na izbornik Mreža, pritisnite SLJEDEĆE.

Na izborniku Mreža pritisnite SLJEDEĆE da biste vidjeli OZNAKU uređaja. Pritisnite SLJEDEĆE za prikaz zadane vrijednosti za uređaje s opcijom kontrole uključivanja/isključivanja. Ponovno pritisnite desni gumb da biste prikazali trenutačni položaj ventila ili nadzirane opreme.

Gornje očitanje pokazuje % RASPONA, stanje ventila (OTVOREN, DJELOMIČNO OTVOREN i ZATVOREN) nalazi se u donjem retku.

Pritisnite desnu tipku da biste se vratili na izbornik STATUS.

Da biste pristupili izborniku KALIBRACIJA, na izborniku STATUS pritisnite SLJEDEĆE.

### <span id="page-32-0"></span>Kalibriranje

Za pristup izborniku za kalibriranje s kontrolom uključivanja/isključivanja pritisnite desnu tipku za pristup izborniku STATUS, zatim lijevu tipku (SLJEDEĆE), a zatim desni gumb (ODABIR). Pritisnite desnu tipku na izborniku STATUS za pristup izborniku Kalibracija kada se koristi mogućnost nadzora.

## **UPOZORENJE**

Tijekom kalibracije ventil će se pomaknuti za cijelu duljinu hoda. Da biste izbjegli ozljede i štete uzrokovane oslobađanjem pritiska ili procesne tekućine, izolirajte ventil iz procesa i izjednačite pritisak na obje strane ventila ili ispusite procesnu tekućinu.

#### Napomena

Ne možete mijenjati točku postavljanja ventila (tj. otvorenog u zatvoreno), kada je instrument u načinu rada zatvaranja. Razlog tomu je što se položaj signala nadzirane opreme koristi za promjenu stanja drugog ventila. Prilikom instaliranja pogledajte sliku [3](#page-8-0) na stranici [3](#page-8-0). Ručna kalibracija izlaza potrebna je kada je uređaj u načinu rada zatvaranja.

#### Auto kalibracija (kontrola uključivanja/isključivanja)

Pritisnite lijevu tipku za pristup AUTO kalibraciji. Koristi s kontrolom za uključivanje/isključivanje za kalibriranje pneumatskog izlaza. Pritisnite desnu tipku (U redu) kada se pojavi poruka da se preselite na ventil. To će postaviti pneumatski izlaz. Sljedeći prikaz upućuje vas da odaberete trenutno stanje; gurnite lijevu tipku za odabir 100% i desnu tipku za odabir 0%. Da biste se vratili na izbornik KALIBRACIJA, pritisnite SLJEDEĆE.

#### Napomena

Ako prebacivanje ventila u oba smjera tijekom automatskog kalibriranja traje duže od 5 minuta, mora biti izvedena ručna kalibracija. Normalna automatska kalibracija ide u smjeru Otvoreno > Zatvoreno > Otvoreno > Zatvoreno, što može potrajati i do 20 minuta.

#### Ručna kalibracija

Pritisnite desnu tipku za pristup RUČNOJ kalibraciji s kontrolom s uključivanja/isključivanja. Pritisnite lijevu tipku za pristup RUČNOJ kalibraciji s kontrolom s uključivanja/isključivanja.

Povratna veza - za kontrolu uključivanja/isključivanja pritisnite lijevu tipku za POVRATNU kalibraciju. Za praćenje pritisnite ODABERI.

To će vam omogućiti da odaberete prvu točku kalibracije koja će se koristiti; 0% ili 100%. Za odabir 100% pritisnite lijevi gumb, a za odabir 0% desni. Samo za nadzor, sljedeći zaslon sadrži upute za postavljanje ventila ili nadziranog dijela opreme na lokaciju 0 ili 100%, ovisno o prvoj odabranoj točki kalibracije. Kada je ventil postavljen, pomoću lijeve tipke prebacite položaj snimanja na OZNAČENO. OZNAČENO pokazuje da je lokacija snimljena, a NEOZNAČENO pokazuje da položaj nije snimljen. Kada je prvi položaj OZNAČEN, pritisnite SLJEDEĆE da biste odabrali drugu točku kalibracije (to će biti točka nasuprot prvoj točki kalibracije). Pomoću lijeve tipke prebacite položaj snimanja na OZNAČENO. Da biste ušli na izbornik PRIMJENA, pritisnite SLJEDEĆE. Odaberite DA da biste primijenili promjene. Da biste se vratili na izbornik KALIBRACIJA, pritisnite SLJEDEĆE.

#### Napomena

Tijekom postupka kalibracije ventil se pomaknuo na jedan položaj i OZNAČIO. Ventil se zatim pomiče na drugi kraj hoda ili rotacije, a snimljen je drugi položaj (OZNAČEN). Prethodne točke kalibracije mogu se koristiti ili odbaciti.

Primjena točaka kalibracije bez promjene položaja ventila dovest će do neupotrebljivosti ili odbacivanja pokušaja kalibracije.

#### Izlaz (kontrola uključivanja/isključivanja)

Pritisnite desnu tipku za pristup kalibraciji IZLAZA. Pritisnite lijevu tipku (U redu) kada se pojavi poruka da se preselite na ventil. To će postaviti akciju pneumatskog izlaza na pomicanje smjera ventila. Sljedeći prikaz upućuje vas da odaberete trenutno stanje; gurnite lijevu tipku za odabir 100% i desnu tipku za odabir 0%. Da biste se vratili na izbornik KALIBRACIJA, pritisnite SLJEDEĆE.

Kad se kalibracija završi, status kalibracije bit će prikazan:

USPJEŠNO - pokazuje da je postupak kalibracije bio uspješan.

VISOKI RASPON - pokazuje da je primijećen problem s visokim krajnjim hodom ili rotacijom. Provjerite montažu i položaj sklopa magneta, a zatim ponovno pokušajte provesti kalibraciju.

NISKI RASPON - pokazuje da je primijećen problem s niskim krajnjim hodom ili rotacijom. Provjerite montažu i položaj sklopa magneta, a zatim ponovno pokušajte provesti kalibraciju.

POGREŠKA RASPONA - pokazuje da je udaljenost između dvije označene završne točke premalena za pružanje pouzdane kalibracije. Pogledajte tablicu [5](#page-62-0) na stranici [56](#page-61-0) za pomoć za rješavanje problema.

- Provjerite montažu i položaj sklopa magneta, a zatim ponovno pokušajte provesti kalibraciju.
- Kad koristite sklop rotacijskog magneta, pobrinite se da magnet nije okomit na utor povratne veze monitora položaja.

NEUSPJELO - ukazuje na to da automatska kalibracija nije uspjela, vjerojatno zato što se ventil nije uspio pomaknuti ili se nije smjestio na mjesto; s obzirom da za svaki položaj treba 5 minuta.

Da biste napustili pokušaj kalibracije, pritisnite desnu tipku, a zaslon će prikazati NEPROMIJENJENO.

Da biste se vratili na izbornik KALIBRACIJA, pritisnite SLJEDEĆE.

Iz zaslona KALIBRIRANJE pritisnite SLJEDEĆE za ulazak u izbornik IZLAZ (samo kontrola uključivanja/isključivanja) da bi se prikazao izbornik IZLAZ.

### <span id="page-34-0"></span>Izlaz (kontrola uključivanja/isključivanja)

Da biste pristupili izborniku Postavljanje, pritiskom na desnu tipku pristupite izborniku STATUS, a zatim pritisnite lijevu tipku (SLJEDEĆE) pa ponovno SLJEDEĆE.

U izborniku IZLAZ možete pogledati/promijeniti način rada uređaja. Pritisnite ODABERI za prikaz trenutnog načina rada uređaja. Pritisnite lijevu tipku za promjenu načina rada iz NE RADI u RADI ili obrnuto. Odaberite SLJEDEĆE kada je učinjeno. Na sljedećem izborniku pitat će vas želite li promijeniti ventil. Pritisnite lijevu tipku (DA) za promjenu ventila, pritisnite desnu tipku (NE) da biste se vratili na izbornik IZLAZ. Pritisnite ODABERI za izlazak iz lokalnog korisničkog sučelja (LKS). Da biste se vratili na izbornik STATUS, pritisnite SLJEDEĆE.

Napomena

Točka postavljanja ventila može se mijenjati iz LKS-a samo kada uređaj ne radi.

LKS može imati zaslon za brisanje kvake ako je kvaka omogućena i aktivna u uređaju.

## Korištenje uređaja za terensku komunikaciju

## Pregled

Na slici 21 potražite stablo izbornika Pregled.

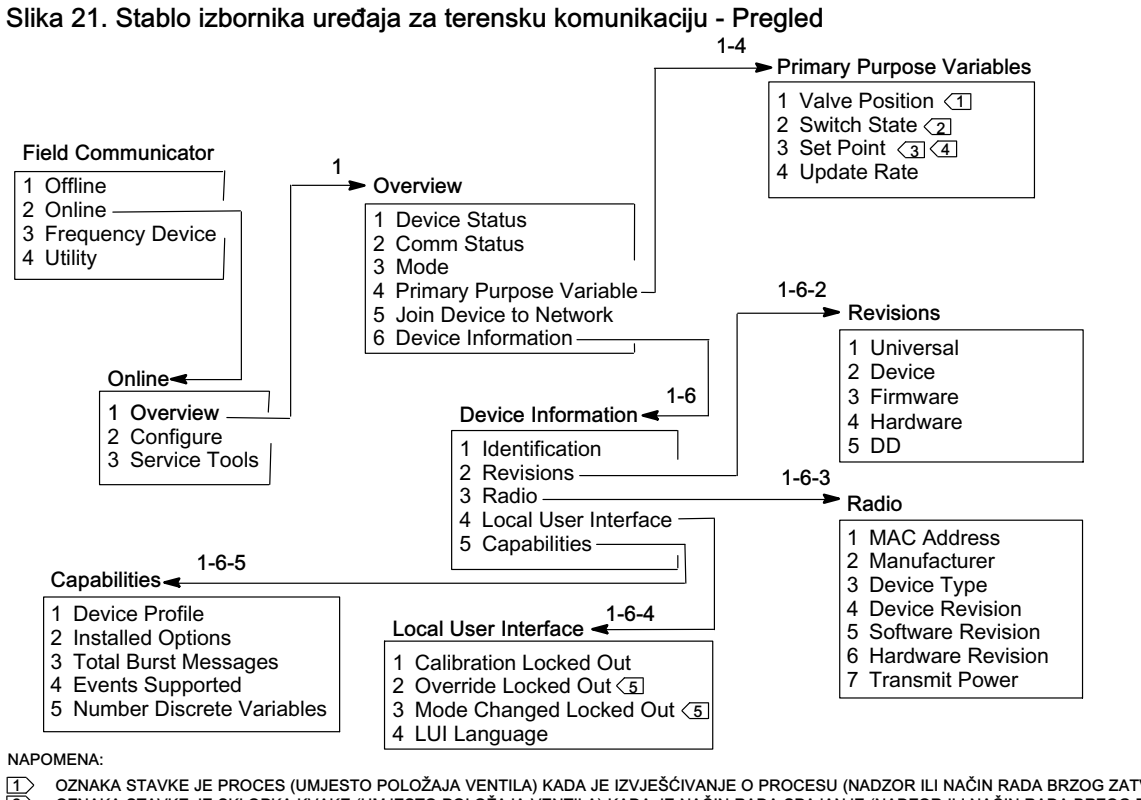

<u>∣1</u>∑ OZNAKA STAVKE JE PROCES (UMJESTO POLOŽAJA VENTILA) KADA JE IZVJEŠĆIVANJE O PROCESU (NADZOR ILI NAĆIN RADA BRZOG ZATVARANJA).<br><u>12</u>∑ OZNAKA STAVKE JE SKLOPKA KVAKE (UMJESTO POLOŽAJA VENTILA) KADA JE NAČIN RADA SPAJANJ

3 TOČKA NAMJEŠTANJA NIJE VIDLJIV S OPCIJOM NADZORA.<br>3 TOČKA NAMJEŠTANJA NIJE VIDLJIV S OPCIJOM NADZORA.<br>5 PROMJENA STANJA ZAKLJUČANO I NAČIN PROMIJENJEN

 $\overline{4}$ ) OZNAKA STAVKE JE NAREDBA ZATVARANJA (UMJESTO TOČKE POSTAVLJANJA) ZA NAČIN RADA ZATVARANJA.<br>[5] PROMJENA STANJA ZAKLJUČANO I NAČIN PROMIJENJEN U ZAKLJUČANO NIJE VIDLJIVA S OPCIJOM NADZORA.

Prikazuje status uređaja. Ako je stanje bilo kakvo osim Dobro, stavka izbornika može biti proširen za prikaz popisa aktivnih obavijesti, zajedno s kategorijama upozorenja PlantWeb, opisa, preporučene akcije i (gdje je primjenjivo) korisnih postupaka za rješavanje problema, slikama ili varijabilnim vrijednostima.

Comm Status pokazuje status komunikacije; Ograničena propusnost, Priključeno, Spajanje, ili Nije povezano.

Otvori za prikaz dodatnih informacija o stanju komunikacija. Ako je Status Povezano, prikazuje se Bežični način rada i Isključi Kad je Comm status u bilo kojem stanju osim Priključen, stavke izbornika Način rada spajanja i Napredan dodaju se između stavki Bežični način rada i Isključiti. Kada Comm Status nije spojen, stavka izbornika Isključiti mijenja se Ponovno se spoji na mrežu. Za dodatne informacije pogledajte izbornik Servisne alate > Komunikacije > Mreža (3 - 3 - 1), objašnjen na stranici [45](#page-50-0).

Način rada prikazuje način rada kontrolnog uređaja; radi, ne radi, ili je u stanju pogreške. Otvorite za promjenu načina rada ili otklanjanje stanja pogreške.

#### Varijable primarne namjene

Pozicija ventila / procesa - pokazuje položaj praćene opreme (npr. ventila) kao postotak vrijednosti hoda ili raspona.

#### Napomena

Ova stavka izbornika (Položa) je Proces kada se izvještava o procesu (način rada nadzora ili zatvaranja).

Sklopka stanja/zaporna sklopka - ukazuje na trenutno stanje varijable prekidača, na temelju kalibriranog položaja senzora i konfiguraciji pragova, mrtve granice i zapora. Moguća su stanja Otvoreno, Zatvoreno, Djelomično otvorene, Nisko, Srednje i Visoko.

Točka postavljanja/Naredba zatvaranja - ukazuje na ciljanu vrijednost za kontrolirane varijable. Vrijednosti su Otvorena, Zatvorena ili Otvorena, Zatvorena.

Odaberite Sklopka stanja/zaprona sklopka ili Točka postavljanja/Naredba zatvaranja da biste pregledali vrijednosti, način rada spajanja (ako postoji), te ukupnu kvalitetu procesnih podataka te stavke. Vrijednosti su Dobra, Smanjena, Loša i Ručna/Fiksna. Simulirana zastava pokazuje da se varijabla simulira naredbom korisnika.

Brzina ažuriranja - pokazuje učinkovitu brzinu ažuriranja za svaku od varijabli koje se prikazuju u izborniku Osnovne namjene varijabli.

Pridruživanje uređaja mreži omogućuje vam da unesete ID mreže (do 5 znamenki) i ključ pridruživanja (4 skupa od 8 heksadecimalnih znamenki). Ključ pridruživanja koristi se za šifriranje podataka na bežičnoj mreži. ID mreže i ključ pridruživanja isti su za sve uređaje koji su povezani na neki pristupnik.

#### Napomena

ID mreže isporučuje se sa zadanom vrijednošću od 1229, a Ključ pridruživanja sa zadanom vrijednosti koja se sastoji samo od nula. Te se vrijednosti prije korištenja moraju promijeniti.

Kad se pristupnik konfigurira u naprednom načinu osiguravanja, svaki uređaj mora imati individualan ključ pridruživanja.

#### <span id="page-36-0"></span>Informacije o uređaju

Identifikacija - Sadrži opće informacije o uređaju i dodjeli funkcije, uključujući proizvođača instrumenta, oznake uređaja, model, jedinstveni ID, opis, poruke, adresu prozivanja, serijske brojeve i datum puštanja u rad.

Verzije - informacije o verziji uređaja, uključujući Univerzalne, Uređaj, Mehanički sklop, Hardver i DD.

Radio - radijske informacije, uključujući MAC adresa, Proizvođač, Tip uređaja, Verzija uređaja, Verzija softvera, Verzija hardvera i Prijenos snage.

Lokalno korisničko sučelje (LKS) - omogućuje uređivanje ili pregled Zaključane kalibracije, Promjena zaključavanja i Promjena načina rada zaključavanja, i Jezik LKS-a (samo prikaz).

#### Napomena

Promjena stanja zaključano i Način promijenjen u zaključano nije vidljiva s opcijom nadzora.

Mogućnosti - omogućuje pregled tehničkih podataka o uređaju, uključujući Profil uređaja, koji identificira vrstu naredbi koje podržava uređaj, Instalirane opcije, Ukupno brze poruke, Podržani događaji i Broj diskretnih varijabli.

## Konfiguriranje

Na slici [22](#page-37-0) potražite stablo izbornika Konfiguracija.

Aktivnosti konfiguracije uređaja uključuju pristup i izmjenu informacija u instrument koja nije objavljena na uređaju, pa stoga nije spremljena u pristupnik. Kad se konfiguracija obavlja pomoću domaćina koji razgovara s uređajem putem prelaznog sučelja (pristupnika), dodatni promet ostvaruje se pomoću bežične mreže.

Terenski komunikator ili neki drugi prijenosni domaćin može se spojiti izravno na žični priključak za održavanje. Sva komunikacija za konfiguraciju onda se izvršava izravno pomoću unutarnjeg HART modema uređaja, zaobilazeći radio uređaja i bežičnu mrežu.

#### Vođene postavke

Slijedite upute na terenskom komunikatoru i pregledajte ili uredite Postavku uređaja, Konfiguracija upozorenja, Priključivanja uređaja na mrežu, te konfiguracija objava.

<span id="page-37-0"></span>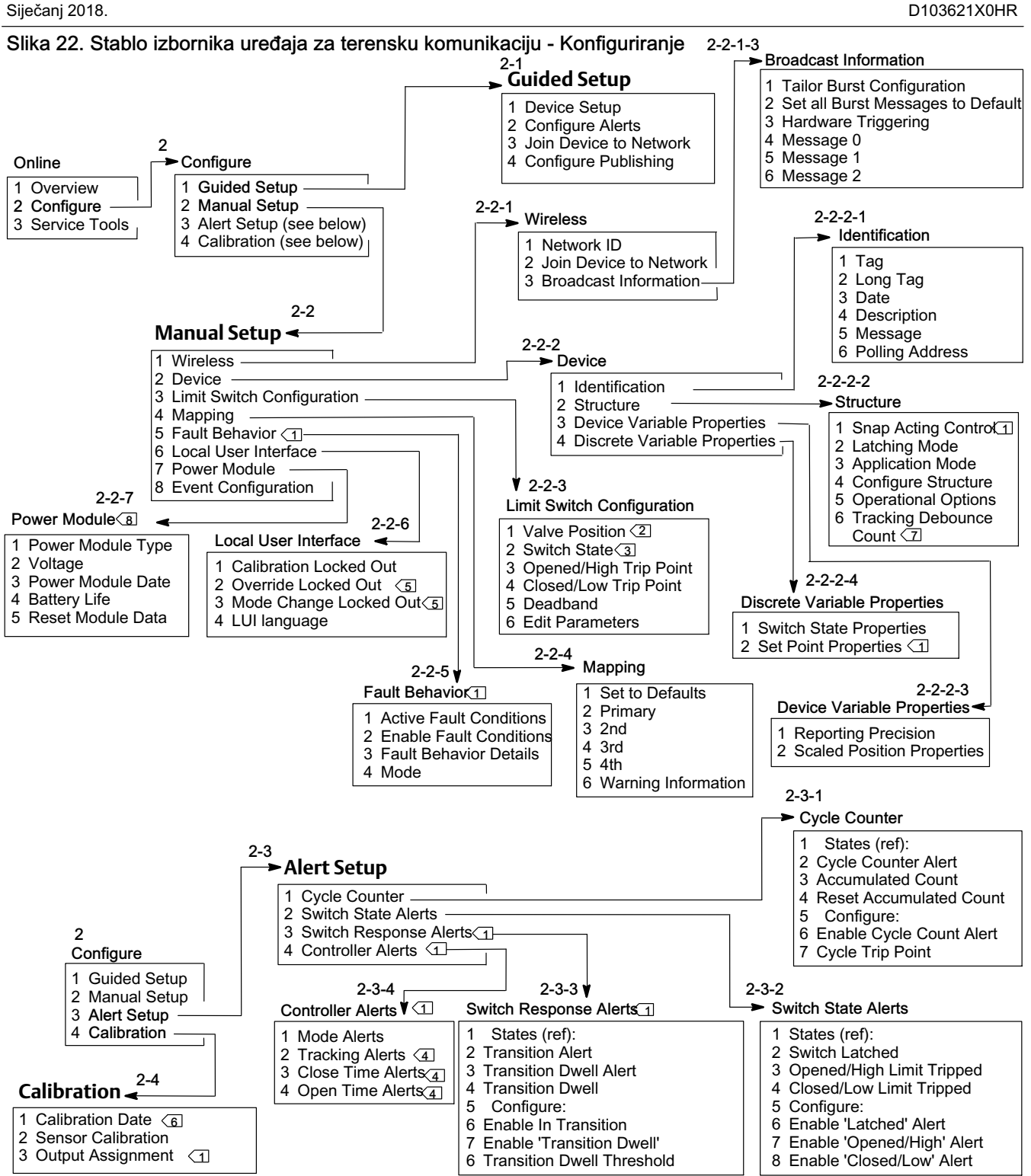

NAPOMENE:<br>1> SAMO<br>2> OZNAP mene.<br>I SAMO ZA KONTROLU UKLJUČIVANJA/ISKLJUČIVANJA.

<u>[2</u>\_> OZNAKA STAVKE JE PROCES (UMJESTO POLOŽAJA VENTILA) KADA JE IZVJESCIVANJE O PROCESU (NADZOR ILI NACIN RADA BRZOG ZATVARANJA).<br>[<u>3</u>\_> OZNAKA STAVKE JE ZAPORNA SKLOPKA (UMJESTO POLOŽAJA VENTILA) KADA JE NAČIN RADA

5 PROMJENA STANJA ZAKLJUČANO I NAČIN PROMIJENJEN U ZAKLJUČANO NIJE VIDLJIVA S OPCIJOM NADZORA.

6 KADA JE AKTIVAN NEKALIBRIRANO UPOZORENJE ZAMJENJUJE DATUM KALIBRACIJE.

SAMO NAZDOR.

IZBORNIK MODUL NAPAJANJA NE PRIKAZUJE SE KAD JE INSTALIRANA OPCIJA VANJSKOG NAPAJANJA.

#### <span id="page-38-0"></span>Ručno postavljanje

Slijedite upute terensko komunikatora za pregled ili uređivanje Bežične mreže, Uređaja, Konfiguraciju granične sklopke, Mapiranje, Ponašanje pri kvarovima, Lokalno korisničko sučelje, Modul napajanja i Konfiguracija događaja.

#### Bežično

ID mreže (dec) - prikazuje trenutnu postavku ID mreže.

Pridruživanje uređaja mreži - Unesite ID mreže (do 5 znamenki) i ključ pridruživanja (4 skupa od 8 heksadecimalnih znamenki). Ključ pridruživanja koristi se za šifriranje podataka na bežičnoj mreži. ID mreže i ključ pridruživanja isti su za sve uređaje koji su povezani na neki pristupnik.

#### Napomena

ID mreže isporučuje se sa zadanom vrijednošću od 1229, a Ključ pridruživanja sa zadanom vrijednosti koja se sastoji samo od nula. Te se vrijednosti prije korištenja moraju promijeniti.

Kad se pristupnik konfigurira u naprednom načinu osiguravanja, svaki uređaj mora imati individualan ključ pridruživanja.

#### Objava informacije

Prilagođenja konfiguracija brzih poruka - automatski odabire odgovarajuću konfiguraciju brzih poruka za vašu primjenu na temelju vašeg ulaza.

#### Napomena

Konfiguracija strukture uređaja (Konfiguracija > Ručno postavljanje > Uređaj > Struktura) prije izvođenja prilagođene konfiguracije brzih poruka za najbolje rezultate konfiguracije.

Postavi sve brze poruke na zadano - odaberite Postavi sve brze poruke na zadano da bi automatski konfigurirali sve brze poruke na zadane vrijednosti. Dinamička varijabilni zadano se vraća na postavku koja je u skladu s objavljenom varijablom. Ovo je preporučeno za početnu konfiguraciju te za oporavak od loše konfiguracije.

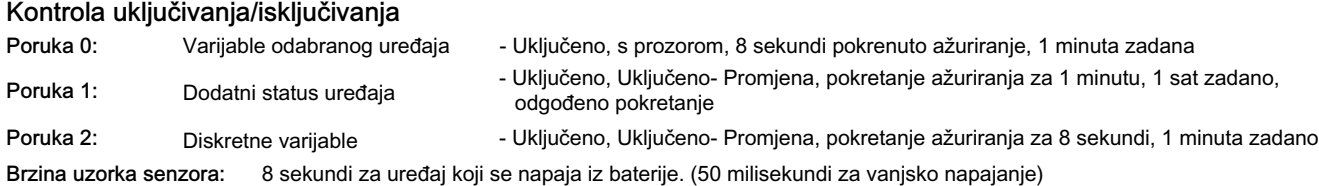

#### Kontrola brzog zatvaranja

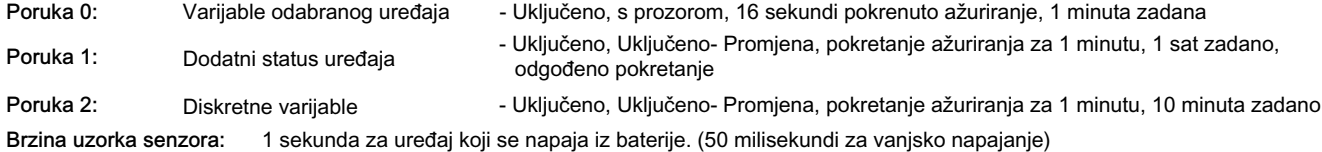

#### Samo nazdor

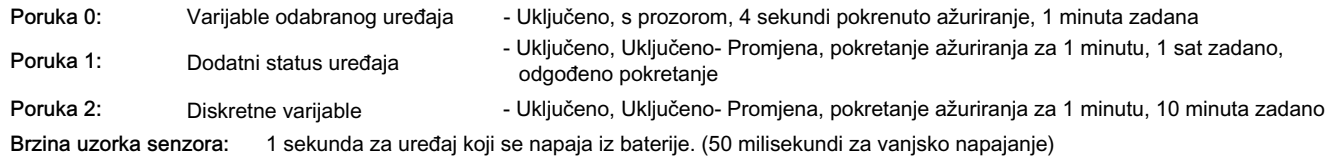

Poticanje hardvera - uključivanje/isključivanje hardverskog sklopa uređaja koji provjerava promjene položaja ulaznog senzora, dok je mehanički sklop u stanju pripravnosti, i poziva aktiviranje ako dođe do promjene.

Poruka 0 Poruka 1 Poruka 2

Za ručno konfiguriranje brzih poruka odaberite Poruka 0, Poruka 1, ili Poruka 2. Otvorite za prikaz trenutne konfiguracije brzih poruka. Odaberite Konfiguriranje i slijedite upute na terenskom komunikatoru za konfiguriranje Poruka 0, 1 ili 2; pregledajte i odaberite promjene za prihvaćanje ili daljnje izmjene konfiguracije. Nakon prihvaćanja podaci se šalju na uređaj. Uređaj obrađuje informacije, pružajući povratne informacije o svim greškama koje mogu nastati.

Omogućavanje načina brze razmjene poruka omogućuje periodično objavljivanje konfiguriranih poruka pristupnika. Pristupnikove objavljene informacije održava u privremenoj memoriji. Potom djeluje kao prelazni uređaj za sve bežične uređaje ispunjavanjem rutinskih zahtjeva domaćina koristeći najnovije podatke u svojoj privremenoj memoriji.

#### Napomena

Preporučuje se da tijekom početnog postavljanja način rada s najvećom brzinom prijenosa podataka postavite na zadane postavke te da izvedete detaljna prilagođavanja konfiguracije brzih poruka nakon povezivanja uređaja na bežičnu mrežu koja radi.

Način rada s najvećom brzinom prijenosa podataka podržan je samo putem bežične veze. Nikakvi se prijenosi s najvećom brzinom prijenosa ne izvode putem žične veze Priključka za održavanje.

Odabir osnovnog sadržaj poruke, izvršite iz Primarne Varijable, PV% struje raspona i petlje, Dinamičke varijable i struju, Varijable izabranog uređaja, Dodatnog statusa, Posebne Emerson varijable i Diskretne varijable.

Ako se za osnovni sadržaj odaberu *Dinamičke varijable i struja, Varijable odabranog uređaja* ili Posebne Emerson varijable možete postaviti pojedinačne varijable uređaja u utorima poruke. Odaberite varijable iz dostupnog padajućeg izbornika liste za odabir koje su relevantne za vašu primjenu.

#### Napomena

Varijable označene zvjezdicom (\*) ne izračunava uređaj pod sadašnjim instaliranim opcije i/ili strukturi konfiguracije. Oni ne bi trebali biti dodijeljen za objavljivanje, osim ako vaš domaćin neće ispravno raditi bez njih.

Ako koristite pristupnik Emerson, možete odabrati opciju Emerson specifično. Ta opcija kombinira četiri Dinamičke varijable i Dodatni status u jednu poruku. Međutim, ne sadrži varijable Strujna petlja ili PV % raspon. Ako upravljački sustav zahtijeva varijable Strujna petlja i PV % raspon, pobrinite se da su te dvije varijable sadržane u poruci koja je konfigurirana za Odabrane varijable uređaja.

#### <span id="page-40-0"></span>Napredno bežično izvješćivanje (Izvješće kod iznimke i Odgođeno okidanje)

Izvješće zbog iznimki (RBX) ili Pokrenuti način rada brzih poruka omogućuje prijenos podataka samo kada dođe do promjena. Kad se omogući način poruke najveće brzine prijenosa kod okidanja, identificira se varijabla okidanja i podaci se uzorkuju i objavljuju pri većoj brzini kad postoji značajna promjena u nadziranoj varijabli okidanja. Sporija zadana brzina koristi se kad uvjeti okidanja nisu udovoljeni. Ova značajka rezultira manjom energetskom potrošnjom od strane uređaja jer postoji manji broj prijenosa podataka. Možete definirati što čini značajnu promjenu, kao i vrijednosti brze i zadane brzine ažuriranja.

Da biste koristili ovu značajku, konfigurirajte jedan od načina poruke najveće brzine prijenosa kod okidanja. Načini poruke najveće brzine prijenosa kod okidanja obuhvaćaju: načine okidanja Uokviren, Rastući, Padajući i Kod promjene.

- Uokviren dopušta vam definiranje +/- okvira oko posljednjeg uzorkovanja varijable okidanja. Varijabla okidanja mora se promijeniti više od tog okvira kako bi se uključila veća brzina ažuriranja.
- Rastući brža ažuriranja započinju kad vrijednost varijable okidanja poraste iznad odabrane razine okidanja.
- Padajući brža ažuriranja započinju kad vrijednost varijable okidanja padne ispod odabrane razine okidanja.
- Kod promjene cjelokupni sadržaj poruke najveće brzine prijenosa se nadzire radi najmanjih promjena. Bilo koja promjena pokreće veću brzinu ažuriranja.

#### Napomena

Način okidanja Kod promjene koristi se za poruke koje sadrže diskretne podatke. Ne bi se smio koristiti u porukama koje sadrže podatak s pomičnom točkom koji podrhtava uslijed sistemskog šuma ili ograničenja razlučivosti, kao što je varijabla temperature.

Varijabla okidanja varira s odabranim sadržajem poruke. Kad je za Odabrana varijabla uređaja odabran opći sadržaj poruke najveće brzine prijenosa, varijabla koju dodijelite za Prostor 0 unutar Detaljan sadržaj poruke je ona koja se nadzire u odnosu na uvjete okidanja. U većini slučajeva, dodijeljena varijabla okidanja je jedna od procesnih varijabli, npr. jedan od 3 signala stanja sklopke. U drugim konfiguracijama općeg sadržaja poruke, varijabla okidanja unaprijed je definirana i može se odrediti pregledavanjem konfiguracijskih podataka.

Probna brzina senzora - ako se bilo koja poruka pokrene (nije u kontinuiranom načinu), zajednička brzina senzora koristi se za sve prikupljanje podataka. Za uređaja koji napaja baterija, odaberite vrijednost između 0,5 sekundi i Pokrenutu brzinu ažuriranja u koracima od 0,5 sekundi.

Uobičajeno, uređaj se pokreće iz mirovanja kako bi uzorkovao podatke za poruke najveće brzine prijenosa, pripremajući se za svaki planirani događaj objavljivanja. U nekim primjenama moguće je propustiti prelaske koji se događaju između intervala ažuriranja. Odgođeno okidanje smanjuje mogućnost ove pojave definiranjem veće brzine uzorkovanja za nadzor. Brzina uzorkovanja morala bi biti brža od brzine objavljivanja. Kad mehanizam Odgođeno okidanje otkrije stanje okidanja, vremenska oznaka i datum smjesta se snimaju. Objavljivanje poruke planirano je za sljedeći dostupni prostor za objavljivanje. Na primjer, ako je zadana brzina ažuriranja postavljena na 1 minutu, a brzo ažuriranje je postavljeno na 8 sekundi, omogućavanje Odgođenog okidanja s brzinom uzorkovanja od 1/2 sekunde omogućuje vam otkrivanje događaja okidanja gotovo odmah nakon njegovog pojavljivanja. Bez Odgođenog okidanja, događaji koji se pojave tijekom intervala od 8 sekundi neće biti otkriveni.

#### Uređaj

#### Identifikacija

Oznaka - unesite oznaku HART za instrument (do 8 znaka). HART oznaka predstavlja najjednostavniji način razlikovanja dva instrumenta u okruženju s više instrumenata. Koristite oznaku HART da biste elektronički označili instrument prema vlastitim potrebama primjene. Oznaka koju dodjeljujete automatski se prikazuje kada uređaj za terensku komunikaciju uspostavi vezu s monitorom 4320 prilikom uključivanja.

Dugačka oznaka - unesite podatke dugačke oznake HART (do 32 znaka).

Datum - unesite datum (mm:dd:gggg) pridružen konfiguraciji, puštanju u rad ili povijesti održavanja.

Opis - unesite deskriptor za primjenu duljine do 16 znakova. Deskriptor sadrži dulju korisnički definiranu elektroničku oznaku koja pomaže u jasnijoj identifikaciji instrumenta od one dostupne u HART oznaci.

Poruka - unesite bilo koju poruku duljine do 32 znaka. Poruka sadrži najjasniji korisnički definirani način za identificiranje pojedinačnih instrumenata u okruženju s više instrumenata.

Adresa prozivanja - koristi je domaćin za identificiranje terenskog uređaja na žičnom priključku za održavanje (važeći raspon je od 0 do 63). Nema nikakav značaj na bežičnoj mreži i može se urediti samo putem priključka za održavanje.

#### **Struktura**

Kontrola brzog zatvaranja - kada je omogućena, radnja kontrolnog ventila proizlazi iz povratne informacije o položaju ili položaja koji se nadzire. Kontrolirani ventil je odvojen od položaja koji je bio pod nadzorom uređaja. (Nema povratnog signala za kontroliranu opremu.) Stanje prekidača koji nadzire senzor generira naredbu kontroliranoj opremi.

Zatvaranje izravnim djelovanjem - visoko ili otvoreno aktiviranje uzrokuje otvaranje kontroliranog ventila. Nisko ili zatvoreno aktiviranje uzrokuje zatvaranje kontroliranog ventila.

Zatvaranje povratnim djelovanjem - visoko ili otvoreno aktiviranje uzrokuje zatvaranje kontroliranog ventila. Nisko ili zatvoreno aktiviranje uzrokuje otvaranje kontroliranog ventila.

Prilagodite pragove sklopki i mrtve granice za dodatnu doradu ovog ponašanja. Ako je uređaj kontroler, a nije u načinu rada zatvaranja, možda ne može prijaviti stanje procesa niti koristiti način rada zaporne sklopke.

Kad je kontrola brzog zatvaranja onemogućena uređaj je u normalnom načinu povratne kontrole.

#### Napomena

Kontrola zatvaranja dostupna su samo za jedinice opremljene s opcijom kontrole za uključivanje/isključivanje.

Zaporni način rada - kada je omogućen, svaka promjena u na određen stanje sklopke (bilo je otvorena/visoka ili zatvorena/niska) biti će zatvorena (ili zaključani) u tom stanju do se jezičac ne resetira ručno.

#### Napomena

Zaporni način rada može se koristiti samo u primjeni s nadzorom brzim zatvaranjem. Onemogućen u normalnom načinu povratne kontrole.

Način rada aplikacije - ukazuje na načinu izvješćivanja senzora: proces povratnih informacija ili povratni put ventila. Uređaj s instaliranom opcijom kontrolera mora prijaviti putovanje ventila kad nije u načinu rada brzog zatvaranja.

Konfiguracija strukture - odaberite je li način kontrole brzo zatvaranje te hoće li se stanje sklopke zadržati kad se aktivira, je li varijabla položaja označen za izvješćivanja ventila ili procesa.

#### <span id="page-42-0"></span>Radne opcije

Ponovni pokušaj ventila omogućeno kada je ova opcija omogućena, uređaj automatski pokušava vratiti kontroliranu opremu natrag na zadane vrijednosti 3 puta prije aktiviranja monitora pomaka ventila. (Samo uz opciju kontrole uključivanja/isključivanja)

Praćenje zadržavanja - kada je omogućeno pruža veću razlučivost za vrijeme mjerenja zadržavanja u uređajima monitor povećanjem internog položaja - brzine uzorkovanja na oko 11 uzoraka u sekundi kada se otkrije promjena položaja. (samo nadzor)

Brzo uzorkovanje završava kada se promjena položaja ostaje ispod 1% za praćenje brojača odbijanja. Poboljšano praćenje zadržavanja radi najbolje kada je omogućeno aktiviranje hardvera.

Kad se praćenje zadržavanja pojavljuje kao radna opcija, dodatna stavka izbornika se pojavljuje ispod: Praćenje brojača odbijanja broj uzoraka tijekom kojih promjena položaja mora biti manja od 1% raspona prije prestanka brzog uzorkovanja za poboljšano mjerenje zadržavanja.

#### Napomena

Radna opcija nije dostupna kada je uređaj načinu rada brzog zatvaranja.

#### Promjenjiva svojstva uređaja

Precizno izvještavanje - preciznost uređaja je 1% od nominalnog raspona, no možete odabrati dodatna decimalna mjesta za izvještavanje.

#### Svojstva skaliranog položaja

Jedinice raspona inženjerska jedinica prikazuje se s varijablom Predstavljanjem digitalne vrijednosti, Gornji raspon vrijednosti i Donji raspon vrijednosti skaliranog položaja.

Gornji raspon vrijednosti skalirana vrijednost u inženjerskim jedinicama koje su povezane sa 100% raspona krajnje točke.

Donji raspon vrijednosti skalirana vrijednost u inženjerskim jedinicama koje su povezane sa 0% raspona krajnje točke.

Izmjena - postavljanje mjerne jedinice i raspona vrijednosti za mapiranje normaliziranog položaja (%) na skalirani položaj kontroliranog postupka.

#### Svojstva diskretne varijable

Svojstvo stanja sklopke i Svojstva točke postavljanja - uključuju vrstu, klasu i informacije o povezivanju.

#### Napomena

Svojstva točke postavljanja dostupna su samo za jedinice opremljene s opcijom kontrole za uključivanje/isključivanje.

#### Konfiguriranje granične sklopke

Položaj ventila / procesa - pokazuje položaj nadzirane opreme (npr. ventila) kao postotak vrijednosti raspona (prikazano radi reference).

#### Napomena

Ova stavka izbornika (Položa) je Proces kada se izvještava o procesu (način rada nadzora ili zatvaranja).

Status sklopke/zaporna sklopka - pokazuje položaj nadzirane opreme (npr. ventila) kao diskretnu vrijednost; Otvoren, Zatvoren ili Djelomično Otvoren, Nisko, Srednje, Visoko ili Neoznato (prikazano radi reference).

Otvoreno/Visoka točka aktiviranja i Zatvoreno/Niska točka aktiviranja - korisnički definiran prag koji određuje kada se nadzirano stanje proglašava aktiviranim.

Mrtva granica - količina povratnog hod unutar praga koja se mora dogoditi prije resetiranja aktiviranog stanja. Važeće vrijednosti su od 0% do 20%. Zadana vrijednost je 5%.

Uredi parametre - postavlja točku aktiviranja i mrtvu granicu za granične sklopke pod proceduralnom kontrolom radi sprječavanja odabira koji mogu dovesti do neodređenih stanja sklopki.

• Mapiranje - dopušta konfiguriranje mreže dinamičkih varijabli. Odaberite Postavi na zadano da biste resetirali na zadane vrijednosti.

Informacije upozorenja - ako vaš sustav kontrole povuče uređaje pomoću naredbe HART 3, ili dinamičke varijable + struja mora biti konfigurirana kao sadržaj jedne od poruka brze razmjene, ili struja petlje, a varijable uređaja koje ste mapirali na dinamičku varijablu moraju biti uključene u podatke koji se objavljuju. Mehanizam odgođenog odgovora koristit će se za stjecanje varijable koje nisu objavljene, a vaš domaćin može to protumačiti kao komunikacijski neuspjeh.

Ponašanje u slučaju kvara (uključivanje/isključivanje Control)

Uređaj može biti konfiguriran da uđe u Status slučaju kvara koji pokušava pokrenuti pneumatski izlaz na konfigurirao stanje kvara.

#### Napomena

Kad je stanje kvara omogućeno i aktivno (tj. u kvaru), uređaj ne djeluje na zadane vrijednosti točke postavljanja od domaćina. Uređaj kontrolira ventila koristeći postavljenu točku unesenu tijekom konfiguracije.

Svi uvjeti kvara zadano su onemogućeni.

#### Aktivni uvjeti kvara (referentno)

#### Omogućite uvjete kvara

Odaberite Uključeno da omogućite nastavak uvjeta kvara.

- Pokretanje inicirajte stanja kvara kad god se računalo uključi ili resetira. To omogućuje prisiljavanje izlaza u određeno stanje pri uključivanju. U automatskom načinu rada za oporavak, ovo stanje nestaje nakon primitka nove diskretne točke postavljanja od domaćina koji kontrolira uređaj.
- Neuspjeh pomicanja pokrenite stanje kvara ako ventil nije uspio da se pomakne na zadanu točku postavljanja prije isteka vremena ventila. (Ne pojavljuje se u načinu rada brzog zatvaranja.)
- Temperatura izvan raspona pokrenite stanje kvara, ako je temperatura izvan radnog raspona.
- Kvar ploče senzora pokrenite stanje kvara ako uređaj gubi komunikaciju s pločom senzora.
- Niski napon pokrenuti stanje kvara ako dovodni napon dosegne kritično nisku razinu.
- Mrežni gubitak pokrenite stanje kvara ako se isključi iz mreže.

#### <span id="page-44-0"></span>Detalji ponašanja kvara

- Način rada kvara odaberite način pogreške: Onemogućeno, Nije moguće doći u određeno stanje ili Zadržite zadnju vrijednost. Zadano je onemogućeno.
- Vrijeme kvara postavite količinu vremena koliko dugo kvar treba biti na snazi prije nego što se pokrene ponašanje u slučaju kvara.
- Stanje kvara odaberite stanje kvara aktiviranje kojeg uređaj naređuje kad do kvara dođe. Vrijednost stanja kvara se ignorira, osim ako način kvara nije specifično stanje.
- Način rada za oporavak odaberite Automatski i Potvrđivanje. Automatski uzrokuje povratak uređaja u normalan rad čim se uvjeti kvara otklone. Ako je odabrano Potvrđivanje, morate ručno priznati grešku nakon je otklonite da bi se uređaj mogao vratiti u rad.

Način rada; Radi, Ne rad ili je u Stanju kvara. Koristi se za rješavanje problema dok je uređaj u stanju pogreške ili da se uređaj koji ne radi stavit natrag u rad.

#### Lokalno korisničko sučelje

Omogućuje uređivanje ili pregled Zaključane kalibracije, Promjena zaključavanja i Promjena načina rada zaključavanja, i Jezik LKS-a (samo prikaz).

#### Napomena

Promjena stanja zaključano i Način promijenjen u zaključano nije vidljiva s opcijom nadzora.

#### Modul napajanja

Omogućuje uređivanje ili pregled Tip modula napajanja, Napon, Datum modula napajanja, Trajanje baterije, i Podaci o resetiranju modula.

#### Napomena

Izbornik Modul napajanja dostupan je samo za uređaje napajane baterijom. Modul napajanja neće biti prikazan ako je instalirana opcija vanjskog napajanja.

Obratite se svojem [prodajnom uredu društva Emerson](www.Fisher.com) ili lokalnom poslovnom partneru ako vam je potreban zamjenski modul napajanja. Nemojte ponovno koristiti module napajanja iz drugih jedinica.

#### Postavljanje upozorenja

Postavljanje obavijesti vam omogućuje da odaberete koji dijagnostički monitori koje korisnik može konfigurirati prijavljuju različita stanja uređaje kao upozorenja za domaćina. Trenutna stanja povezanih upozorenja prikazuju se kao referenca. Struktura izbornika ovisi o strukturi i uređaja instaliranih opcija. Samo oni monitore uređaja koji su zapravo dostupni u određenom stanju sustava prikazuju se za uređivanje. Slijedite upute na terenskom komunikatoru za pregledanje ili uređivanje Brojača ciklusa, Prebacivanje stanja upozorenja, Prebacivanje stanja odgovora i Upozorenja kontrolera.

#### Brojač ciklusa

Upozorenje brojača ciklusa - pokazuje trenutni status upozorenja brojača ciklusa. Ako nakupljeni ciklusi nadmašuju točku aktiviranja, upozorenje se postavlja na Istina.

Akumulirani broj - pokazuje broj akumuliranih ciklusa.

Resetiranje brojača ciklusa - odaberite Da kako biste brojač ciklusa vratili na 0 (nula). Ovo se tipično radi prilikom izvođenja održavanja ventila i/ili pokretača. Odaberite Ne da biste zadržali trenutačno brojanje ciklusa.

Omogućite pozorenje s brojanjem ciklusa

Točka aktiviranja ciklusa - koristi se za prilagođavanje točke aktiviranja.

Upozorenje stanja sklopke - odaberite monitora stanja sklopke koji prijavljuje svoje izlaze kao upozorenja stanja.

Sklopka zatvorena - stanje dodatne zapora za varijablu stanja sklopke.

Otvoreno/Aktivirana visoka granica - ukazuje da ulazni signal zadovoljava korisnički određene zahtjeve za otvorenu ili visoku granicu.

Zatvoreno/Aktivirana niska granica - ukazuje da ulazni signal zadovoljava korisnički određene zahtjeve za zatvorenu ili nisku granicu.

Omogući upozorenje u slučaju pričvršćenja - omogućuje izvještavanja s upozorenjem da je sklopka stanja zatvorena. Ako je zaporni način aktivan, upozorenje mora biti omogućeno.

Omogući upozorenje za otvoreno/visoko - omogućuje upozorenja da je ventil otvoren ili PV iznad visoke točke aktiviranja.

Omogući upozorenje za zatvoreno/nisko - omogućuje upozorenja da je ventil zatvoren ili PV ispod niske točke aktiviranja.

Upozorenja odgovora sklopke

#### Napomena

Upozorenja odgovora sklopke nisu dostupna u načinu rada brzog zatvaranja.

Upozorenje prijelaznog stanja - kad je omogućeno pokazuje prijelazno stanje procesa (tj. između granica).

Upozorenje zadržavanja prijelaznog stanja - kada je omogućeno pokazuje da je ulazni signal u prijelaznom stanju duže od određenog vremenskog okvira.

Zadržavanje prijelaznog stanja - označava duljinu vremena u trenutnom stanju.

Omogući u prijelaznom stanje - omogućuje izvještavanje upozorenja da je položaj signala između točaka puta.

Omogućiti zadržavanje prijelaznog stanja - omogućuje izvještavanje upozorenja da je izlaz proveo previše vremena između točaka puta.

Prag zadržavanja prijelaznog stanja - označava duljinu vremena tijekom koje nadzirani signal mora ostati u prijelaznom stanju prije nego što se postavi upozorenje za prijelazno stanje.

Upozorenja kontrolera (kontrola uključivanja/isključivanja)

#### Napomena

Upozorenja kontrolera zadano su onemogućena.

#### Način rada upozorenja

Uređaj ne radi - ukazuje da se točka postavljanja ne primjenjuje na proces.

Stanje kvara izlaza - ukazuje na to da je kontrola izlaza potaknuta na konfigurirano stanje kvara.

Omogući stanje uređaja Ne radi

Omogući upozorenje na stanje kvara

Upozorenja praćenja

#### Napomena

Upozorenja praćenja nisu dostupna u načinu rada zadržavanja.

Neuspjeh pomicanja ventila - ukazuje da povratni položaj iz kontrolirane opreme nije odgovorio na naredbe točke postavljanja.

Pomak ventila - ukazuje da je ventil odstupio od točke postavljanja.

Omogući upozorenje na neuspjeh pomicanja

Istek vremena ventila - određuje dopušteno vrijeme za postizanje zadane vrijednosti prije proglašenja neuspjeha pomicanja ventila.

Omogući pomak ventila

Zatvaranje vremenskih upozorenja

#### Napomena

Zatvaranje vremenskih upozorenja nije dostupno u načinu rada brzog zatvaranja.

Vremensko upozorenje radnje zatvaranja - ukazuje na to da je zadnja radnja zatvaranja izvan granica dopuštena konfiguracijom.

Radnja zatvaranja (Cal) - ukazuje na vrijeme potrebno za dovršetak radnje zatvaranja tijekom automatskog kalibriranja.

Posljednja radnja zatvaranja - ukazuje na vrijeme potrebno za dovršetak najnovije radnje iz otvorene u zatvoreni položaj.

Omogući radnju zatvaranja

Visoka točka aktiviranja ciklusa

Niska točka aktiviranja ciklusa

Otvaranje vremenskih upozorenja

#### Napomena

Otvaranje vremenskih upozorenja nije dostupno u načinu rada brzog zatvaranja.

Vremensko upozorenje radnje otvaranja - ukazuje na to da je zadnja radnja otvaranja izvan granica dopuštena konfiguracijom.

Radnja otvaranja (Cal) - ukazuje na vrijeme potrebno za dovršetak radnje otvaranja tijekom automatskog kalibriranja. Posljednja radnja otvaranja - ukazuje na vrijeme potrebno za dovršetak najnovije radnje iz zatvorenog u otvoreni položaj. Omogući radnju otvaranja Visoka točka aktiviranja ciklusa

Niska točka aktiviranja ciklusa

### Kalibracija

## **UPOZORENJE**

Tijekom kalibracije ventil će se pomaknuti za cijelu duljinu hoda. Da biste izbjegli ozljede i štete uzrokovane oslobađanjem pritiska ili procesne tekućine, izolirajte ventil iz procesa i izjednačite pritisak na obje strane ventila ili ispusite procesnu tekućinu.

#### Napomena

Ne možete mijenjati točku postavljanja ventila (tj. otvorenog u zatvoreno), kada je instrument u načinu rada zatvaranja. Razlog tomu je što se položaj signala nadzirane opreme koristi za promjenu stanja drugog ventila. Prilikom instaliranja pogledajte sliku [3](#page-8-0) na stranici [3](#page-8-0). Ručna kalibracija izlaza potrebna je kada je uređaj u načinu rada zatvaranja.

Datum kalibracije - pokazuje kada je instrument posljednji put kalibriran.

#### Napomena

Nekalibrirano upozorenje zamjenjuje Datum kalibracije dok je aktivan.

Kalibracija senzora - omogućuje vam kalibriranje instrumenta. Da biste ručno ili automatski kalibrirali instrument, pratite poruke na uređaju za terensku komunikaciju.

#### Napomena

Ako prebacivanje ventila u oba smjera tijekom automatskog kalibriranja traje duže od 5 minuta, mora biti izvedena ručna kalibracija. Normalna automatska kalibracija ide u smjeru Otvoreno > Zatvoreno > Otvoreno > Zatvoreno, što može potrajati i do 20 minuta.

Dodjela izlaza - omogućuje da dodijelite izlazne priključke u skladu sa smjerom aktiviranja (otvaranje ili zatvaranje) promatranjem radnji tijekom aktiviranja. Ovaj postupak se koristi kako bi dovršili postupak kalibracije kontroler ako ručne kalibracije je korišten za senzor, i to je jedini način da se zlaznu senzor dodijeli u načinu rada brzog zatvaranja.

#### Napomena

Dodjela izlaza dostupna su samo za jedinice opremljene s opcijom kontrole za uključivanje/isključivanje.

### <span id="page-48-0"></span>Servisni alati

Na slici 23 potražite stablo izbornika Servisni alati.

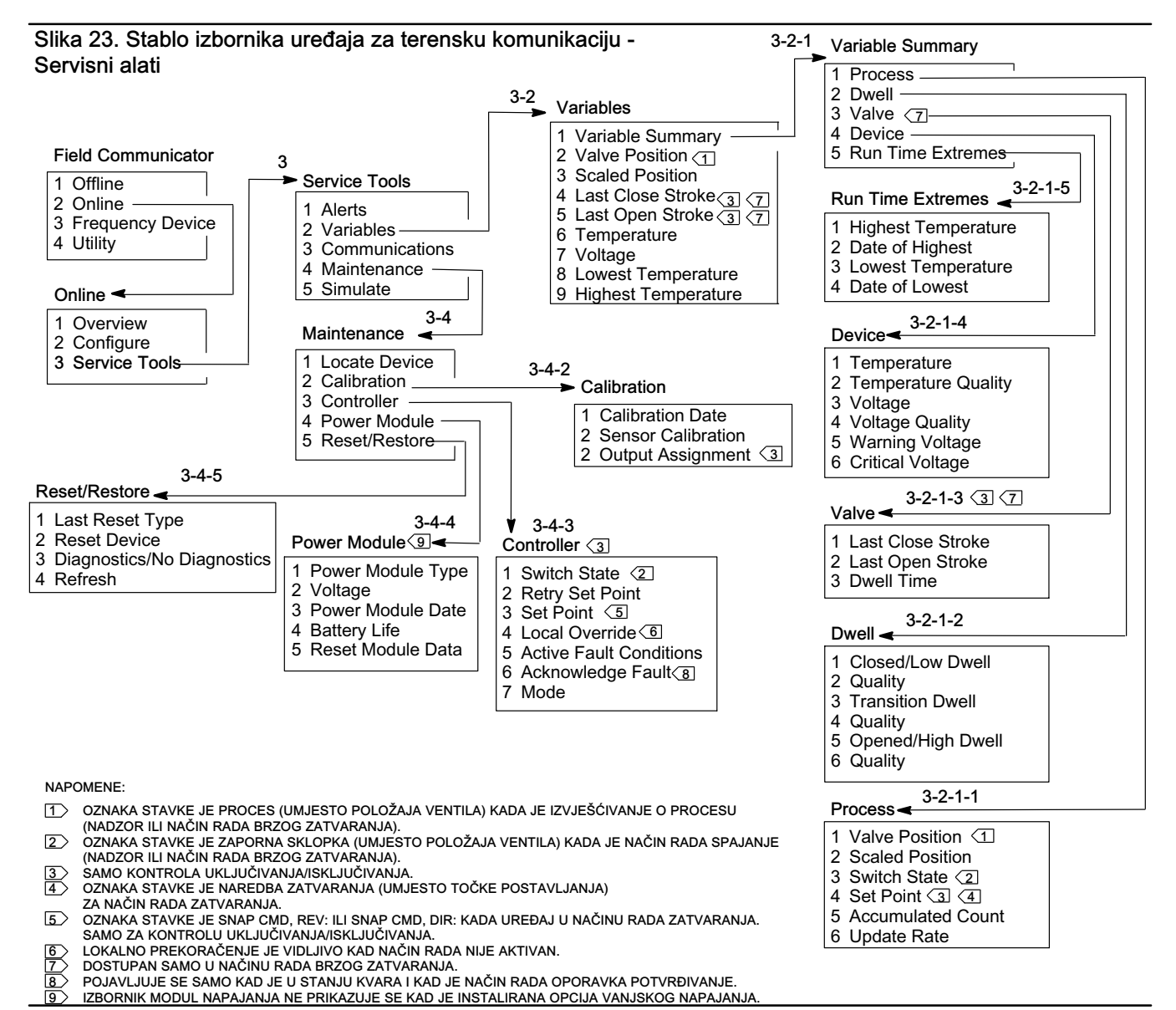

Upozorenja

Ukazuje na aktivne obavijesti i prikaze: Web Alert kategorija, opis, preporučene akcije i bilo koje varijabilne vrijednosti, slike ili postupci koji bi mogli pomoći u rješavanju uvjeta upozorenja.

### Varijable

Odaberite varijable Sažetak varijabli za pregled Procesa Zadržavanja procesa, Ventila, Uređaja, i Radnih ekstrema sadržanih u uređaju. Odaberite Položaj ventila, skalirani položaj, Zadnja radnja zatvaranja, Zadnja radnja otvaranja, Temperatura, Napon, Najniža temperatura, i Najviša temperatura za prikaz - varijabli kao na mjeraču.

#### Sažetak varijable

#### Proces

Pozicija - pokazuje položaj nadzirane opreme (npr. ventila) kao postotak vrijednosti hoda ili raspona.

Skalirani položaj - varijabla uređaja koja može biti konfigurirana za predstavljanje normaliziranog (%) signala položaja u inženjerskim jedinicama. Skalirani položaj koristi postotak raspona vrijednosti (PV) kao ulaz i stvara vrijednost na temelju linearne konverzije Gornjeg raspon vrijednosti i donjeg raspona vrijednosti i primjenjuje jedinice definirane s rasponom jedinica [Skalirani položaj = (Gornji raspon vrijednosti - Donji raspon vrijednosti) \* % položaja + donji raspon vrijednosti].

Status sklopke - pokazuje položaj nadzirane opreme (npr. ventila) kao diskretnu vrijednost.

Točka postavljanja - ukazuje na ciljanu vrijednost za kontrolirane varijable.

#### Napomena

Ova stavka izbornika (*Točka postavljanje*) je naredba *brzog zatvaranja* kada je uređaj u načinu rada zadržavanja.

Otvoreni *položaj, Sklopka* ili Točka postavljanja za prikaz kvalitete ukupnih podataka stavke procesa. Vrijednosti su Dobra, Smanjena, Loša i Ručna/Fiksna.

Akumulirani broj - broj ciklusa koji se akumulirao od posljednjeg resetiranja brojača na nulu.

Brzina ažuriranja - pokazuje učinkovitu brzinu ažuriranja za svaku od varijabli koje se prikazuju u izborniku Proces.

#### Zadražvanje

Zatvoreno/Nisko zadržavanje - vrijeme proteklo od kad je stanje sklopke posljednje ušlo u regiju zatvoreno/nisko (zamrzava se stanje napusti tu regiju).

Zadržavanje u prijelaznom stanju - vrijeme proteklo od kad je stanje sklopke posljednje ušao u prijelaznu regiju (zamrzava se stanje napusti tu regiju).

Otvoreno/Visoko zadržavanje - vrijeme proteklo od kad je stanje sklopke posljednje ušlo u regiju otvoreno/visoko (zamrzava se stanje napusti tu regiju).

Varijable kvalitete ispod Zatvorena/Nisko zadržavanje, Zadržavanje u prijelaznom stanju i Otvoreno/visoko zadržavanje ukazuju na ukupnu kvalitetu podataka te procesne stavke. Vrijednosti su Dobra, Smanjena, Loša i Ručna/Fiksna.

Ventil (kontrola uključivanja/isključivanja)

#### Napomena

Varijable ventila dostupne su samo kada nije u načinu rada zadržavanja.

Posljednja radnja zatvaranja - vrijeme potrebno za dovršetak najnovije radnje iz otvorene u zatvoreni položaj.

Posljednja radnja otvaranja - vrijeme potrebno za dovršetak najnovije radnje iz zatvorenog u otvoreni položaj.

Varijable kvalitete ispod Posljednja radnja zatvaranja i Posljednja radnja otvaranja ukazuju na ukupnu kvalitetu podataka te procesne stavke. Vrijednosti su Dobra, Smanjena, Loša i Ručna/Fiksna.

<span id="page-50-0"></span>Vrijeme zadržavanja - duljina vremena koju je stanje sklopke provelo u trenutnom stanju.

#### Uređaj

Temperatura - pokazuje temperaturu elektronike.

Napon napajanja - pokazuje napon modula napajanja.

Varijable kvalitete ispod Temperatura i Napon ukazuju na ukupnu kvalitetu podataka te procesne stavke. Vrijednosti su Dobra, Smanjena, Loša i Ručna/Fiksna.

#### Napomena

Upozorenja modula napajanja općenito se odnose samo na standardni modul i modul napajanja produljenog radnog vijeka.

Monitor 4320 s vanjskim napajanjem pružit će razine napona napajanja iz izlaza sklopa vanjskog napajanja, a ne napon izvora napajanja.

Upozorenje napona - prag za upozorenje niskog napona modula napajanja.

Kritičan napon - prag za upozorenje kritičnog napona modula napajanja. Promjene konfiguracije uređaja zabranjene su ispod ovog napona.

Ekstremi radnog vremena - uključuju Najvišu temperaturu, Datum najviše temp., Najnižu temperaturu i Datum najniže temp.

Odaberite Položaj ventila, Skalirani položaj, Zadnja radnja zatvaranja, Zadnja radnja otvaranja, Temperatura, Napon, Najniža temperatura, Najviša temperatura da vidite dinamičke prikaze mjerača.

#### Napomena

Mjerači Vrijeme zadnjeg zatvaranja i Vrijeme zadnjeg otvaranja pojavljuju se samo s kontrolnom opcijom uključivanja/isključivanja kontrole a ne u načinu rada brzog zaključavanja.

### Komunikacije

Sadrže informacije o mreži i najvećoj brzini prijenosa podataka. Pratite poruke terenskog komunikatora za pristup Mreža, Pregled poruka brze razmjene, Pokretanje hardvera, i Pregled konfiguracije događaja.

#### Mreža

Bežični način - pokazuje trenutni način rada: Mirovanje, Prekid veze, Traženje, Povezan ili Rad

Način pridruživanja - daje upute uređaju o pridruživanju WirelessHART mreži.

Napredno - sadži tehničke informacije o komunikacijama, kao što je broj susjednih korisnika koje je instrument prepoznao na bežičnoj mreži, broj primljenih oglašavajućih paketa i broj pokušaja povezivanja. Ovaj izbornik također prikazuje postavku Prijelaznog napajanja, a postupak Promjene napajanja, koji namješta efektivna emitirana snaga radijskog modula uređaja.

#### Napomena

Prevelik broj pokušaja povezivanja rezultirat će da uređaj to smatra kao neuspješnost povezivanja; pregledatjte konfiguraciju mreže.

#### Napomena

Napredna mrežna dijagnostika dostupne je samo pomoću uređaja AMS Wireless Configurator ili AMS Device Manager kada se komunicira s uređajem preko priključka održavanja.

Ponovno spojite Mrežu - da biste se povezali na mrežu s postojećim korisničkim podacima.

Isključiti - odvajanje s mreže. To bi trebalo obaviti samo ako se ponovno pušta u rad ili izvršava postupak koja ometa rad mreže.

#### Pregled poruka brze razmjene

Najveća brzina prijenosa prikazuje dijagnostiku za svaku poruku najveće brzina prijenosa.

Status pojasa poruke prikazuje:

- je li odabrana poruka omogućena u uređaju
- čeka li još uvijek na dodjelu propusnosti od mreže za svoju traženu brzinu ažuriranja
- je li dodijeljena propusnost, ali pri manjoj brzinu u odnosu na zatraženu
- ima li aktivnog objavljivanja
- je li u načinu odgođenog objavljivanja (koristeći mehanizam odgođenog okidanja).

Pored toga prikazani su konfigurirani sadržaj poruke, način okidanja i aktivna brzina ažuriranja.

Ako je poruka omogućena, možete pregledati brzu snimku vrijednosti koje će biti objavljene u poruci, na osnovu trenutačnog stanja uređaja.

#### Aktiviranje hardver

Detalji povezani s hardverskim sklopom uređaja koji provjerava promjene položaja ulaznog senzora, dok je mehanički sklop u stanju pripravnosti i poziva aktiviranje - ako dođe do promjene. Procjena osjetljivosti i broj koliko puta je krug iskočio od zadnjeg brisanja brojača je predviđeno; može se koristiti kako bi se uravnotežio odgovor aktiviranja, trajanje baterije i promet na bežičnoj mreži.

Brojač detekcije - pokazuje broj puta prekida promjene položaja hardvera od posljednjeg resetiranja.

Brisanje brojača detekcije promjena - resetira brojač na nulu.

Osjetljivost - osjetljivost aktivnosti, niska temperatura, sobna temperatura, visoka temperatura.

Detekcija promjene - omogućuje/onemogućuje otkrivanje kruga promjena hardvera koje aktiviraju uređaj kada se mjerljive promjene pojave na senzoru.

Pregled događaja - uključuje Evidentirane događaje, Status propusnosti mreže, Brzinu ponovnog pokušaja, Dodijeljenu brzinu ponovnog pokušaja i Status događaja.

### Održavanje

Slijedite upute s terenskog komunikatora da zatražite pristup Lokaciji uređaja, Kalibriranju, Kontroleru, Modulu napajanja, Resetiranju/povratku na početne vrijednosti.

 Lociranje uređaja - odaberite da bi uređaj prikazao Emerson logotip radi olakšavanja tehničaru prilikom lociranja. Odredite broj ponavljanja na približno 5 minuta za svaki.

#### Napomena

Lociranje uređaja nije dostupno kad je temperatura suviše niska za koristan prikaz ili ako se LKS trenutačno koristi za lokalnu funkciju.

Kalibracija - koristi se za postavljanje završnih točaka hoda ili rotacije.

### **UPOZORENJE**

Tijekom kalibracije ventil će se pomaknuti za cijelu duljinu hoda. Da biste izbjegli ozljede i štete uzrokovane oslobađanjem pritiska ili procesne tekućine, izolirajte ventil iz procesa i izjednačite pritisak na obje strane ventila ili ispusite procesnu tekućinu.

#### Napomena

Ne možete mijenjati točku postavljanja ventila (tj. otvorenog u zatvoreno), kada je instrument u načinu rada zatvaranja. Razlog tomu je što se položaj signala nadzirane opreme koristi za promjenu stanja drugog ventila. Prilikom instaliranja pogledajte sliku [3](#page-8-0) na stranici [3](#page-8-0). Ručna kalibracija izlaza potrebna je kada je uređaj u načinu rada zatvaranja.

Datum kalibracije - pokazuje kada je instrument posljednji put kalibriran.

Kalibracija senzora - omogućuje vam kalibriranje instrumenta. Da biste ručno ili automatski kalibrirali instrument, pratite poruke na uređaju za terensku komunikaciju.

#### Napomena

Ako prebacivanje ventila u oba smjera tijekom automatskog kalibriranja traje duže od 5 minuta, mora biti izvedena ručna kalibracija. Normalna automatska kalibracija ide u smjeru Otvoreno > Zatvoreno > Otvoreno > Zatvoreno, što može potrajati i do 20 minuta.

Dodjela izlaza - omogućuje da dodijelite izlazne priključke u skladu sa smjerom aktiviranja (otvaranje ili zatvaranje) promatranjem radnji tijekom aktiviranja. Ovaj postupak se koristi kako bi dovršili postupak kalibracije kontroler ako ručne kalibracije je korišten za senzor, i to je jedini način da se zlaznu senzor dodijeli u načinu rada brzog zatvaranja.

#### Napomena

Dodjela izlaza dostupna su samo za jedinice opremljene s opcijom kontrole za uključivanje/isključivanje.

#### Kontroler (kontrola uključivanja/isključivanja)

Slijedite upute s terenskog komunikatora da biste vidjeli ili uredili sljedeće:

Status sklopke - pokazuje položaj nadzirane opreme (npr. ventila) kao diskretnu vrijednost.

Točka ponovnog postavljanja - ovaj postupak pokušava pomaknuti ventil na zadane vrijednosti kako bi otklonio neuspjeh u pomicanju.

Točka postavljanja - ukazuje na ciljanu vrijednost za kontrolirane varijable.

#### Napomena

Ova stavka izbornika (*Točka postavljanje*) je naredba *brzog zatvaranja* kada je uređaj u načinu rada zadržavanja.

Lokalno zaobilaženje (dostupno kad uređaj Ne radi) - omogućuje da naredite izlazno stanje uređaja za konfiguraciju sučelja, za potrebe održavanja. Točka postavljanja koja se prima iz kontrolnog domaćina ostaje u memoriji i obnavlja se kada se uređaj vratio u rad.

Aktivne uvjeti kvara - prikazuje koji su uvjeti pokrenuli stanje kvara.

Potvrđivanje stanja kvara - koristi se za brisanje stanja kvara nakon što se uvjeti aktiviranja kvara otklone.

#### Napomena

Potvrđivanje stanja kvara - pojavljuje se samo kad je Način rada obnavljanja postavljen na POTVRĐIVANJE.

Način rada - prikazuje način rada kontrolnog uređaja; radi, ne radi, ili je u stanju pogreške. Otvorite za promjenu načina rada ili otklanjanje stanja pogreške.

• Modul napajanja

#### Napomena

Izbornik Modul napajanja dostupan je samo za uređaje napajane baterijom. Modul napajanja neće biti prikazan ako je instalirana opcija vanjskog napajanja.

Pratite poruke terenskog komunikatora za pregled sljedećeg:

Napon modula napajanja, Voltage,

Datum modula napajanja - datum resetiranja varijabli modula napajanja. Ovo se mora podudarati s datumom instaliranja modula napajanja.

Vijek baterije - procjena preostalih dana radnog vijeka baterije na osnovu trenutnog stanja napunjenosti i potrošnje energije.

Resetiranje podatak modula

#### <span id="page-54-0"></span>Resetiranje/povratak na početne vrijednost

Posljednji tip resetiranja - ukazuje na razlog najnovijeg resetiranja uređaja; koristiti za rješavanje problema.

Resetiranje uređaja - ekvivalent ciklusa napajanja, uzrokuje da se uređaj isključi s bežične mreže, utječući na komunikaciju svih susjednih uređaja koji šalju pakete kroz njega. Preporučuje samo po uputi servisnog osoblja.

Dijagnostika / Nema dijagnostike - koristi osoblje za rješavanje problema.

Osvježavanje - odaberite za dobivanje trenutne vrijednosti Dijagnostike i Posljednji tip resetiranja.

## Pristup značajkama

## Točke aktiviranja i mrtva granica

Monitor 4320 isporučen je s tvornički zadanom postavkom od 10% za točku otvorenog aktiviranja i 90% za točku zatvorenog aktiviranja. Mrtva granica postavljena je na 5%.

#### Terenski komunikator

Odaberite Na mreži, Konfiguracija, Ručno postavljanje, a zatim Konfiguriranje granične sklopke kako biste promijenili postavke točke aktiviranja. Pogledajte stablo izbornika Konfiguracija na slici [22.](#page-37-0)

#### AMS Wireless Configurator ili AMS Device Manager

Idite na Konfiguracija, Ručno postavljanje, a zatim odaberite Promijeni parametre granične sklopke na kartici Granična sklopka kako biste promijenili postavke točaka aktiviranja. Pogledajte sliku 24.

Slika 24. Postavljanje točaka aktiviranja u programima AMS Wireless Configurator i AMS Device Manager

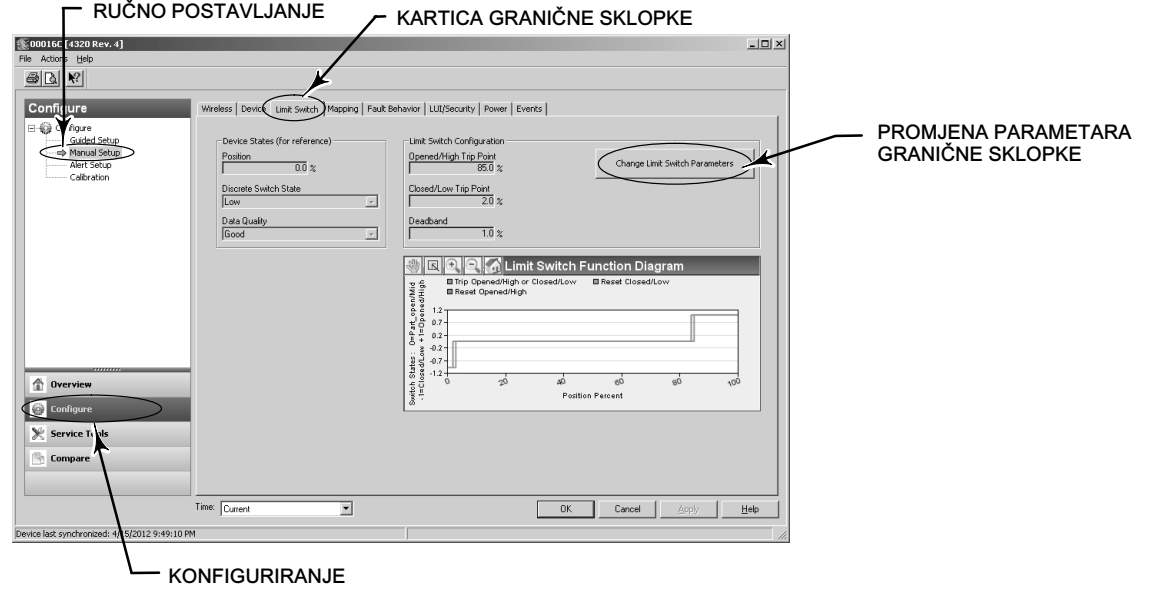

## Visoka preciznost

4320 isporučuje zadanom brzinom od 1%. Visoka preciznost tvornički je postavljena opcija i isporučuje se o odstupanjem u rasponu od 0,4%. Izvještavanje također mora biti omogućeno u konfiguraciji.

#### Terenski komunikator

Odaberite Online, Konfiguracija, Ručno postavljanje, uređaja, zatim Precizno izvještavanje da potvrdite ili napravite promjene na preciznom izvještavanju. Pogledajte stablo izbornika Konfiguracija na slici [22](#page-37-0).

#### AMS Wireless Configurator ili AMS Device Manager

Idite na Konfiguriraj, Ručno postavljanje, a zatim odaberite Promjenjiva svojstva uređaja na kartici Uređaj da biste potvrdili ili napravili promjene u Preciznom izvještavanju, kao što je prikazano na slici 25.

## Skalirani položaj

Zadno uređaj 4320 pruža postotak razdoblje, međutim, drugi umanjena vrijednost pozicija može se konfigurirati i poslan pristupnik kao prijavljenoj vrijednosti. Ova značajka omogućuje izvješćivanje u drugim vrijednostima.

#### Terenski komunikator

Konfigurirati, Ručno postavljanje, Uređaj, Sprava promjenjivim svojstvima, Svojstva skaliranog položaja Potvrdi ili napravi promjene na skaliranom položaju. Pogledajte stablo izbornika Konfiguracija na slici [22](#page-37-0).

#### AMS Wireless Configurator ili AMS Device Manager

Idite na Konfiguriraj, Ručno postavljanje, a zatim odaberite Promjenjiva svojstva uređaja na kartici Uređaj da bistepristupili Preciznom izvještavanju, kao što je prikazano na slici 25.

#### Slika 25. Promjenjiva svojstva uređaja

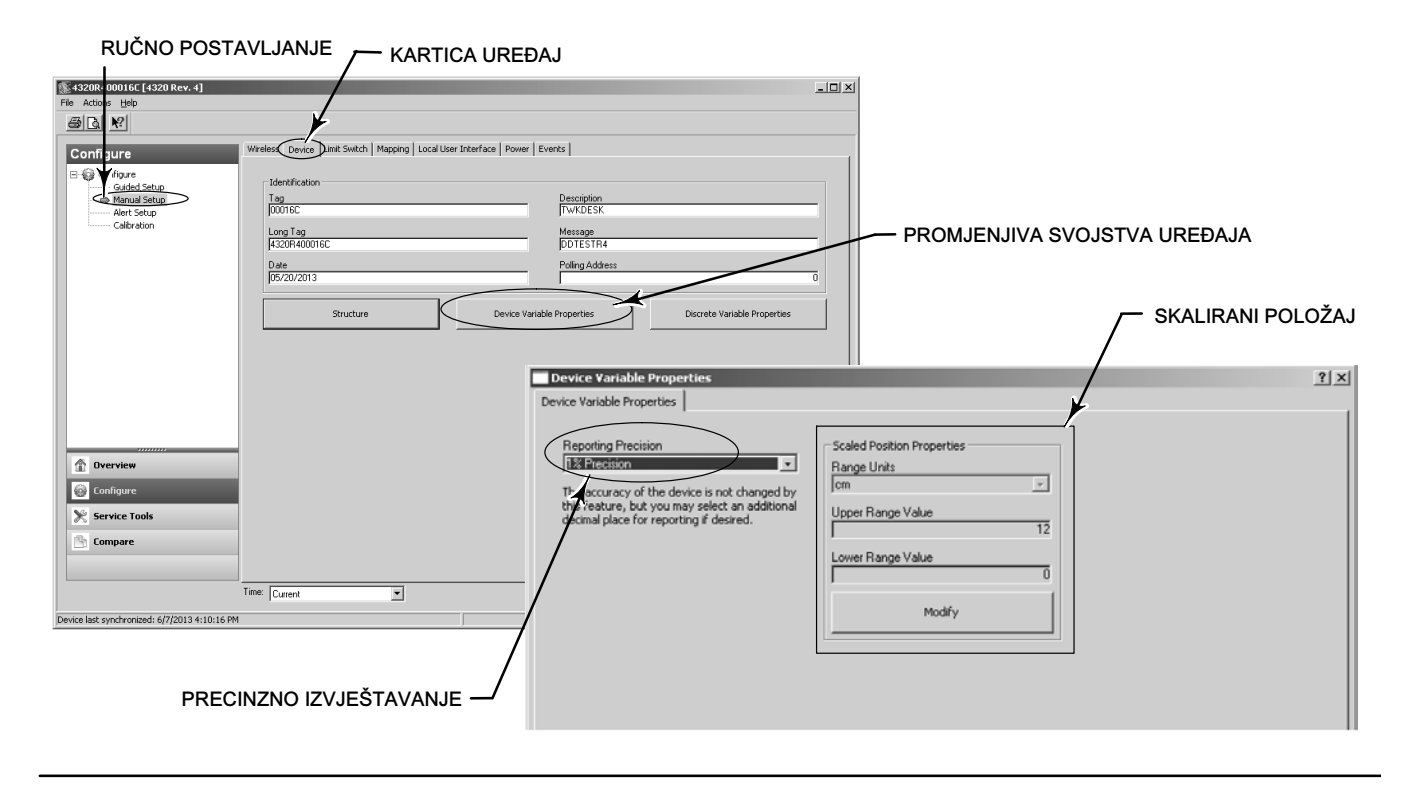

## <span id="page-56-0"></span>Dijagnostičke značajke

4320 uključuje sljedeću dijagnostike kojoj se može pristupiti pomoću uređaja terenskog komunikatora, AMS Wireless Configurator ili AMS Device Manager.

 Brojač ciklusa tvornički se isporučuje s visokom vrijednošću. To se upozorenje primjenjuje s ventilima čije se preporuke za servis temelje na broju ciklusa pokretanja. Resetiranje akumuliranog brojača koristi se za brisanje izbiti akumulirane vrijednost brojača. Ovo se tipično radi prilikom izvođenja održavanja ventila i/ili pokretača. Pogledajte stranicu [39](#page-44-0) za dodatne informacije o brojaču ciklusa.

Na slici [22](#page-37-0) i [23](#page-48-0) potražite stablo izbornika Terenskog komunikatora.

U AMS Wireless Configurator ili AMS Device Manager ići na *Konfigurirati, Uzbuna Set-up*. Unesite točku aktiviranja ciklusa na kartici Brojač ciklusa da biste postavili brojač ciklusa. Kada vrijednost postane žuta (pokazujući da su provedene promjene), odaberite Primijeni. Pogledajte sliku 26.

Da biste izbrisali akumuliranu vrijednost ciklusa, odaberite Resetiraj akumulirani brojač ciklusa.

Status napajanja pokazuje status napona modula napajanja.

Na slici [22](#page-37-0) i [23](#page-48-0) potražite stablo izbornika Terenskog komunikatora.

U AMS Wireless Configurator ili AMS Device Manager ići na Alati usluga, varijable, zatim odaberite karticu Uređaj da vidite Napon napajanja modula status. Pogledajte sliku 27.

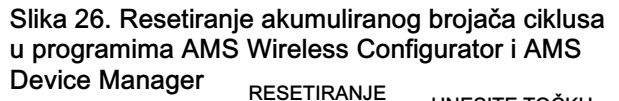

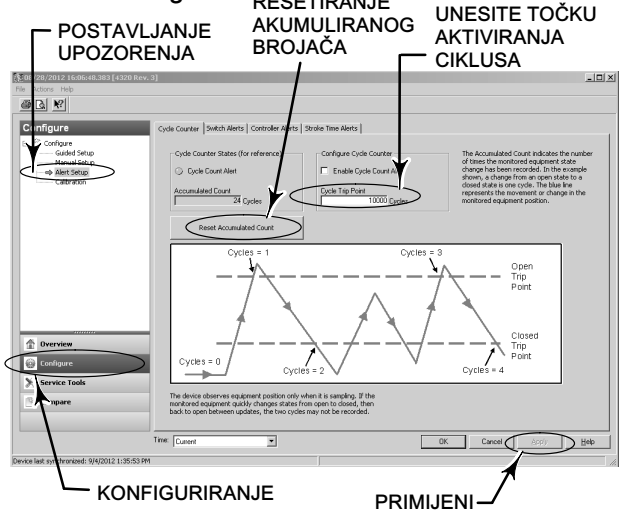

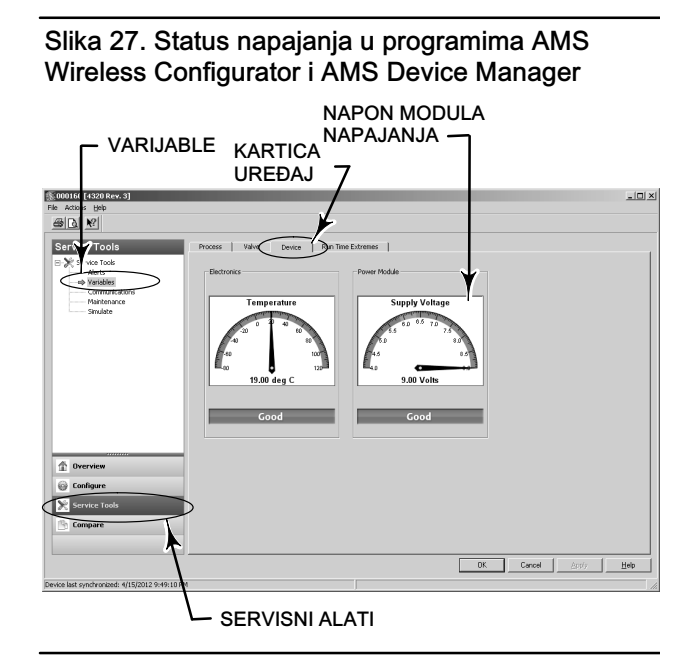

#### Napomena

4320 sadrži i upozorenje za napon modula napajanja i upozorenje za kritičnu pogrešku napajanja. Oni se mogu pregledati putem web-sučelja pristupnika. Pogledajte ispod stavke Monitor, zatim Podaci o točki, a potom birajte između dostupnih oznaka HART.

Postoje dva polja (istina ili laž) koja se mogu mapirati u Modbus, OPC ili DeltaV:

- TAG.BATTERY\_WARNING\_GETTING\_LOW i
- TAG.CRITICAL\_POWER\_FAILURE

BATTERY\_WARNING\_GETTING\_LOW događa se na približno 6,5 volti, pri sobnoj temperaturi, i treba se koristiti kao pokazatelj da je uskoro potrebno izvesti održavanje ili ga planirati.

CRITICAL\_POWER\_FAILURE događa se na približno 6 volti, pri sobnoj temperaturi, i treba se koristiti kao pokazatelj da je odmah potrebno izvesti održavanje ili ga planirati.

Podatke o korištenju protokola Modbus ili OPC s modelom 4320 potražite u Vodiču za integraciju sustava OPC za bežični monitor položaja 4310/4320 [\(D103530X012\)](http://climate.emerson.com/documents/automation/4310-4320-wireless-position-monitor-opc-system-integration-guide-en-137922.pdf) ili Vodiču za integraciju sustava Modbus za bežični monitor položaja 4310/4320 ([D103529X012](http://climate.emerson.com/documents/automation/4310-4320-wireless-position-monitor-modbus-system-integration-guide-en-137920.pdf)) koje možete pronaći u svojem u svojem [prodajnom uredu društva Emerson](http://www.emerson.com/en-us/contact-us) ili kod lokalnog poslovnog partnera ili na stranici www.Fisher.com.

 Vrijeme otvaranja ili zatvaranja pokazuje koliko kontroler uključivanja/isključivanja prethodno otvara ili zatvara ventil (nije dostupno u načinu rada brzog zatvaranja). Povećano vrijeme zatvaranja mogao predložiti povećanu pakiranje ili ležaj trenje, gubitak pogonske sile, ili smanjiti začepljenje. Smanjena vrijeme udara moglo značiti gubitak procesne pritisak ili odvojen povezanosti.

Na slici [22](#page-37-0) i [23](#page-48-0) potražite stablo izbornika Terenskog komunikatora.

U AMS Wireless Configurator ili AMS Device Manager, idite na Alati usluga, varijable, zatim odaberite karticu Valve da vidite Zadnja vrijeme zatvaranja ili Zadnja vrijeme otvaranja i Vrijeme zadržavanja u tekućem stanju, kao što je prikazano na slici [28](#page-58-0).

 Otvoren/high ili zatvoreni/niska vremenu zadržavanja pokazuje koliko je vremena prošlo od kada je prekidač stanje posljednji ušao otvorila/visoke ili niske zatvorena/regiju. To se može koristiti kako bi se utvrdilo kada je ventil zadnji preselio.

Trajanje zadražvanja daje ukupno vrijeme proteklo armatura u prijelaznom stanju - između granica. To je u početku provoditi za programe praćenja sigurnosti ventil eliminirati potrebu izračuna razliku od vremenskih oznaka poslani domaćin sustava kontrole. To se odnosi na vrijeme ventil nije zatvoren. Da bi ova mogućnost prijavljivanja ispravno najprije morate preslikati na tranziciji, prebivati kao objavljenom varijablu. Idi na Konfigurirati, Ručno postavljanje i kliknite na karticu Bežično. Odaberite View/Konfiguracija Poruka 0 (ili što god poruka je izdavačka Odabrani uređaj varijeble.) Kliknite na mijenjati, a zatim postaviti u tranziciji, prebivati kao jedan od objavljenih varijabli. Kliknite na Prihvati.

Odnositi na Boravi praćenje i Praćenje brojača pod operativnim Opcije na stranici [37](#page-42-0) omogućiti i poboljšati značajku Boravi praćenje.

Na slici [22](#page-37-0) i [23](#page-48-0) potražite stablo izbornika Terenskog komunikatora.

U AMS Wireless Configurator ili AMS Device Manager, idite na Alati usluga, varijable, odaberite karticu Dwell i Read, prebivati varijable da vidite otvorila/high ili zatvoreni/niska prebiva i Prijelaz prebiva puta, kao što je prikazano na slici [29](#page-58-0). Ako komuniciranja na održavanje priključka, Read, prebivati varijable gumb ne pojavljuje, odležavanje Vremena su izravno dostupni na kartici živjeti.

## Napomena

Prikaz na slici [29](#page-58-0) je za bežične veze.

<span id="page-58-0"></span>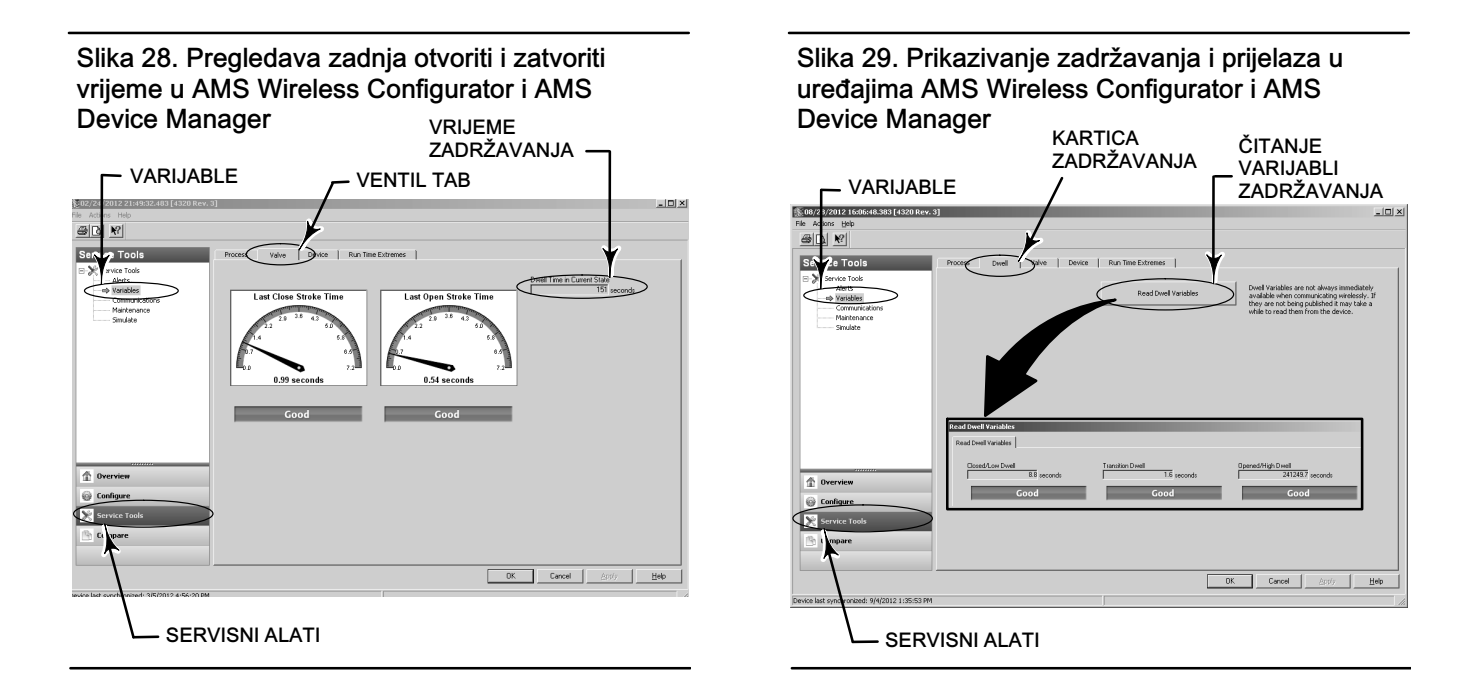

 Komunikacije dijagnostika omogućuje vam da pregledate Mrežu, brzu zramjenu, Aktiviranje hardvera, i informacije o događajima. Pogledajte stranicu [45](#page-50-0) za dodatne informacije o komunikacijskim dijagnostike.

Na slici [22](#page-37-0) i [23](#page-48-0) potražite stablo izbornika Terenskog komunikatora.

U AMS Wireless Configurator ili AMS Device Manager, idite na Servisnih alata za komunikacije na pristup komunikacijske dijagnostika. Pogledajte sliku 30.

Slika 30. Pritupanje dijagnostici u programima AMS Wireless Configurator i AMS Device Manager

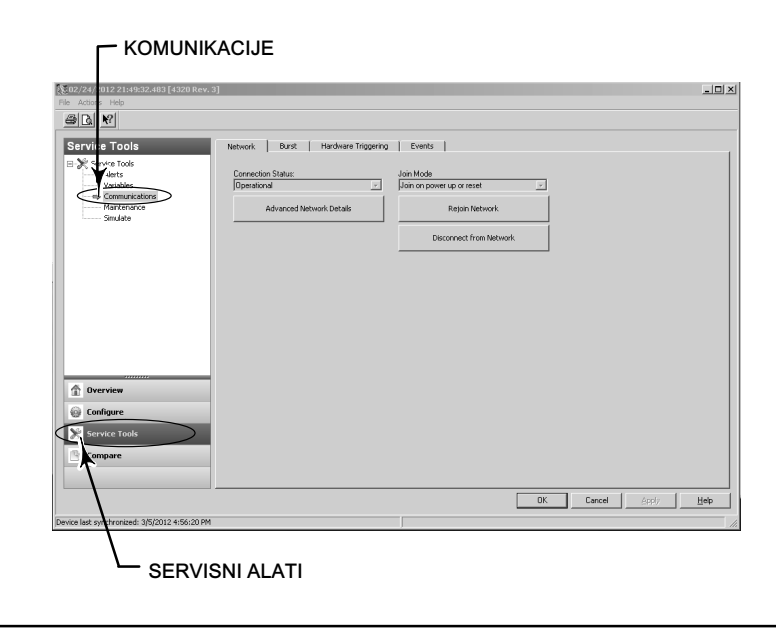

<span id="page-59-0"></span>Ekstremne temperature označavaju najviše i najniže temperature iskusni uređaja jer je stavljen u službu.

Na slici [22](#page-37-0) i [23](#page-48-0) potražite stablo izbornika Terenskog komunikatora.

U AMS Wireless Configurator ili AMS Device Manager, idite na Alati usluga, varijable, zatim odaberite karticu Run Time krajnosti da vidite Ekstremne temperature, Kao što je prikazano na slici 31.

Aktivne uvjetima kvara navesti koji su uvjeti kvara pokrenuo stanje kvara (uključivanje/isključivanje kontrolu samo).

Na slici [22](#page-37-0) i [23](#page-48-0) potražite stablo izbornika Terenskog komunikatora.

U AMS Wireless Configurator ili AMS Device Manager, idite na Usluga alati, ostanjanje, zatim odaberite karticu Controller da vidite Aktivne uvjetima kvara, Kao što je prikazano na slici 32.

### Slika 31. Prikazivanje radnih ekstrema u programima AMS Wireless Configurator i AMS Device Manager

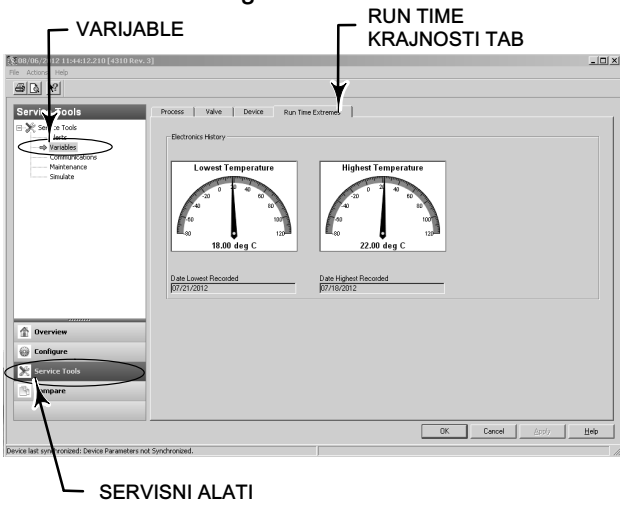

Slika 32. Prikazivanje aktivnih stanja kvara u programima AMS Wireless Configurator i AMS Device Manager

![](_page_59_Figure_11.jpeg)

## Locirati

## AMS Wireless Configurator ili AMS Device Manager

Odaberite Online (Mrežno), Service Tools, Maintenance (Održavanje), a zatim Locate Device (Pronađite uređaj) s kartice Locate (Pronađi) za pristup funkciji Locate (Pronađi) kao što je prikazano na slici [33.](#page-60-0) Lociranje uređaja prikazuje logotip Emerson neprekidno tijekom 5 minuta na lokalnom zaslonu uređaja. Možete odabrati koliko puta će se ponoviti isticanje na 5 minuta po zahtjevu. Ova funkcija nije dostupna ako je lokalni zaslon suviše hladan za pravilan rad ili ako se LCD zaslon već koristi lokalno od strane tehničara. Kad tehničar završi s radom, može ručno isključiti zaslon. Ako se zaslon ostavi 5 minuta bez reagiranja, automatski će se isključiti.

Ako je jedinica locirana prije isteka broja isticanja, funkcija se može prekinuti na DD zaslonu. Na lokalnom zaslonu uređaja tehničar može prekinuti prikaz logotipa isticanja pritiskom bilo kojeg gumba.

#### <span id="page-60-0"></span>Slika 33. Pronađite uređaj

![](_page_60_Picture_66.jpeg)

## Održavanje

## **UPOZORENJE**

Pri bilo kojem postupku održavanja uvijek nosite zaštitnu odjeću, rukavice i naočale da biste izbjegli ozljede ili oštećivanje imovine.

Dok je ventil pod tlakom od njega ne odvajajte pokretač.

Odvojite sve radne vodove koji dobavljaju tlak zraka, električno napajanje ili regulacijski signal pokretaču. Pazite da pokretač iznenada ne otvori ili zatvori ventil.

Rabite obilazne ventile ili u potpunosti isključite proces kako biste ventil izolirali od procesnog tlaka. Ispustite procesni tlakna obje strane ventila.

Da biste bili sigurni kako su prije navedene mjere na snazi dok radite na opremi, rabite postupke za obustavu rada.

Sa svojim procesnim inženjerom ili inženjerom zaštite na radu provjerite sve dodatne mjere koje je potrebno poduzeti radi zaštite od procesnog medija.

## <span id="page-61-0"></span> **UPOZORENJE**

Kada se prirodni plin koristi kao dobavni medij vrijedi sljedeće:

 Prilikom odspajanja bilo kojeg od pneumatskih priključaka ili bilo kojeg dijela koji zadržava tlak, prirodni plin curit iz jedinice i priključene opreme u okolnu atmosferu. Ako se kao dobavni medij koristi prirodni plin a nisu poduzete preventivne mjere, može doći do osobne ozljede ili oštećenja imovine. Preventivne mjere mogu uključivati, ali nisu ograničene na jedan ili više od sljedećeg: osigurajte odgovarajuću ventilaciju i uklanjanje bilo kojeg izvora paljenja.

### **OPREZ**

Pri zamjeni komponenata koristite samo tvornički navedene komponente. Uvijek koristite pravilne tehnike zamjene komponenata prema uputama iz ovog priručnika. Nepravilan odabir tehnika ili komponente može poništiti specifikacije proizvoda kao što je navedeno u tablici [1](#page-10-0). Nepravilan odabir tehnike ili zamjenskih komponenata može narušiti radne karakteristike i namjenu uređaja.

## **OPREZ**

Prilikom zamjene komponenata potrebno je koristiti odgovarajuća sredstva za zaštitu od elektrostatičkog pražnjenja. Ako se ne koristi traka za uzemljenje ili neko drugo sredstvo zaštite od elektrostatičkog pražnjenja, može doći do oštećenja elektronike.

#### Napomena

Ako su radne temperature jednake ili manje od -20 °C (-4 °F) zaslon neće raditi, a gumbi će biti onemogućeni. Ako je potrebno održavanje i korištenje ožičenog HART priključka, uklonite napajanje iz monitora 4320 i ponovno ga umetnite. Ožičeni HART priključak moći će se koristiti jedan sat.

## Rješavanje problema instrumenta

Kao pomoć u rješavanju problema, stol [5](#page-62-0) navodi neke zajedničke operativne nedostatke, njihove moguće uzroke, te predlaže korektivne akcije.

![](_page_62_Picture_222.jpeg)

#### <span id="page-62-0"></span>Tablica 5. Rješavanje problema instrumenta

## Zamjena instrumenta

Da biste zamijenili instrument koji je prethodno montiran na regulacijski ventil, postupite prema sljedećim koracima.

## Uklanjanje instrumenta

Uklonite vijke koji povezuju kućište monitora 4320 s nosačem za montiranje.

#### Napomena

Sklop magneta može ostati na vretenu ventila (ili osovini).

Pri zamjeni instrumenta obavezno pratite odgovarajući postupak montaže. Nakon montiranja instrumenta, a prije njegova uključivanja, pokrenite program kalibracije.

## **UPOZORENJE**

Tijekom kalibracije ventil će se pomaknuti za cijelu duljinu hoda. Da biste izbjegli ozljede i štete uzrokovane oslobađanjem pritiska ili procesne tekućine, izolirajte ventil iz procesa i izjednačite pritisak na obje strane ventila ili ispusite procesnu tekućinu.

## <span id="page-63-0"></span>Zamjena sklopa magnetske povratne veze

Da biste s vretena pokretača uklonili sklop magneta, pratite sljedeće osnovne korake.

- 1. Uklonite monitor 4320 s pokretača.
- 2. Uklonite vijke koji drže sklop magneta za krak konektora.

Montirajte novi sklop magneta prema odgovarajućem postupku instalacije/montaže. Nakon montiranja instrumenta, a prije njegova uključivanja, pokrenite program kalibracije.

## Zamjena modula napajanja

## **UPOZORENJE**

Ako se modul napajanja koji sadrži dvije litij-tionil-klorid baterije (Li-SOCl<sub>2</sub>) izloži temperaturi višoj od 100 °C (212 °F) može doći do ozljede ili materijalne štete uslijed požara ili eksplozije. Module napajanja potrebno je pohraniti na hladnom, suhom i prozračenom mjestu. Za maksimalni vijek trajanja temperatura na mjestu pohrane ne bi smjela biti viša od 30 °C (86 °F).

#### Napomena

Baterije u modulu koji se može zamijeniti na terenu ne mogu se ponovno puniti. Obratite se svojem [prodajnom uredu društva](www.Fisher.com) [Emerson](www.Fisher.com) ili lokalnom poslovnom partneru ako vam je potreban zamjenski modul napajanja.

Prilikom rada na temperaturama između -10 °C (14 °F) i -20 °C (-4 °F) preporučujemo upotrebu modula napajanja s produljenim vijekom trajanja jer na vijek trajanja modula napajanja utječu niske temperature. Očekivani vijek trajanja modula napajanja koji se kontinuirano rabi pri temperaturama u rasponu od -10 °C (14 °F) and -20 °C (-4 °F) iznosi 3 godine.

#### Napomena

Rabljene module napajanja koji sadrže dvije litij-tionil-klorid baterije (Li-SOCl<sub>2</sub>) potrebno je odlagati na ispravan način. Odlaganje se treba provesti u skladu s važećim saveznim, državnim i lokalnim pravilima i propisima.

Za sve dodatne informacije možete naći proizvodi smjernice za zbrinjavanje litijske baterije: http://www.tadiranbat.com/assets/0111 - quidelines for disposal of lithium cells and batteries.pdf (dostupno na stranici www.tadiranbat.com).

## Uklanjanje

Pogledajte sliku [5](#page-16-0).

- 1. Otpustite dva vijka na poklopcu instrumenta da biste poklopac otvorili.
- 2. Uklonite četiri vijka koja predstavljaju mehaničku vezu s kućištem.
- 3. Isključite modul napajanje s četiri banana priključka i postavite ga na glavnu ploču.
- 4. Uklonite modul napajanja.

### Montaža

Pogledajte Instaliranje standardnog modula i modula napajanja produljenog radnog vijeka na stranici [10.](#page-15-0) Ponovno kalibrirajte instrument prije nego što ga uključite.

### <span id="page-64-0"></span>Resetiranje varijabli modula napajanja

Kad se moduli napajanja zamijene, morate resetirati Preostali vijek baterije (prikazan na slici 34), koji se može koristiti za planiranje održavanja modula napajanja. Brojač se može resetirati pomoću uređaja za terensku komunikaciju ili programa AMS Device Manager. Resetiranje ove vrijednosti također će promijeniti Datum modula napajanja.

#### Terenski komunikator

Odaberite Na mreži, Konfiguracija, Ručno postavljanje, Modul napajanja, a zatim Resetiraj datum modula da biste resetirali radni vijek baterije. Pogledajte stablo izbornika Konfiguracija na slici [22.](#page-37-0)

#### Napomena

Funkciji Resetiraj datum modula također možete pristupiti odabirom Servisni alati, Održavanje, i Modul napajanja.

#### AMS Wireless Configurator ili AMS Device Manager

U programu AMS Device Manager odaberite Konfiguracija, Ručno postavljanje, a zatim odaberite Resetiranje varijabli modula napajanja na kartici Napajanje, kako je prikazano na slici 34, da biste resetirali varijable modula napajanja.

#### Slika 34. Resetiranje varijabli modula napajanja

![](_page_64_Figure_11.jpeg)

- 1. Prikazat će se upozorenje s napomenom da bi se to trebalo učiniti samo prilikom instalacije novog modula napajanja. Odaberite Sljedeće ako ste zamijenili modul napajanja. Odaberite Odustani ako niste zamijenili modul napajanja.
- 2. Odaberite Da ako želite nastaviti.
- 3. Pritisnite Sljedeće na prikazanom zaslonu statusa.
- <span id="page-65-0"></span>4. Odaberite instalirani tip modula napajanja, Standardni ili Produženi. Za identificiranje tipa modula napajanja pogledajte sliku [4](#page-15-0). Odaberite Sljedeće da biste nastavili.
- 5. Odaberite Sljedeće na zaslonu statusa Datum modula napajanja da biste nastavili.

#### Napomena

Kad se uređaj po prvi put pridruži mreži i Datum modula napajanja nije ažuriran, prvi primijećeni datum bit će snimljen i spremljen. Datum modula napajanja bit će ažuriran kad se uređaj spoji na bežičnu mrežu.

6. Odaberite Sljedeće da biste dovršili proceduru Resetiranje varijabli modula napajanja.

## Komponenta ostanjanje - Na Isključeno Kontrola Opcija

#### Napomena

Nema komponentama na 4320 s mogućnošću praćenja.

Komponente podliježu uobičajenom trošenja i mora se pregledati i zamijeniti po potrebi. Učestalost pregleda i zamjene ovisi o težini uvjeta službe. Uvjeti koji mogu utjecati na vijek trajanja dijelova uključuju, ali nisu ograničeni na: vodu prekomjerne na zračnoj liniji, zamrzavanje ili nečisti zrak.

Ovaj dio opisuje skidanja i zamjene razvodni ventila i pneumatske brtve, pneumatske sučelje i stambeno brtvu, i sklop filtra.

Ključni brojevi su prikazani na slici [35](#page-66-0) osim ako nije drugačije naznačeno.

## Spool Valve i pneumatski brtve Uklanjanje

- 1. Uklonite četiri vijka sa šesterokutnom glavom (ključ 18).
- 2. Pažljivo izvadite razvodni ventil (ključ 17). Ako je potrebno, nježno ispitujući može se koristiti na uglovima pomoći u odvajanju kalema ventil iz 4320.
- 3. Izvadite pneumatski brtvu (ključ 16) iz uređaja. Oprez je potreban kao brtva može zalijepiti za razvodni ventila ili vanjskom licu pneumatskim sučelja.
- 4. Slijedite donje upute za instaliranje novog radzvodnog ventila i brtve.

#### <span id="page-66-0"></span>Slika 35. Sklapanja uređaja 4320

![](_page_66_Figure_3.jpeg)

GE53345-C

### Inatalacija razvodnog ventila i pneumatske brtve

- 1. Poravnajte pet male rupe na brtvi (ključ 16) s pet malih rupa na razvodnom ventilu (ključ 17). Umetanje dva ili više hex socket kapa vijaka (ključ 18) kroz kalem može pomoći uskladiti brtvu s kalema.
- 2. Instalirajte navitak na kućištu, pazeći da je vidljiva s prednje strane uređaja 1/4 NPT nastavka.
- 3. Zamijenite preostale hex socket cap vijka (ključ 18); zategnite momentom od 4,5 Nm (40 lbf in.).

### Pneumatske sučelje i brtva uklanjanje

- 1. Slijedite navedene upute kako bi uklonili brtvu kalemova ventila i pneumatske.
- 2. Otvorite 4320 i pažljivo izvucite dva crvena upravljivih ventila priključka, koji su prikazani na slici [36,](#page-67-0) od senzora odbora.

<span id="page-67-0"></span>![](_page_67_Figure_2.jpeg)

- 3. Uklonite tri hex socket cap vijka (ključ 27) iz pneumatskim sučelja (ključ 15).
- 4. Izvadite pneumatski sučelje tako da povučete ravno iz kućišta.
- 5. Pažljivo izvadite stambeno brtvu (ključ 14). To može biti pričvršćen na stražnji pneumatskog sučelja.
- 6. Uklonite četiri Ö prsteni (ključ 26).
- 7. Slijedite donji postupak za instaliranje novog pneumatski sučelje i brtvu.

## Pneumatske sučelje i brtva za ugradnju

- 1. Postavite četiri nove O prsteni (ključ 26) u kućište.
- 2. Instalirajte novi stambeno brtvu (ključ 14), tako da se u potpunosti ne sjedne u kućište.
- 3. Poravnajte žice vodi iz pilot ventila u odgovarajuće otvore na kućištu i pažljivo gurnite pneumatski sučelje u kućište dok se dva priključka može biti priključen u.
- 4. Postavite pneumatsku uvodnicu kabela u kućište.
- 5. Instalirajte tri hex socket cap vijka (ključ 27) i zategnite na 1,13 Nm (10 lbf in.).
- 6. Zatvorite poklopac uređaja 4320 i zategnite vijke na poklopcu instrumenta momentom od 5,6 do 6,7 Nm (50 do 60 lbf in.).
- 7. Slijedite upute na stranici [61](#page-66-0) instalirati razvodni ventila i pneumatske brtvu.

## Zamjena filtra

- 1. Uklonite dva vijka koji drže sklop filtra (ključ 13) na mjestu.
- 2. Uklonite sklop filtra iz kućišta (to je u redu da se okretati filtar za pomoć u uklanjanju).
- 3. Umetnite novi filter u kućište, pazeći da su rupe u ravnini s rupama na kućištu.
- 4. Ponovno postavite dva vijka koji drže sklop filtera vratite na mjesto i zategnite na 1,13 Nm (10 lbf in.).
- 5. Ponovite navedene korake za drugi filter.

# <span id="page-68-0"></span>Dijelovi

## **UPOZORENJE**

Koristite samo originalne zamjenske dijelove tvrtke Emerson. Komponente koje ne isporučuje Emerson Automation Solutions ne smiju se ni u kojim okolnostima koristiti u bilo kojem Fisher instrumentu. Korištenje komponenata koje nije isporučila tvrtka Emerson može poništiti jamstvo i može znatno narušiti performanse instrumenta te uzrokovati ozljede ili oštećivanje imovine.

## Kompleti za popravak

#### Napomena

Dijelovi setove dostupni su samo za 4320 s uključivanje/isključivanje kontrole.

#### Oprema Opis **Broj dijela**

- 1 Complete Repair Kit Kit contains Filter Assembly, qty. 2 (key 13); Housing Gasket (key 14); Pneumatic Interface (key 15); Pneumatic Gasket (key 16); Spool Valve (key 17); Hex Socket Cap Screw, qty. 4 (key 18); O-Ring, qty. 4 (key 26); Hex Socket Cap Screw, qty. 3 (key 27); and Vent Assembly, qty. 2 (key 59) R4300X0RK12
- 2 Pilot Valve Repair Kit Kit contains key Housing Gasket (key 14); Pneumatic Interface (key 15); Pneumatic Gasket (key 16) Hex Socket Cap Screw, qty. 4 (key 18); O-Ring, qty. 4 (key 26); and Hex Socket Cap Screw, qty. 3 (key 27) R4300X0PV12
- 3 Spool Valve Repair Kit Kit contains Pneumatic Gasket (key 16); Spool Valve (key 17); Hex Socket Cap Screw, qty. 4 (key 18) ; and Vent Assembly, qty. 2 (key 59) R4300X0SV12
- 4 Soft Seal Kit Kit contains Housing Gasket (key 14); Pneumatic Gasket (key 16); and O-Ring, qty. 4 (key 26) R4300X0SS12
- 5 Filter Repair Kit Kit contains Filter Assembly qty. 2 (key 13) R4300X00F12

## Zamjenski dijelovi

#### Napomena

Obratite se svojem [prodajnom uredu društva Emerson](http://www.emerson.com/en-us/contact-us) ili lokalnom poslovnom partneru za podatke o naručivanju dijelova.

#### Opis

Standard Power Module Extended Life Power Module

Mounting Kit Magnet Assembly (typically included with Mounting Kit)

![](_page_69_Picture_2.jpeg)

Za dodatne informacije o 4320 skenirajte ili kliknite QR kod

Tvrtka Emerson, Emerson Automation Solutions ni bilo koja njihova podružnica nisu odgovorne za odabir, korištenje ili održavanje bilo kojeg proizvoda. Odgovornost za odabir, korištenje i održavanje bilo kojeg proizvoda snosi jedino kupac ili krajnji korisnik.

Fisher je žig u vlasništvu jedne od tvrtki u poslovnoj jedinici Emerson Automation Solutions tvrtke Emerson Electric Co. Emerson Automation Solutions, Emerson i logotip Emerson žigovi su ili oznake usluge tvrtke Emerson Electric Co. HART i WirelessHART su žigovi u vlasništvu FieldComm Group. Svi ostali znaci jesu vlasništvo svojih pojedinačnih vlasnika.

Sadržaj ove publikacije služi samo u informativne svrhe. Iako je uloženo mnogo truda za osiguranje točnosti sadržaja, publikacija se ne smije smatrati nikakvim izričitim ni prešutnim jamstvom vezanim uz proizvode ili usluge opisane ovoj publikaciji te njihova korištenja ili primjenjivosti. Cjelokupna prodaja vrši se prema našim uvjetima i odredbama koje možete dobiti na zahtjev. Zadržavamo pravo izmjene ili poboljšanja dizajna ili specifikacija takvih proizvoda u bilo kojem trenutku bez najave.

Emerson Automation Solutions Marshalltown, Iowa 50158 USA Sorocaba, 18087 Brazil Cernay, 68700 France Dubai, United Arab Emirates Singapore 128461 Singapore

www.Fisher.com

![](_page_69_Picture_9.jpeg)

64 2012, 2018 Fisher Controls International LLC. Sva prava zadržana.